REPUBLIQUE ALGERIENNE DEMOCRATIQUE ET POPULAIRE

E DE L'ENSEIGNEMENT SUPERIEUR ET DE LA RECHERCHE SCIENTIFIQUE

UNIVERSITE MOULOUD MAMMERI DE TIZI-OUZOU

*Faculté de génie électrique et d'informatique*

 *Département d'informatique*

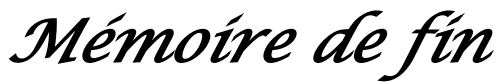

*D'études* 

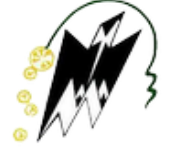

*En vue de l'obtention du diplôme de Master En Mathématique et Informatique Filière : Informatique Spécialité : Conduite de Projets Informatiques*

*Thème* 

**Conception et réalisation d'un tableau de bord prospectif web pour la fonction vente** 

**Cas : ENIEM**

**Mme**

**Dirigé par : Présenté par :**

 **Sini G. Mlle ABDOUNE Rosana**

 **Mlle BOUTERFA Ouerdia**

**Membre de jury :**

**Président : Mme BENTAYEB Mouna**

**Examinateurs : Mlle YESLI Yasmine** 

*Promotion : 2018 - 2019*

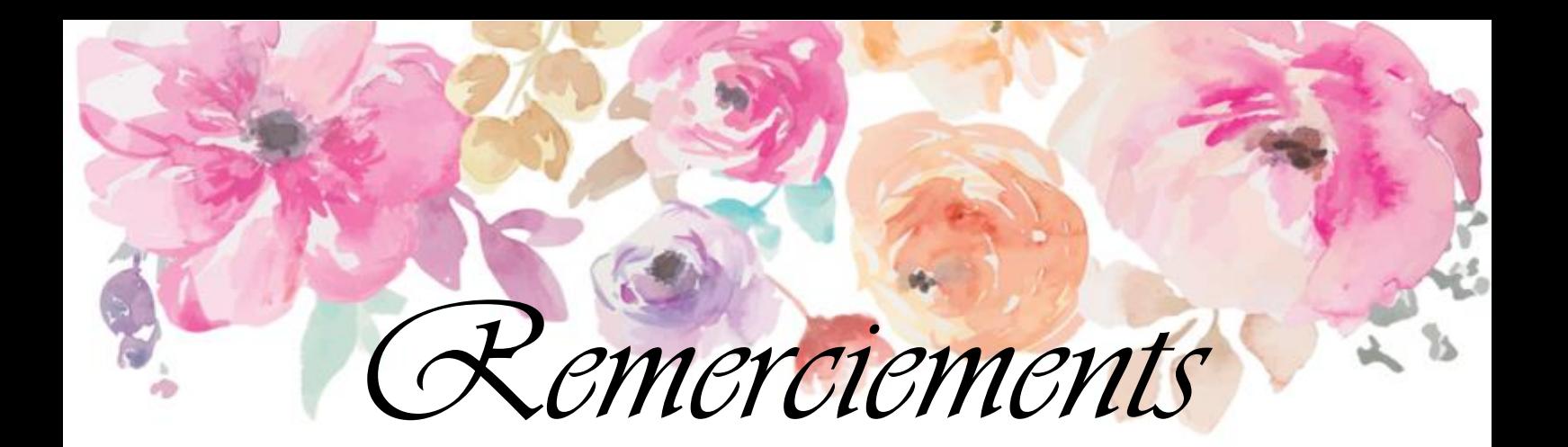

*Nous remercions tout d'abord DIEU, le tout puissant de nous avoir donné la force et la connaissance pour la réalisation de ce travail.*

*Nous tenons à exprimer nos vifs remerciements à notre promotrice Mme « SINI Ghenima » d'avoir accepté de nous encadré, pour son aide, ses conseils, pour la pertinence de ses remarques constructives et la justesse de ses corrections.*

*Nous tenons à remercier les membres de jury d'avoir bien voulu examiner ce travail.*

*Un remerciement particulier à notre encadreur M<sup>r</sup> « BOUACEM Nacer », chef du département informatique de l'unité commerciale, pour la qualité de son encadrement, et son suivi durant toute la durée de notre travail.* 

*Nous tenons également à exprimer notre profonde reconnaissance au contrôleur de gestion Mme « HADDAR Sabah », pour son aide, ses conseils précieux, ainsi que le temps qu'elle nous a consacré et ses encouragements.*

*Nos remerciements vont aussi au personnel de l'ENIEM pour leur patience et leur collaboration.*

*Nos reconnaissances s'adressent également à tous ceux qui de près ou de loin ont soutenu nos efforts et ont contribué à ce que ce travail voit le jour.*

*Tous les enseignants de l'Université de Tizi-Ouzou plus particulièrement ceux du département informatique, pour leurs apports inestimables durant notre cursus universitaire.*

# *Dédicaces*

Je dédie ce travail à tous ceux qui me sont chers,

## *À Ma Chère Mère*

Aucune dédicace ne saurait exprimer mon respect, mon amour eternel et ma considération pour les sacrifices que vous avez consenti pour mon instruction et mon bien être.

Je vous remercie pour tout le soutien et l'amour que vous me portez depuis mon enfance et j'espère que votre bénédiction m'accompagne toujours.

Que ce travail soit l'exaucement de vos vœux tant formulés, le fruit de vos innombrables sacrifices. Puisse Dieu, le très haut, vous accorde santé, bonheur et longue vie.

## *À La Mémoire De Mon Cher Père*

Perdre son père, c'est perdre une partie de soi.

Ce travail est dédié à mon père, décédé trop tôt, qui m'as toujours poussé et motivé dans mes études.

J'espère que du monde qui est sien maintenant, il apprécie cet humble geste comme preuve de reconnaissance de la part d'une fille qui a toujours prié le salut de son âme. Puisse Dieu, le très haut, l'avoir en sa sainte miséricorde.

## *À mes très chères et adorables sœurs, « Sabrina » et « Amira »*

En témoignage de mon affection fraternelle, de ma profonde tendresse et reconnaissance, je vous souhaite une vie pleine de bonheur et de succès et que Dieu, le tout puissant, vous protège et vous garde.

## *À mes grands-parents*

Qui m'ont accompagné par leurs prières, leurs douceur, puisse Dieu leurs prêter longue vie et beaucoup de santé et de bonheur.

À ma chère nièce « *Malak* »

À Toutes les personnes qui ont participé à l'élaboration de ce travail, a tous ceux que j omis de citer.

*Rosana*

## *In Memorium*

Je dédie ce travail à mes regrettés grand parents « Ali » et « Ouerdia »que je n'ai pas eu la chance de rencontrer.Que dieu vous accueil dans sa miséricorde.

# *Dédicaces*

Au nom d'ALLAH, le Clément et qui le manifeste, louange à toi le maître des mondes. A travers ce mémoire, je tiens à remercier du fond du coeur certaines personnes qui ont eu à contribuer de prés ou de loin à la réalisation de ce mémoire.

#### **A mes très chers parents**

Aucune dédicace ne saurait exprimer mon respect, mon amour éternel et ma considération pour les sacrifices que vous avez consenti pour mon instruction et mon bien être.

Je vous remercie pour tout le soutien et l'amour que vous me portez depuis mon enfance et j'espère que votre bénédiction m'accompagne toujours.

Que ce modeste travail soit l'exaucement de vos voeux tant formulés, le fruit de vos innombrables sacrifices, bien que je ne vous en acquitterai jamais assez.

Puisse Dieu, le Très Haut, vous accorder santé, bonheur et longue vie et faire en sorte que jamais je ne vous déçoive.

#### **A ma chère « Nana »**

Ton souci permanent a été mon bonheur et ma réussite. Que Dieu te donne longue vie pour que tu puisses assister à d'autres réussites.

#### **A mes sœurs Dehia, Celya, Thiziri et mon petit frère « Ali »**

Aucune dédicace ne saurait exprimer tout l'amour que j'ai pour vous, Votre joie et votre gaieté me comblent de bonheur. Puisse Dieu vous garder, éclairer votre route et vous aider à réaliser à votre tour vos voeux les plus chers*.*

A mes cousines et sœurs **Kamelia, Fatima, Nina**

A mes amies **Lylia, Nassima(Mima)**

A mon binôme et amie **Rosana**

A tous mes amis (es) de la promotion **2018/2019***.*

 *Ouerdia.* 

## Table des matières

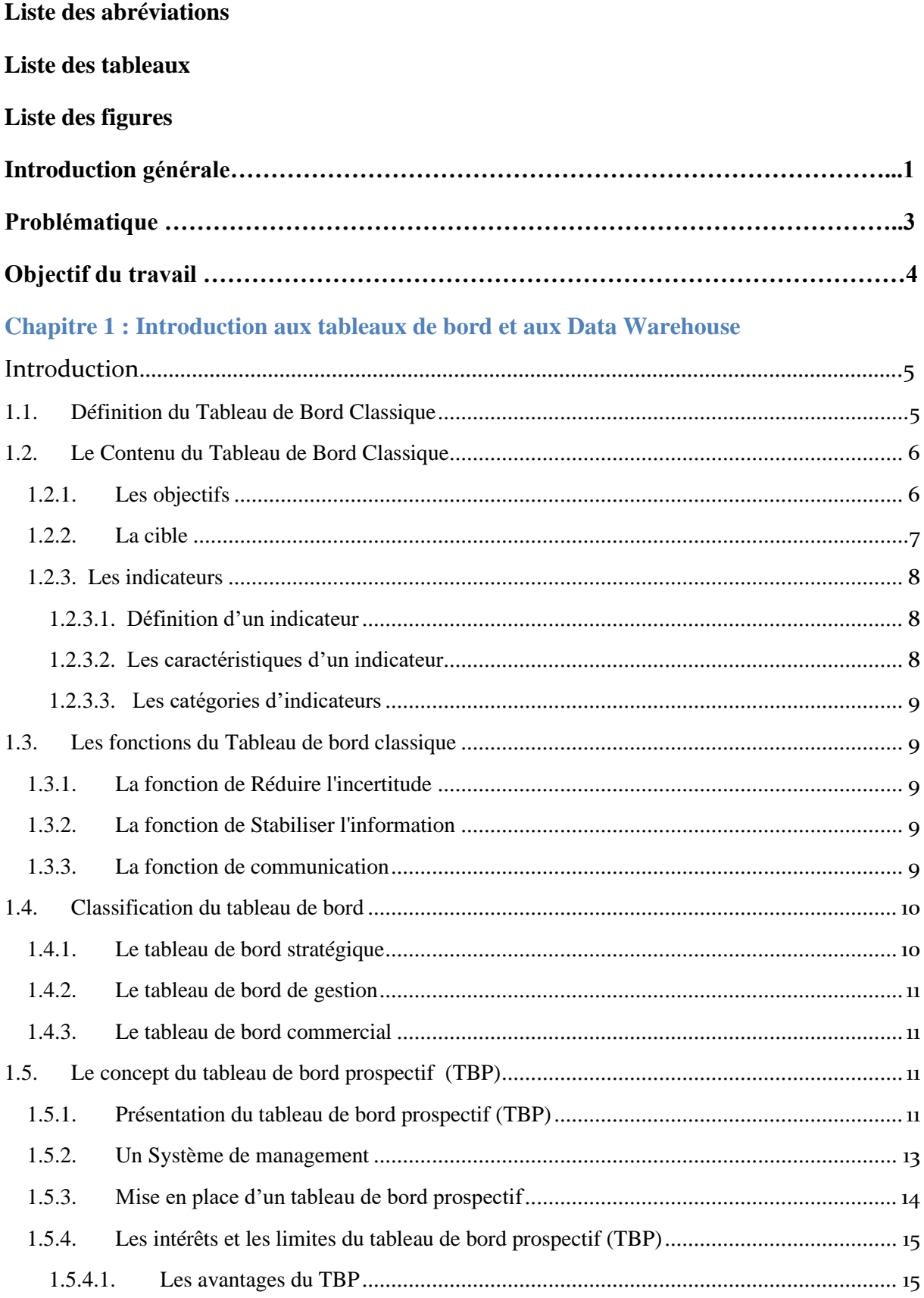

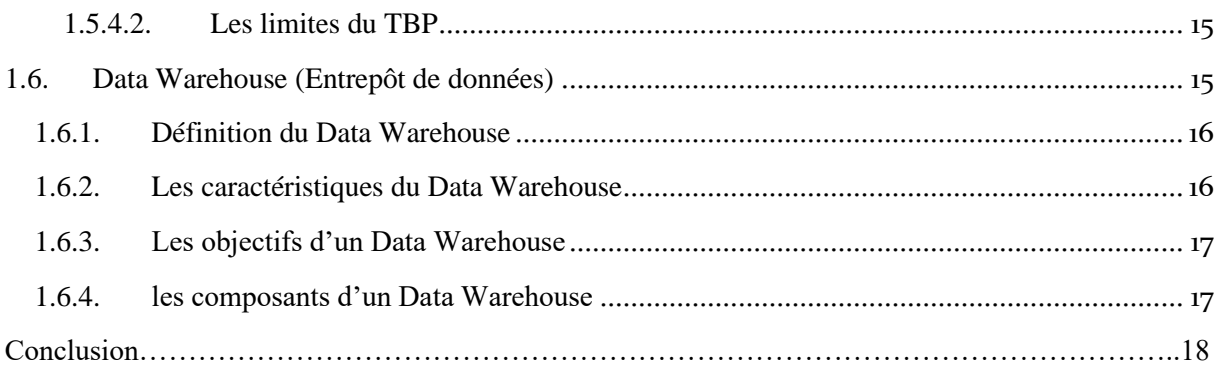

## **Chapitre 2 : Présentation générale de l'ENIEM**

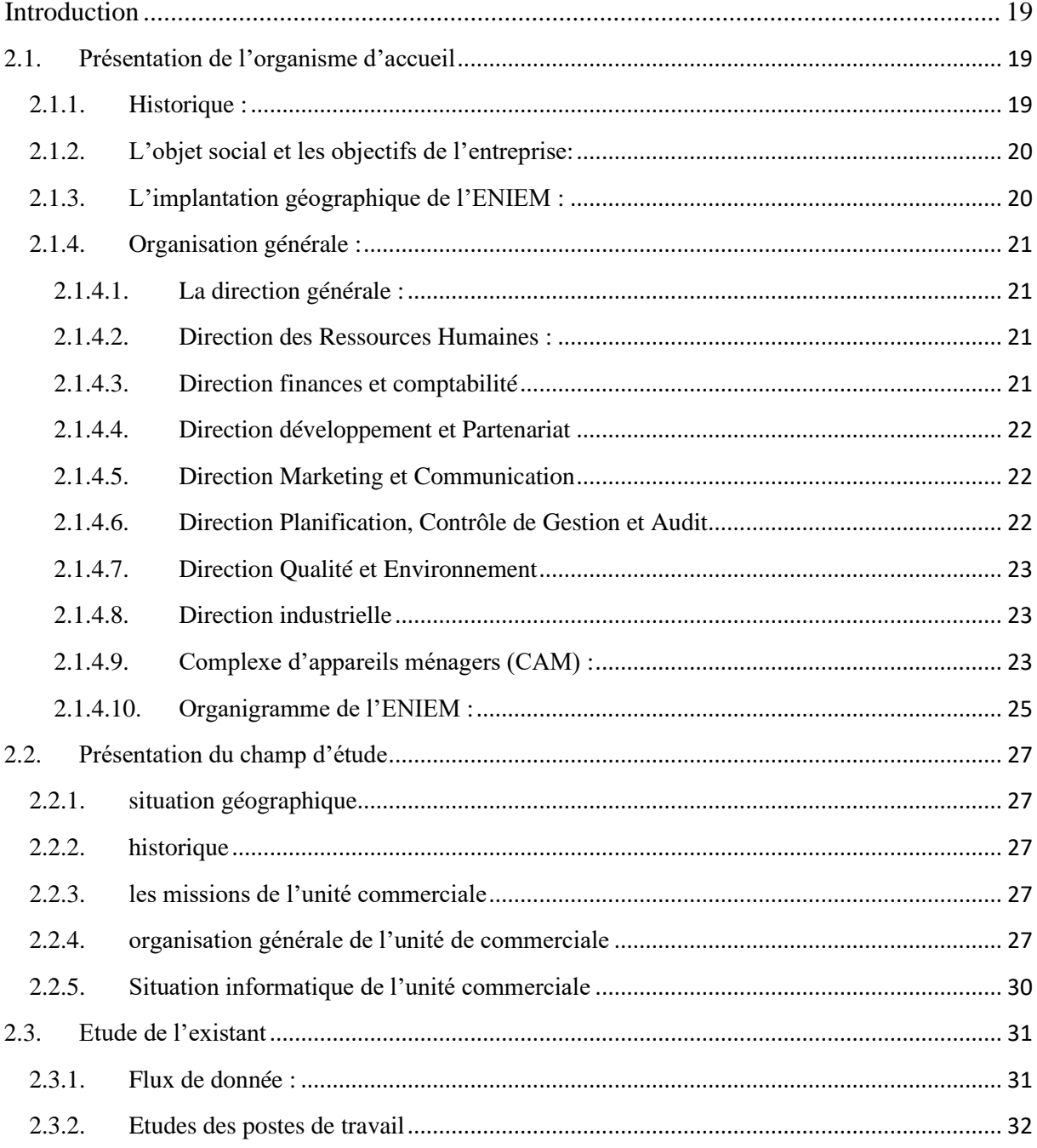

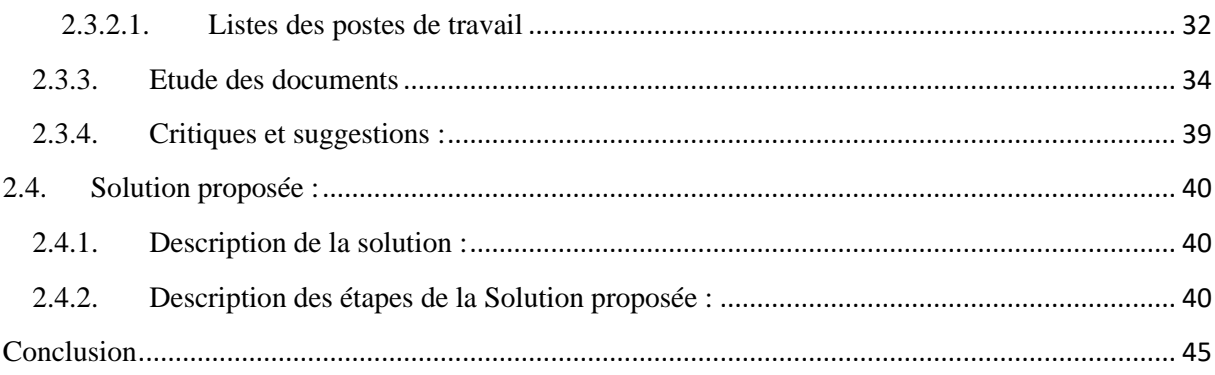

## **Chapitre 3 : Analyse et conception**

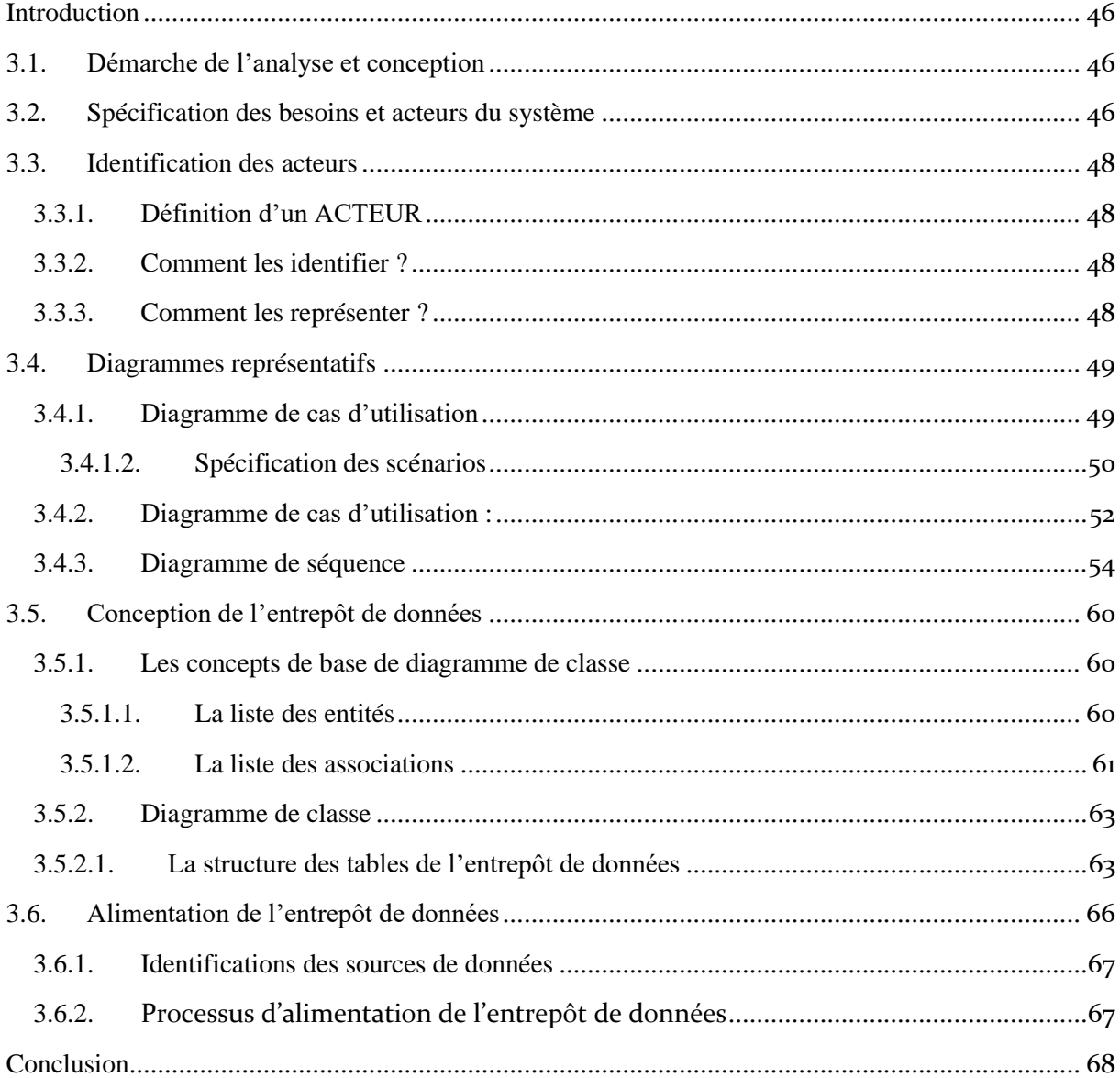

## **Chapitre 4 : Réalisation**

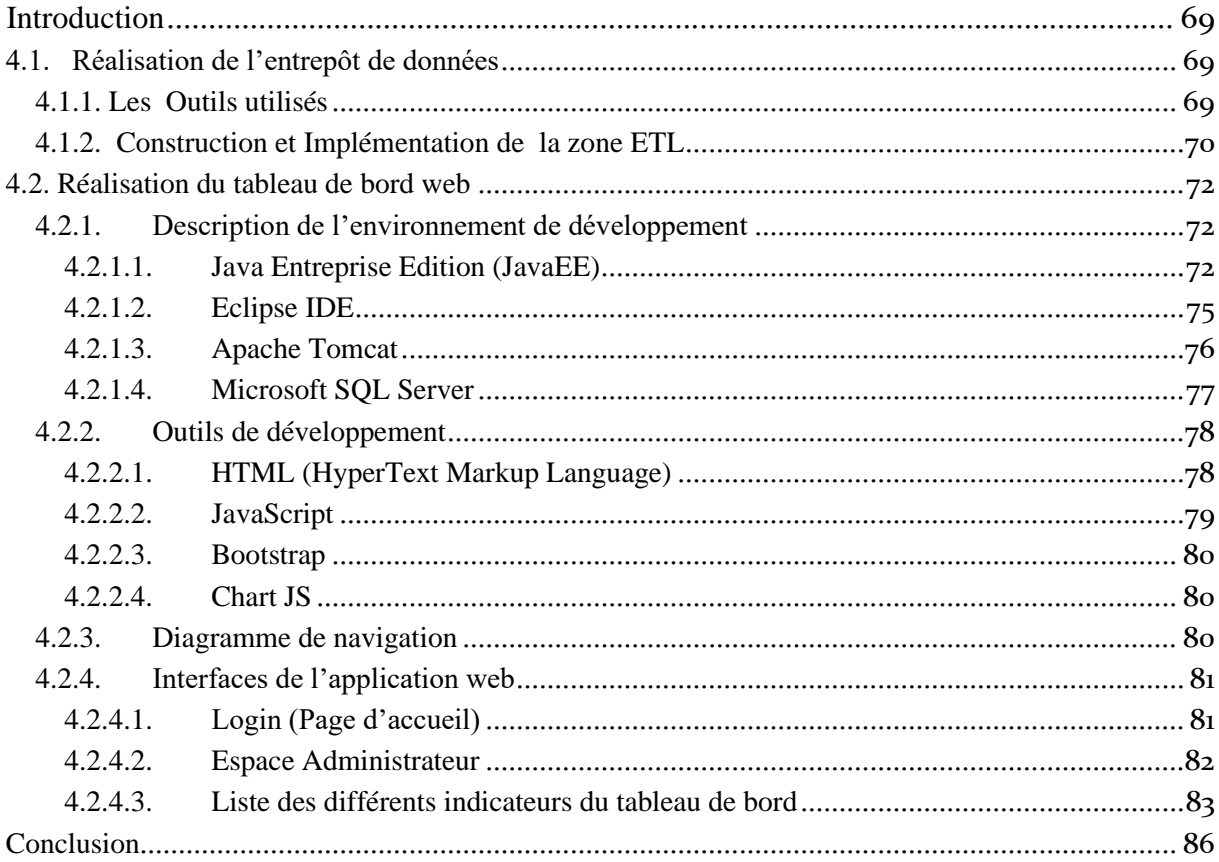

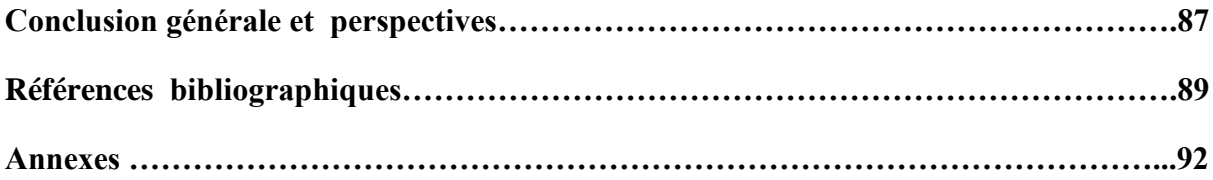

#### **Liste des abréviations**

- ❖ **TBC :** Tableau de Bord Classique
- ❖ **TBP :** Tableau de Bord Prospectif
- ❖ **ENIEM :** Entreprise National Industrielle Electroménager
- ❖ **ETL :** Extract Transform Load
- ❖ **BDD :** Base De Données
- ❖ **JavaEE:** Java Entreprise Edition
- ❖ **SQL:** Structured Query Language
- ❖ **J2EE :** Java 2 Entreprise Edition
- ❖ **SSMS:** Microsoft SQL Server Management Studio
- ❖ **SSIS :** Microsoft SQL Server Intégration Services
- ❖ **OLE DB:** Object Linking and Embedding data base
- ❖ **MVC :** Model, View, Controller
- ❖ **DAO :** Data Acces Object
- ❖ **Eclipse IDE :** Eclipse Integrated Development Environment
- ❖ **SWT :** Standard Widget Toolkit
- ❖ **JSP:** JavaServer Pages
- ❖ **HTML :** HyperText Markup Language
- ❖ **HTTP :** Hypertext Transfer Protocol
- ❖ **CSS :** Cascading Style Sheets
- ❖ **T-SQL :** Transact-Structured Query Language
- ❖ **JS :** Java Script
- ❖ **ISO :** International Organization for Standardization
- ❖ **AFAQ :** Assurance Francaise pour la Qualité
- ❖ **CAM :** Complexe d'Appareils Ménagers
- ❖ **SAV :** Service Après Vente
- ❖ **ECMA :** European Computer Manufacturers Association
- ❖ **DOM :** Document Object Model
- ❖ **OLTP :** OnLine Transactional Processing
- ❖ **OLAP :** OnLine Analytical Processing
- ❖ **BSC :** Balanced ScoreCard

## **Liste des tableaux**

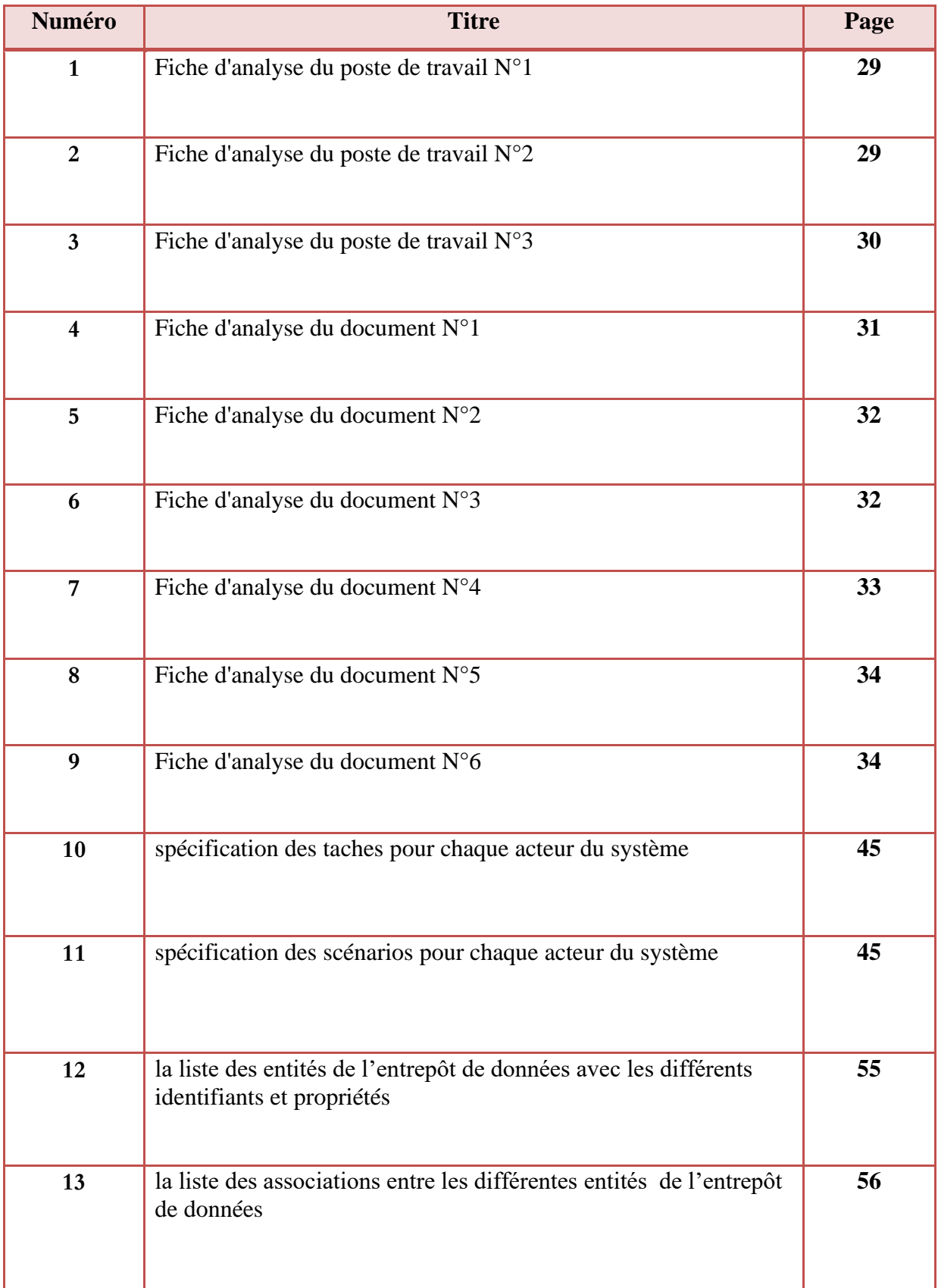

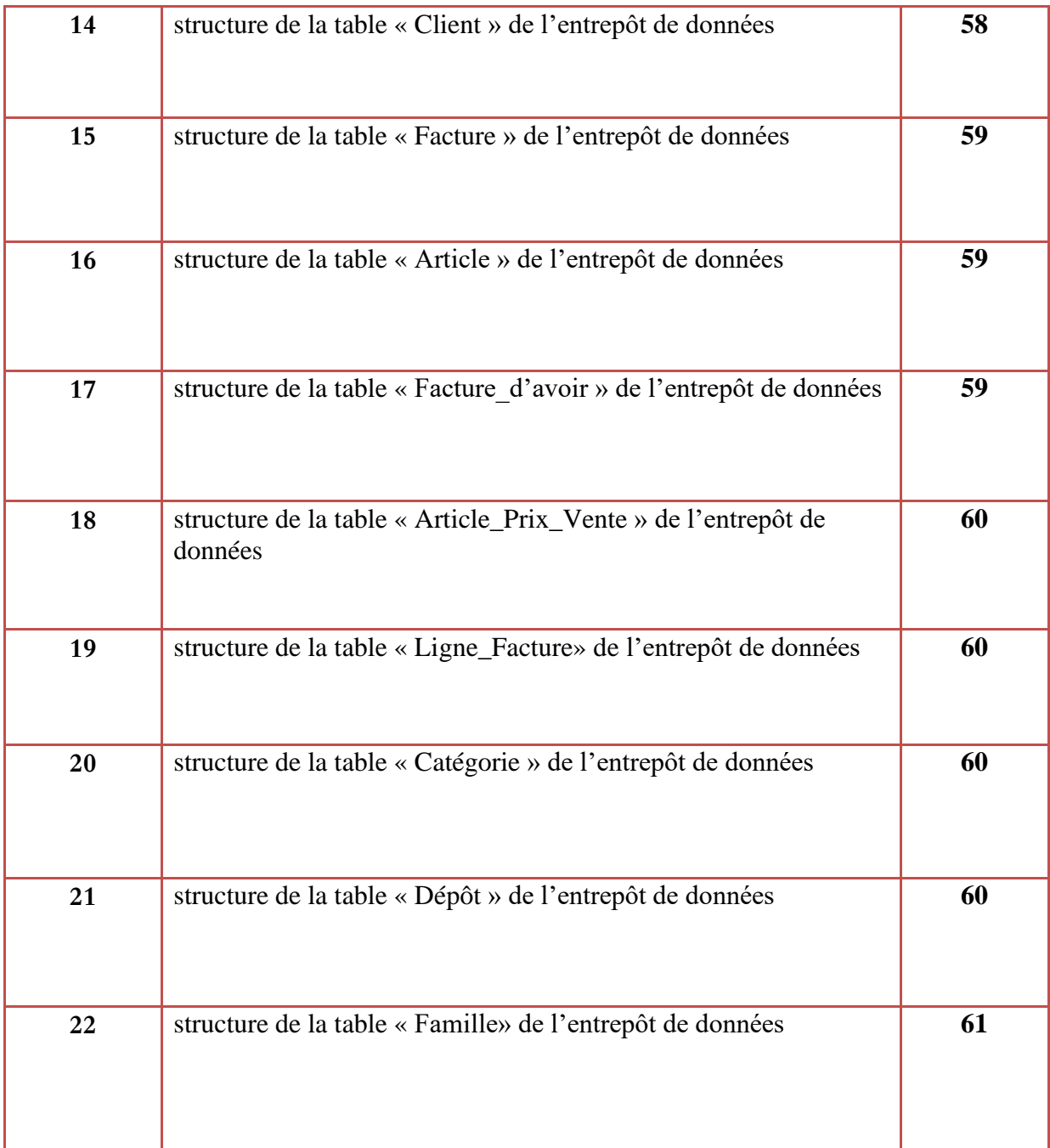

## **Liste des figures**

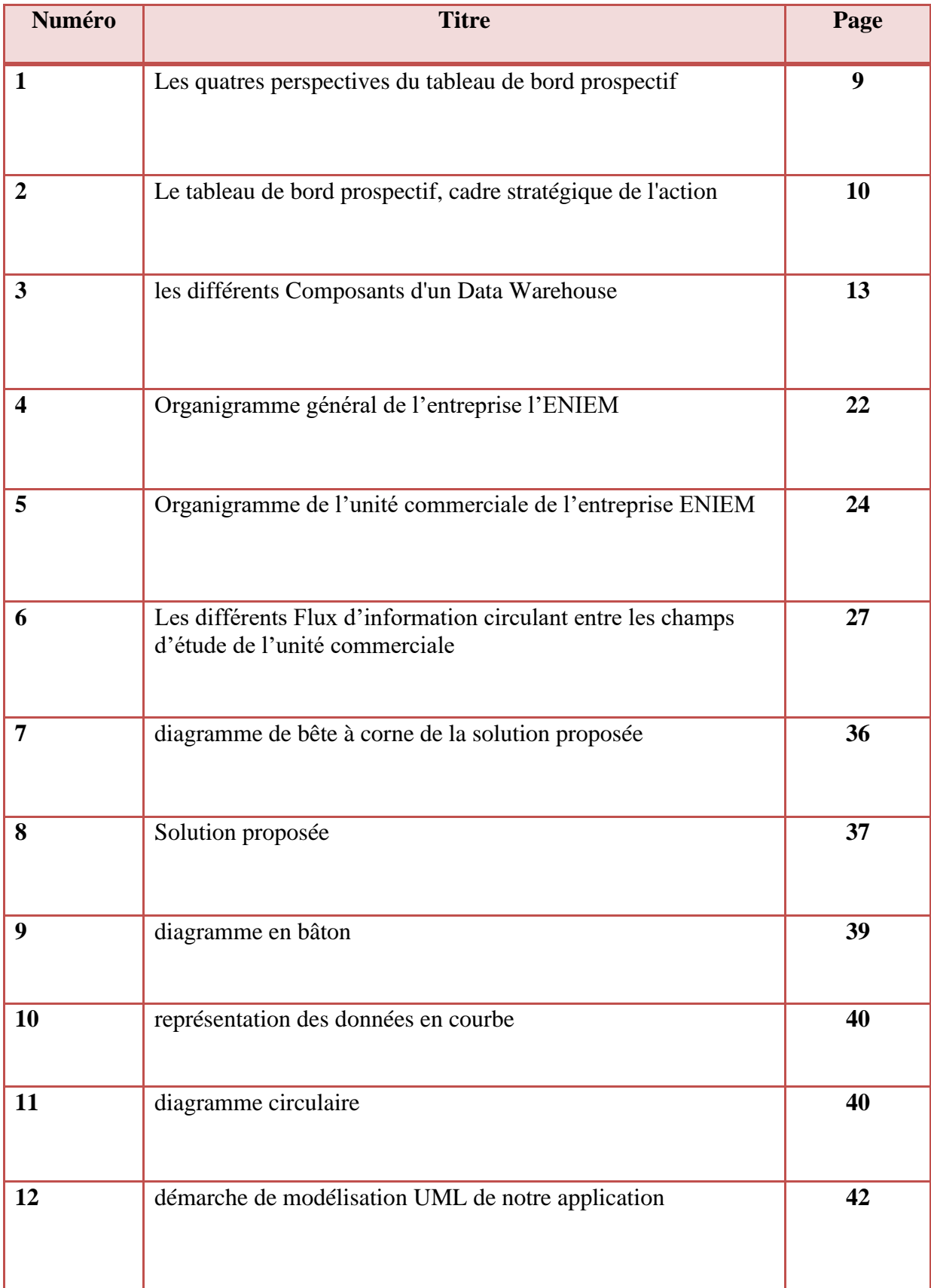

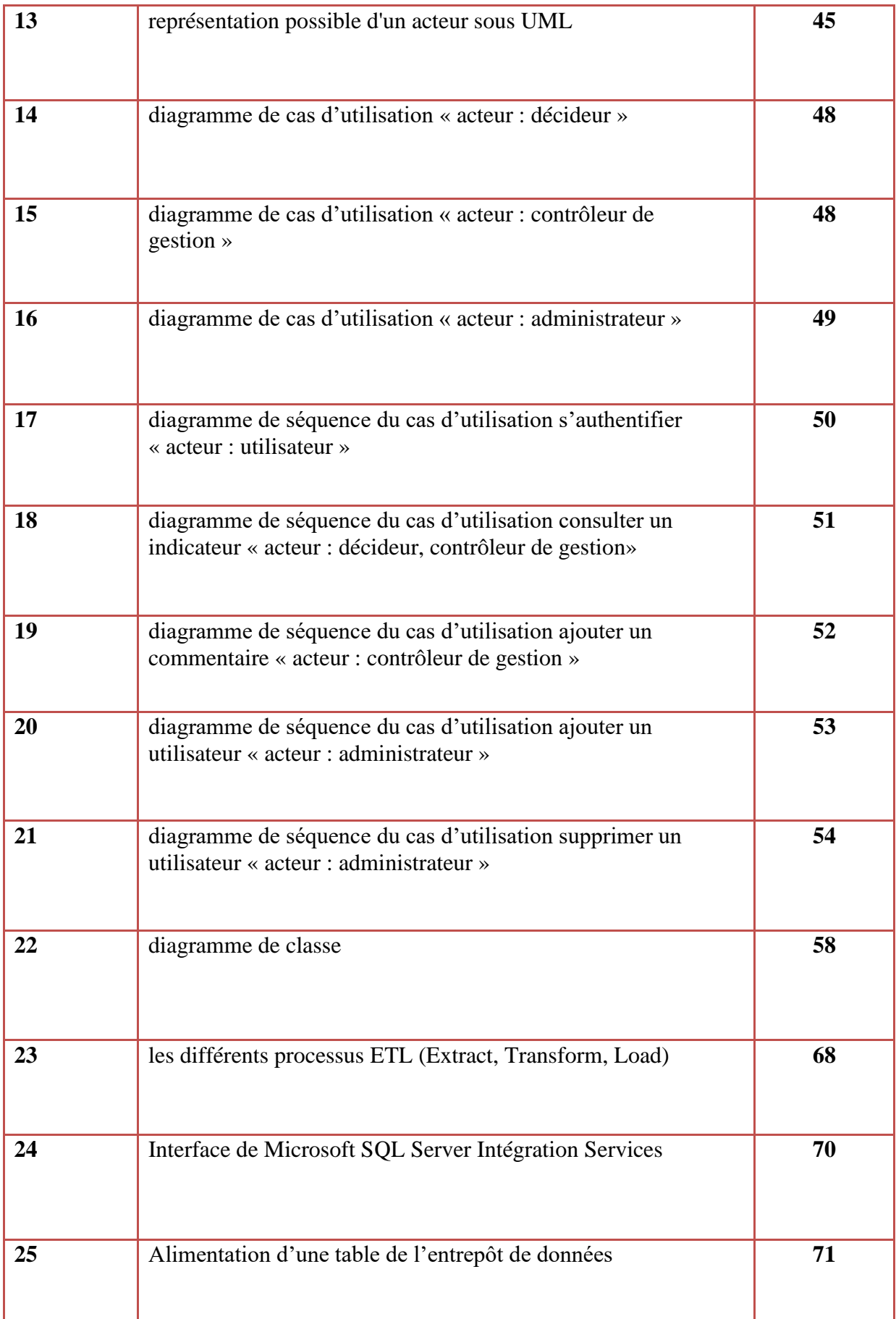

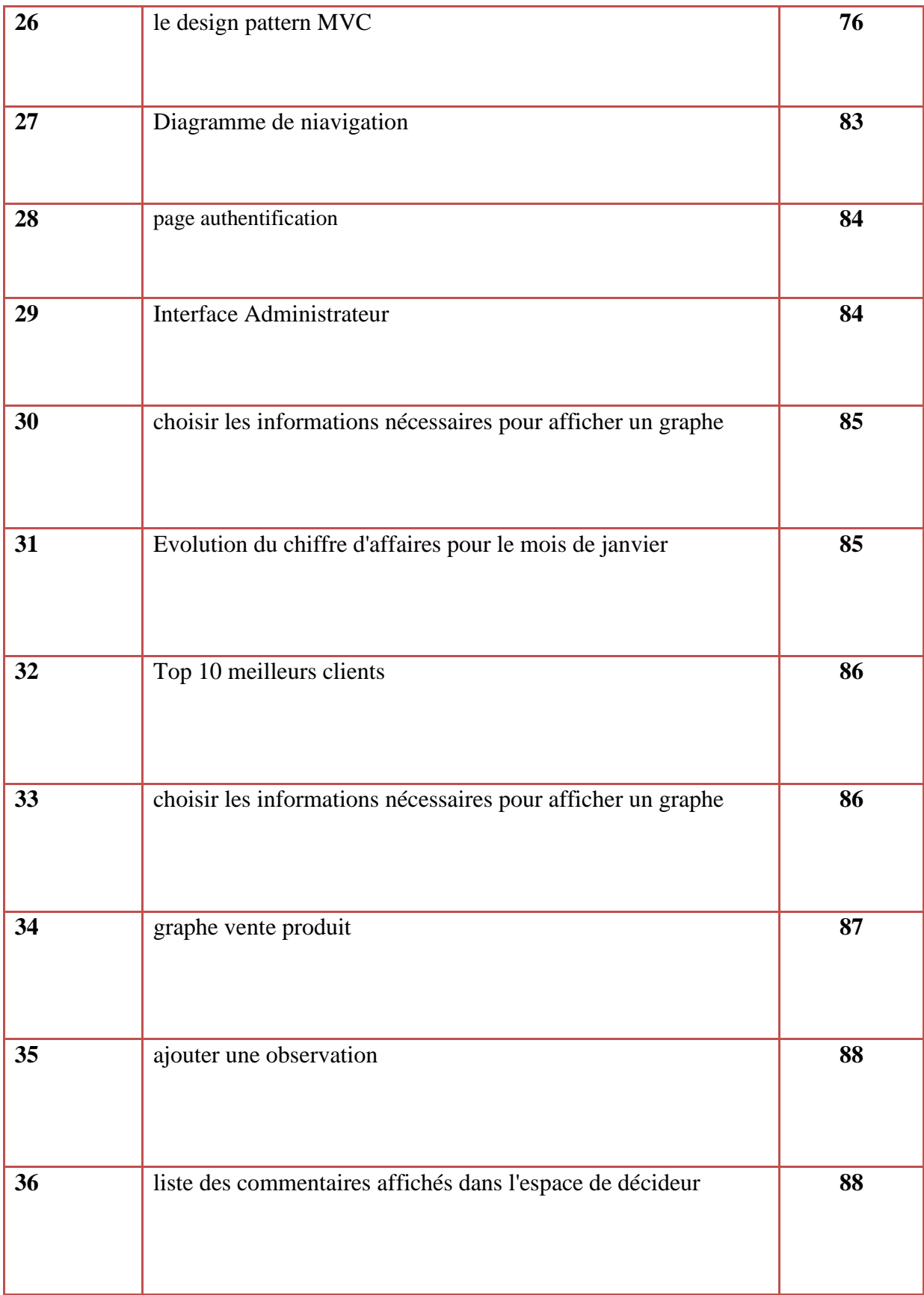

#### **Introduction générale**

a mondialisation et la concurrence qu'elle engendre rendent le pilotage d'une organisation de plus en plus complexe. Cette complexité est liée non seulement à l'augmentation du nombre de paramètres à prendre en compte, mais également à la nécessité de prises de décisions rapides, afin d'être réactifs à l'évolution de la concurrence et de la demande des clients. L

 L'efficacité de ces prises de décisions repose sur la mise à disposition d'informations fiables, pertinentes et d'outils facilitant cette tache. Les systèmes traditionnels, dédiés à la gestion quotidienne d'une organisation, s'avèrent inadaptés à une telle activité.

 C'est dans ce contexte que les systèmes décisionnels ont vu le jour. Ils offrent aux décideurs des informations de qualité sur lesquelles ils pourront s'appuyer pour arrêter leurs choix décisionnels. Pour ce faire ces systèmes utilisent un large éventail de technologies et de méthodes, dont les tableaux de bord (Dashboard), véritable instrument de pilotage.

 Le tableau de bord, est au cœur du processus de management et de l'évaluation de la performance. C'est un outil qui permet de synthétiser les informations les plus importantes et de les présenter sous forme d'indicateurs. Il permet la mesure de toutes les formes de performance de l'entreprise et assister les décideurs dans la prise de décisions.

 De part sa dimension économique et sa position sur le marché électroménager algérien. L'activité journalière de l'entreprise ENIEM génère des données complexes et volumineuses. Ces données représentent une source précieuse d'informations, qui serait à même d'améliorer de façon significative le processus de prise de décision et la performance de l'entreprise. Cependant ces données ne sont pas exploitées de manière satisfaisante, ce qui engendre un retard dans la réactivité.

 Le présent travail tend à la mise en place d'un système en mesure de consolider les données provenant de différents systèmes d'information de l'entreprise, et d'offrir des informations de qualité aux décideurs. Il s'agit en fait de mettre à la disposition des managers un tableau de bord prospectif web contenant les indicateurs nécessaires au pilotage de l'entreprise, qui permettent de présenter les données sous un format synthétique, graphique et lisible afin d'aider à la prise de décision.

Notre mémoire est scindé en quatre (4) parties :

- − la première partie consiste en une synthèse bibliographique sur les tableaux de bord en particulier le prospectif, tout en donnant un aperçu sur les entrepôts de données ;
- − la deuxième partie est consacrée a la présentation de l'entreprise ENIEM (lieu de notre stage) en passant par les différents problèmes rencontrés a l'unité commerciale spécifiquement le secteur vente ;
- − la troisième partie représente la phase d'analyse et de conception de la solution proposée ;
- − et enfin, la dernière partie est consacrée à l'alimentation de notre entrepôt de données par l'outil ETL et la mise en place du tableau de bord prospectif web.

#### **Problématique**

 Partant de ce contexte de départ ou les entreprises dans un environnement complexe et imprévisible sont confrontées à la nécessité de disposer de ressources et compétences afin de répondre en temps réel aux demandes fluctuantes des clients exigeants et multiples, de ce fait la réactivité des entreprises et les prise de décisions doivent se faire en temps opportun.

 L'ENIEM est l'opérateur historique et le leader du domaine électroménager en Algérie, notamment dans la production et la distribution des articles de cuisson, de climatisation, des sanitaires, etc. de ce fait de très nombreux flux d'informations transitent.

 Sans un arrangement de ces flux l'entreprise peut très vite être dépassée et ne peut plus fonctionner avec une qualité et une quantité de service satisfaisante.

 En effet, les informations qui proviennent de différents points de ventes sont mal structurées et hétérogène, ce qui engendre une situation délicate en matière d'accès et d'exploitation des données. Dans un pareil contexte, les décideurs se trouvent dans l'incapacité de faire des contrôles et des analyses fiables, efficaces et aux moments opportuns, ce qui engendre un retard dans la réactivité et une mauvaise qualité de prise de décision. Ainsi, les principales difficultés rencontrées peuvent être résumées en :

- Retard dans la réactivité (prise de décision) ;
- Difficultés dans la consolidation des données ce qui engendre une mauvaise exploitation de ces dernières ;
- Les différents documents de reporting se font manuellement ce qui génère des erreurs, de ce fait, une fiabilité réduite ;
- Les pourcentages du chiffres d'affaires et de la production se font aléatoirement ;
- Manque de détecteur et d'indicateurs permettant de déceler une défaillance ;
- Manque d'outil de pilotage (supervision).

#### **Objectif du travail**

 Pour pallier a ces problèmes et afin d'améliorer les performances de l'entreprise, nous avons essayé l'installation d'un tableau de bord au sein de l'ENIEM, tout en conférant aux décideurs un support fiable pour une meilleure prise de décision. Ainsi, les principaux objectifs assignés au travail sont:

• Faciliter la consolidation des données provenant de différentes sources de données ;

- Offrir des informations fiables, cohérentes et pertinentes, contenant le logique business souhaité ;
- Faciliter le processus de pilotage des services via le déploiement d'indicateurs nécessaires afin d'aider à la prise de décision;
- Assurer le contrôle et le suivi des activités commerciales des différents points de vente ;
- Permettre et avoir une meilleure réactivité par accès aux données rapidement.

*Chapitre 1 : Introduction aux tableaux de bord et au Data Warehouse*

#### **Introduction**

Depuis plusieurs années, le terme « tableau de bord » est devenu très courant dans le monde professionnel.

En outre, le fait que l'on en parle souvent ne signifie pas pour autant que tous les professionnels concernés en aient une idée claire et précise. En générale, chacun d'eux à sa propre définition qui est souvent loin d'être la bonne. Et rares sont ceux qui en connaissent réellement l'intérêt et les principes d'utilisation.

 Cependant il est nécessaire de distinguer les différents tableaux de bord qui sont souvent regroupés sous le vocable de tableau de bord classique.

Nous exposerons donc des généralités sur le tableau de bord classique avant de nous pencher sur le vif du sujet qui est le tableau de bord prospectif. Cela facilitera mieux de cerner le concept de tableau de bord, sa méthode de conception et sa mise en place au sein de la structure.

#### <span id="page-20-0"></span>**1.1. Définition du Tableau de Bord Classique**

Pour définir ce que l'on entend par tableau de bord, il est commode d'utiliser limage classique du tableau de bord d'un véhicule (voiture ou avion).

Dans un véhicule, le tableau de bord indique la vitesse de marche, le niveau de carburant, le niveau d'huile dans le moteur, l'allumage des feux de route et des feux de direction, etc.

Chaque fois que l'un de ces éléments présente un défaut, le chauffeur est aussitôt renseigné.

C'est exactement la même fonction que remplit le tableau de bord. Il renseigne à tout moment le gestionnaire sur l'état de fiabilité, d'efficience et d'efficacité de l'ensemble de son système. **(**ABDOUL FADIGA, 2008**)**

Un tableau de bord est un outil de pilotage à la disposition d'un responsable et de son équipe, pour prendre des décisions et agir en vue de l'atteinte d'un but qui concourt à la réalisation d'objectifs stratégiques. Il est composé d'un support d'information et de la documentation qui permet de l'exploiter. Le tableau de bord est pour le responsable un outil d'aide au management en trois dimensions, pour : **(**Daniel BOIX et Bernard FEMINIER, 2003**)**

- **Piloter :** le tableau de bord est un instrument d'aide à la réflexion. Il permet d'avoir une approche globale d'un système, dans la mesure où il en est une représentation réduite (un service, une direction…). Le responsable peut ainsi mieux définir les actions indispensables pour atteindre les objectifs qui lui sont assignés.
- **Animer :** la mise en place d'un tableau de bord est une excellente occasion pour développer une réflexion collective entre les différents acteurs d'un même

service ou d'une direction. À travers la démarche de conception de l'outil, et surtout lors de l'utilisation des informations, le responsable redonne du sens à l'action et rétablit l'articulation entre les niveaux stratégique et opérationnel.

• **Organiser :** par son effet miroir, le tableau de bord est un reflet du niveau de performance d'un service. Les indicateurs alertent le responsable sur les domaines problématiques. Il peut alors réfléchir sur les leviers d'action qui vont permettre d'atteindre les objectifs alloués, en recherchant la meilleure combinaison des ressources techniques et humaines.

Le tableau de bord n'est pas seulement un outil de contrôle ou un instrument de motivation du personnel. C'est surtout un instrument de comparaison et d'amélioration. Il est un déclencheur d'enquête. Il n'existe pas de modèle standard de tableau de bord. C'est un instrument personnel, conçu sur mesure suivant les responsabilités et les objectifs de son utilisateur. **(**Ministère de l'Industrie et de la Promotion des Investissements, 2010**)**

#### <span id="page-21-0"></span>**1.2. Le Contenu du Tableau de Bord Classique**

Un tableau de bord est un instrument de reporting<sup>1</sup> par excellence grâce à son contenu. Certes ce contenu se diversifié selon les besoins des utilisateurs, il contient autre que les éléments chiffrés (ces éléments permettent d'avoir un jugement sur les résultats), des informations de toute nature, ce qui rend difficile leur distinction selon les critères de pertinence. Une information est pertinente lorsqu'elle oriente le comportement du responsable dans le sens des objectifs de l'organisation. Ceci implique le principe que le tableau de bord ne retient que des informations pertinentes, qui induisent des décisions dans l'intérêt de l'organisation.

Les informations contenues dans le tableau de bord d'une manière générale sont sous forme d'objectifs, de cibles ou références et d'indicateurs. **(**Pierre Maurin, 2009**)**

#### <span id="page-21-1"></span>**1.2.1. Les objectifs**

Les objectifs représentent les résultats à atteindre. Ils expriment le type ou le niveau de performance recherchée en matière de croissance, de bénéfice, d'investissement, etc.

Les objectifs du tableau de bord sont évidemment variables en fonction du responsable concerné.

Cependant, tout tableau de bord répond plus ou moins aux caractéristiques suivantes :

- − Permettre aux décideurs de se poser les bonnes questions ;
- − Attirer leur attention sur les aspects les plus importants du moment ;
- − Les faire réfléchir utilement aux différents problèmes de l'entreprise ;
- − Leur donner une vision transversale de l'activité de leur entreprise ;

<sup>&</sup>lt;sup>1</sup> Acte consistant à rendre compte de son travail ou activité à un ou plusieurs documents de synthèses plus au moins détaillés, chargés d'informer leurs dentinaires des actions réalisées et/ou à venir (prévisions).

- − Leur présenter une approche prospective, donc tourner vers l'avenir ;
- − Leur faire prendre conscience des risques éventuels engendres par une décision passée ou future ;
- − Permettre au chef d'entreprise d'appréhender avec précision le degré d'efficacité de ses décisions et de celles de ses responsables opérationnels ;
- − S'assurer que les procédures et règles de fonctionnement sont bien comprises et respectées par l'ensemble des acteurs de l'entreprise ;
- − De permettre aux différents responsables et à leur équipe de mesurer avec objectivité et intérêt l'évolution de leurs performances collectives ;
- − Aider les dirigeants à faire passer un message important à l'ensemble de leur personnel ;
- − Leur permettre d'intéresser leurs équipes à la stratégie de l'entreprise et de faire participer ces dernières à certaines prises de décision; car c'est le meilleur moyen pour mobiliser l'ensemble du personnel sur l'intérêt à faire circuler les bonnes informations au sein de l'entreprise ;
- − Mettre l'accent sur les aspects stratégiques de l'activité de l'entreprise, ce qui est trop souvent oublié dans la pratique ;
- − Favoriser l'échange et la concertation entre les différents responsables de l'entreprise : c'est souvent la meilleure façon de ne pas passé à coté d'un problème et/ou d'une solution, grâce à une « mutualisation »des avis et conseils provenant de chaque responsable. Ceci dans la mesure où la réussite vient souvent de la confrontation d'expériences différentes, au sein même de l'entreprise.

## <span id="page-22-0"></span>**1.2.2. La cible**

C'est la référence à laquelle on compare les résultats obtenus. La cible peut être une norme professionnelle.

Quoiqu'il en soit la cible ou la référence permet une meilleure appréciation de l'indicateur.

#### <span id="page-22-1"></span>**1.2.3. Les indicateurs**

#### <span id="page-22-2"></span>**1.2.3.1. Définition d'un indicateur**

Le concept d'indicateur n'est pas nouveau. Il est utilisé depuis de nombreuses années et ce, à plusieurs niveaux. Plusieurs définitions existent et viennent définir le concept.

Le Conseil du trésor<sup>2</sup> dans son guide des indicateurs le définit comme « Toute mesure significative, relative ou non, utilisée pour apprécier les résultats obtenus, l'utilisation des ressources, l'état d'avancement des travaux ou le contexte externe». L'association des hôpitaux

<sup>2</sup> GOUVERNEMENT DU QUÉBEC (2003}. «Modernisation de la gestion publique : guide sur les indicateurs».

du Québec (AHQ) le présente comme « une variable qui décrit un élément d'une situation ou une évolution d'un point de vue quantitatif.

Selon Voyer<sup>3</sup>« un indicateur est un élément ou un ensemble d'éléments d'information représentative par rapport à une préoccupation ou un objectif, résultant de la mesure tangible ou de l'observation d'un état, de la manifestation d'un problème, d'une réalisation».

#### <span id="page-23-0"></span> **1.2.3.2. Les caractéristiques d'un indicateur**

Le bon indicateur est celui qui est parlant ou doté de sens. Il ne peut se limiter au simple constat de la situation. Ce dernier entraîne toujours une action ou une réaction du gestionnaire.

Chaque indicateur est analysé dans le temps :

- − On le compare dans son état à des périodes différentes pour voir dans quel sens évolue une situation (croissance / décroissance, gains / pertes …) ;
- − La comparaison peut aussi être faite par rapport aux standards du marché (ratios, normes, mouvements observés chez les concurrents …).

La gestion d'un indicateur se décompose en trois phases :

- − Analyse : Que nous dit l'indicateur ? Que lisons-nous ? Que comprenons-nous ?
- − Interprétation : Qu'elles peuvent êtres les conséquences ? Qu'elle est leur niveau de gravité ? quels sont les risques possibles ?
- − Réaction : Qu'elles sont les actions correctives ou d'amélioration à entreprendre ? Sur quels points ou quels éléments ? De combien de temps dispose t-on pour le faire ? qui doit-on saisir ?

#### <span id="page-23-1"></span>**1.2.3.3. Les catégories d'indicateurs**

Traditionnellement, on distingue trois catégories d'indicateurs qui se présentent comme suit :

- − **Les indicateurs d'alerte** qui signalent la présence d'un dysfonctionnement, d'un état anormal impliquant une action corrective.
- − **Les indicateurs d'efficience et d'équilibrage** qui permettent de mesurer la situation actuelle par rapport aux objectifs fixés dès le départ. Ils peuvent induire suivant les cas, des ajustements sur les objectifs, ou sur les stratégies.

<sup>3</sup> Voyer, P (1999}, 8eme colloque annuel (1999) de la Société Québécoise d'Évaluation de Programme (SQEP).

− **Les indicateurs d'anticipation :** qui fournissent des renseignements sur les besoins futurs. Ils précisent l'influence qu'aura sur une activité prévue ; un prochain chantier ; une saison de l'année ; ou tout autre évènement à venir. Les renseignements fournis par ce type d'indicateurs permettront au gestionnaire d'anticiper sur la situation.

Un indicateur peut prendre la forme d'un ratio, un graphique, un tableau, une liste. Il est mis à jour à des périodes bien déterminées d'avance. **(**Pierre Maurin, 2009**)**

#### <span id="page-24-0"></span>**1.3. Les fonctions du Tableau de bord classique**

Le Tableau de bord classique joue plusieurs rôles essentiels à savoir : **(**Alain Fernandez**,**  2005**)** 

#### <span id="page-24-1"></span>**1.3.1. La fonction de Réduire l'incertitude**

En structurant l'information et en facilitant le passage du sens, le tableau de bord, instrument de pilotage, est un réducteur d'incertitude.

#### <span id="page-24-2"></span>**1.3.2. La fonction de Stabiliser l'information**

L'information est changeante par nature. Le tableau de bord propose un instantané cohérent de la situation. Les informations présentées ne sont pas en décalage temporel l'une par rapport à l'autre.

#### <span id="page-24-3"></span>**1.3.3. La fonction de communication**

La communication est essentielle dans une entreprise. La direction doit pouvoir faire comprendre aux cadres et à tout personnel la stratégie qu'elle entend mettre en œuvre pour la pérennisation de l'entreprise.

Que doit faire chacun ?

Quel objectif assigné à chaque employé en considérant son poste de travail ? Seule une bonne communication peut permettre de clarifier ces questions.

Le TBC est un excellent outil pour déployer dans l'organisation les objectifs définis par la direction. Il s'agit alors de communication descendante.

La communication peut être également ascendante lorsque les responsables d'unités renseignent les indicateurs contenus dans le tableau de bord à destination de la direction.

Enfin il existe une communication transversale pour caractériser les échanges entre les responsables de même niveau permettant à chacun de connaître sa propre contribution à la réalisation des objectifs des autres.

## <span id="page-24-4"></span>**1.4. Classification du tableau de bord**

Il existe trois types de tableaux de bord :

- Les tableaux de bord orientés stratégie (appelés tableaux de bord stratégiques ou « balanced scorecard ») ;
- Les tableaux de bord de contrôle des coûts (appelés tableaux de bord de gestion) ;
- <span id="page-25-0"></span>• Les tableaux de bord de performance (appelés tableaux de bord commercial).

#### **1.4.1. Le tableau de bord stratégique**

Un [tableau de bord stratégique et, plus particulièrement, le modèle du « balanced](https://www.compta-facile.com/tableau-de-bord-prospectif-balanced-scorecard/)  scorecard » (BSC), est [un instrument de contrôle stratégique développé au début des années](https://www.compta-facile.com/tableau-de-bord-prospectif-balanced-scorecard/)  [90 par les Professeurs Robert Kaplan & David Norton de Harvard Business School sur la base](https://www.compta-facile.com/tableau-de-bord-prospectif-balanced-scorecard/)  [d'une étude des mesures de performance utilisées par diverses multinationales. \(balanced](https://www.compta-facile.com/tableau-de-bord-prospectif-balanced-scorecard/)  [scorecard\)](https://www.compta-facile.com/tableau-de-bord-prospectif-balanced-scorecard/) décline la stratégie d'une entreprise en un ensemble d'indicateurs de performance afin de permettre aux dirigeants de la piloter. **(**Yann Chabin et *al*, 2003**)**

Le BSC est un modèle qui se structure autour de la vision et la stratégie des dirigeants à partir desquelles s'articulent quatre axes de performance : l'axe financier, l'axe client, l'axe processus internes et l'axe apprentissage-innovation. Cette structuration permet de proposer une représentation équilibrée et multidimensionnelle de la performance. Enfin, son but est de décliner des objectifs à long terme en objectifs à court terme afin de mettre en œuvre des plans d'actions. **(**Chaffik BAKKALI et *al*, 2014**)**

Sa fréquence de réalisation est généralement annuelle, semestrielle, trimestrielle ou mensuelle. Le tableau de bord stratégique est un outil de pilotage à long terme.

#### <span id="page-25-1"></span>**1.4.2. Le tableau de bord de gestion**

Un [tableau de bord de gestion](https://www.compta-facile.com/tableau-de-bord-de-gestion/) a pour objectif de mettre en évidence les résultats significatifs, les exceptions, les écarts et les tendances entre les prévisions et la réalité. Il fournit à son utilisateur un modèle cohérent en regroupant les indicateurs sous une forme compréhensible, évocatrice et attrayante, pour en faciliter la visualisation. **(**Pierre Voyer, 2006**)** 

Un tableau de bord de gestion est établi de manière assez régulière, c'est-à-dire toutes les semaines ou tous les mois pour permettre une réactivité à toute épreuve. Il s'agit d'un outil de pilotage à moyen terme.

#### <span id="page-25-2"></span>**1.4.3. Le tableau de bord commercial**

Un [tableau de bord commercial](https://www.compta-facile.com/tableau-de-bord-operationnel/) a pour objectif de mesurer l'avancement ainsi que la performance des plans d'actions déployés permettant au manager de prendre les décisions qui visent à améliorer la performance de son équipe, et ce, quasiment en temps réel. Il contient deux types d'indicateurs : des indicateurs de pilotage commercial et des indicateurs de performance. **(**Frédéric BUCHET et Nicolas CARON, 2006**)**

Ce tableau de bord est réalisé de manière journalière, hebdomadaire ou mensuelle. Il représente un outil de pilotage à court terme.

#### <span id="page-26-0"></span>**1.5. Le concept du tableau de bord prospectif (TBP)**

 Le tableau de bord compare l'état actuel aux objectifs fixés au départ. C'est un outil d'analyse à posteriori qui met en évidence les disfonctionnements lorsque ces derniers sont effectivement présents. Il aide juste à éviter leur aggravation. En aucune manière il ne permet de les prévoir et d'empêcher leur genèse.

 Ces limites du Tableau de Bord Classique constituent des points forts du Tableau de Bord Prospectif. Ce qui nous amène à étudier cet outil de gestion qui marque une véritable révolution dans l'histoire du tableau de bord.

#### <span id="page-26-1"></span>**1.5.1. Présentation du tableau de bord prospectif (TBP)**

Le Tableau de Bord Prospectif interprète la mission et la stratégie de l'entreprise par un ensemble tangible d'indicateurs de performance constituant la base d'un système de pilotage stratégique **(**Robert KAPLAN et David NORTON, 1998**)**

 Il est érigé autour de quatre axes fondamentaux, permettant de mesurer la performance d'une organisation, liés entre eux par des liens de causalité : **(**Daniel BOIX et Bernard FEMINIER, 2003**)**

#### *a. L'axe « financier » : Quelle est la valeur créé pour les actionnaires ?*

Détermine l'amélioration de la performance financière de l'organisation à court ou à long terme. Il a comme objectif la maximisation de la valeur de l'entreprise pour les actionnaires. Citant en exemple : l'accroissement du chiffre d'affaires, la réduction des couts et l'amélioration de la productivité, l'optimisation de l'utilisation de l'actif et la réduction de risque.

#### *b. L'axe « clients » : Quelle est la valeur créé pour les clients ?*

Son but est de mesurer la satisfaction des clients qui peut être traduit par l'accroissement des besoins. Il s'agit d'interpréter les messages externes émis par les clients et de les traduire en actions opérationnelles afin de leur offrir des services à la hauteur de leur attente.

#### *c. L'axe « processus interne » : Quelle est la performance des processus clés de la réussite ?*

L'objectif de cette perspective est de prendre en compte l'ensemble des processus internes, et en particulier l'innovation et la production. Elle englobe des indicateurs qui vont mesurer l'impact des décisions relatives aux processus clés de création de valeur que l'entreprise met en place afin de répondre efficacement aux besoins des actionnaires et des clients.

## d. *L'axe « apprentissage organisationnel* » *: Quelle est la capacité à progresser ?*

Vise les moyens humains et matériels permettant d'atteindre les objectifs que s'est fixée l'organisation. Par exemple recrutement de nouvelles compétences, facilité de communication, productivité individuelle et mise en place des systèmes d'informations.

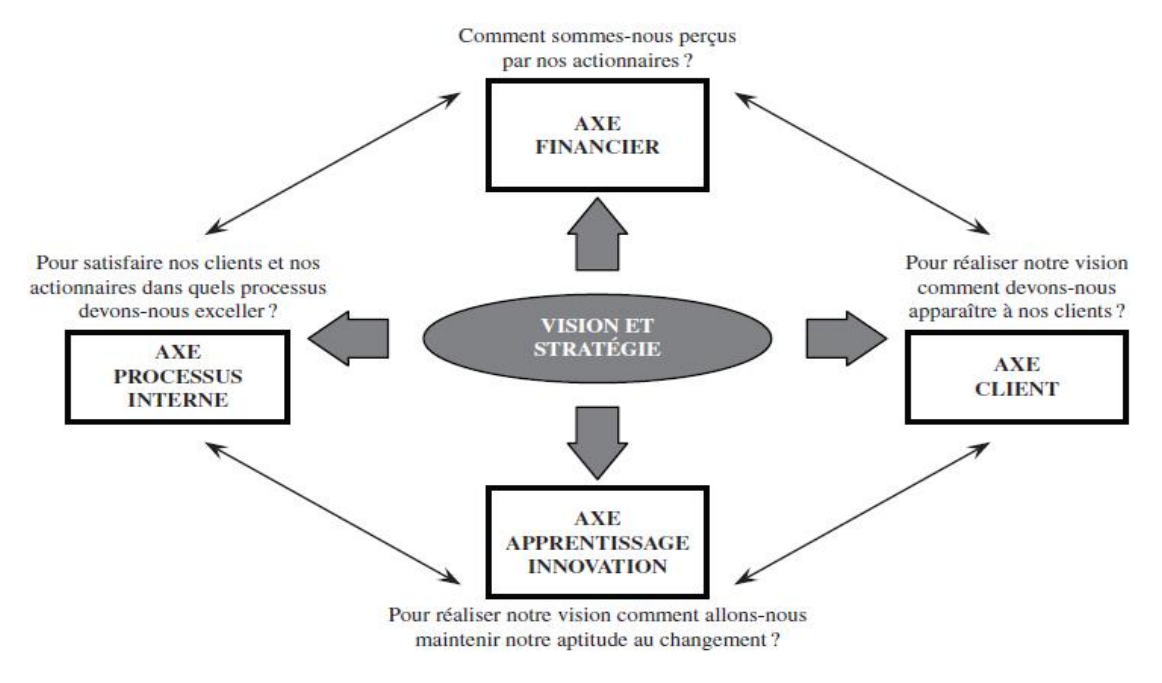

*La figure (1)* récapitule les quatre perspectives du tableau de bord prospectif.

*Figure 1 : Les quatre perspectives du tableau de bord prospectif*

#### <span id="page-27-0"></span>**1.5.2. Un Système de management**

Le TBP est devenu au fil des expérimentations, un puissant outil de motivation et d'évaluation ainsi qu'un nouveau système de management pour gérer la stratégie qui agit sur quatre facettes : **(**Robert Kaplan et David Norton, 1998**)**

• Clarifier, traduire le projet ainsi que la stratégie :

En général, le plus difficile n'est pas de définir une stratégie mais de la mettre en place. C'est ainsi que le TBP apporte son aide puisqu'il permet de clarifier la stratégie en objectifs opérationnels compréhensibles par tous. Ainsi un consensus peut être atteint sur la mission de l'entreprise

• Communiquer les objectifs et les indicateurs stratégiques :

Le TBP est en fait un formidable outil de communication et de motivation. Des objectifs sont définis pour chacun des collaborateurs et leur rôle dans la réussite de l'entreprise peut être objectivé.

• Planifier, fixer des objectifs et harmoniser les initiatives stratégiques.

La définition de cibles oblige l'entreprise à n'avancer que dans une seule direction. Ainsi l'allocation des ressources, les initiatives stratégiques doivent s'inscrire dans cette marche en avant.

• Renforcer le retour sur l'expérience et le suivi stratégique :

Souvent le temps imparti à l'étude de la stratégie d'une entreprise est limité. Le TBP force le management à réaliser un retour régulier sur leur stratégie et de la remettre en cause sur certains points à la vue des résultats obtenus (figure 2).

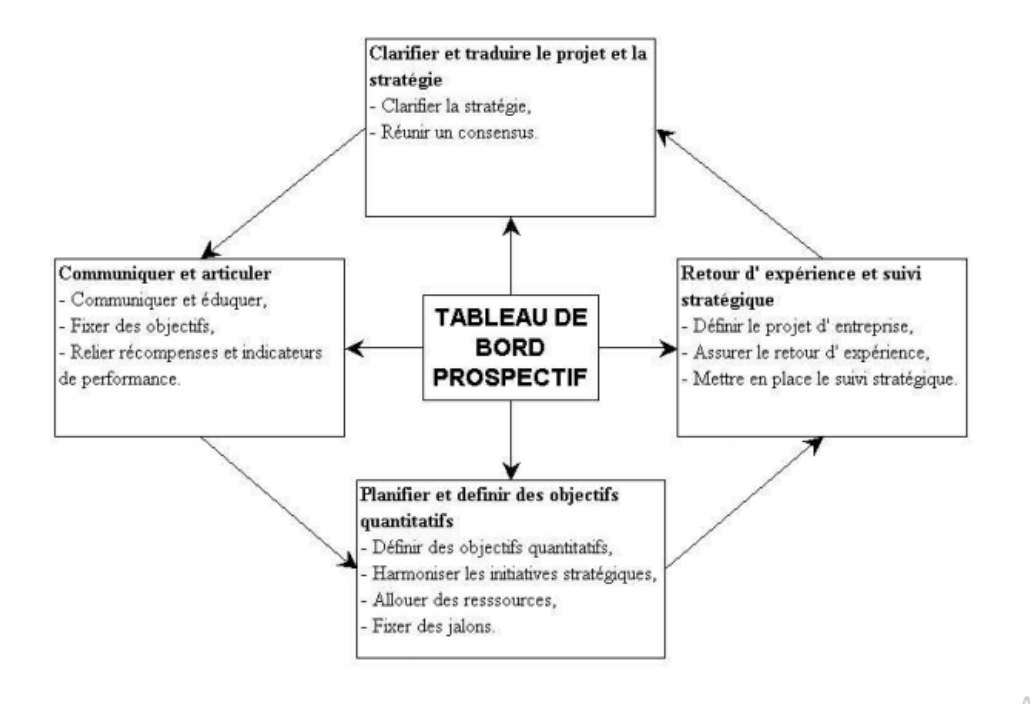

*Figure 2 : Le tableau de bord prospectif, cadre stratégique de l'action*

#### <span id="page-28-0"></span>**1.5.3. Mise en place d'un tableau de bord prospectif**

Sa mise en œuvre suit plusieurs étapes s'articulant autour d'éléments principaux **(**Patrick IRIBARNE, 2006**)** :

- $\checkmark$  définir la perspective future de l'entreprise ;
- $\checkmark$  définir les objectifs stratégiques ;
- $\checkmark$  identifier les facteurs clés de succès ;
- $\checkmark$  choisir les indicateurs les plus pertinents sur les quatre axes d'enjeux de l'organisation:
- o *L'axe financier* : choisir des indicateurs de pilotage qui permettent d'apprécier financièrement si l'entreprise est sur la bonne trajectoire
- o *L'axe client :* choisir des indicateurs qui se concentrent sur la mesure de satisfaction des clients et sur les parts des marchés.
- o *L'axe processus interne :* les mesures clés de succès de l'axe processus concernent les caractéristiques de produit et du service fournis (qualité, cout, délai).
- o *L'axe apprentissage :* se concentrer sur les trois indicateurs principaux dont la satisfaction du personnel, l'alignement des pratiques orientées client et la couverture des compétences stratégiques.
- $\checkmark$  Etablir la carte stratégique qui permet de confirmer ou d'infirmer que l'organisation est sur la trajectoire choisie et que les facteurs clés de succès sont bien actionnés.

#### <span id="page-29-0"></span>**1.5.4. Les intérêts et les limites du tableau de bord prospectif (TBP)**

Le TBP compte certes de nombreux avantages mais cela ne saurait masquer les complexités qui peuvent être rencontrés dans son élaboration et sa mise en œuvre

#### <span id="page-29-1"></span>**1.5.4.1. Les avantages du TBP**

La mise en place d'un tableau de bord prospectif est à l'origine de multiple avantages pour une entreprise, tels : **(**Zair WAFIA, 2013**)**

- ➢ Fournir une vision globale et claire du fonctionnement de l'entreprise ;
- ➢ Faciliter la communication et la tolérance des objectifs stratégiques à tous les niveaux d'une organisation ;
- ➢ Correspondre les éléments clés de performance avec la stratégie ;
- ➢ Permettre de visualiser les facteurs clés de la stratégie ;
- <span id="page-29-2"></span>➢ Fournir aux cadres dirigeants un aspect clair et global de leurs actions.

#### **1.5.4.2. Les limites du TBP**

L'instauration du tableau de bord prospectif dans une organisation peut être source de certaines remises en cause et bouleversements au sein même des unités. Son élaboration et sa mise en place peuvent rencontrer des difficultés qui se résument en : **(**Zair WAFIA, 2013**)**

- ➢ Absence de stratégie formalisée et de choix d'objectifs ;
- ➢ Multiplicité d'indicateurs et la difficulté de standardiser ;
- ➢ Difficulté de construire une vision synthétique.

Il faut noter que le tableau de bord prospectif est un outil de supervision destiné aux directions générales. Le décliner auprès des entités opérationnelles exige beaucoup de délicatesse.

#### <span id="page-29-3"></span>**1.6. Data Warehouse (Entrepôt de données)**

 Le tableau de bord est un des outils et des moyens de l'informatique décisionnelle qui permettent de collecter, de modéliser et restituer les données d'une entreprise en vue d'offrir une meilleure qualité de prise de décision et une meilleure vision de l'ensemble des activités réalisées . Un autre outil essentiel de ce système décisionnel : le Data warehouse (entrepôt de données).

Le concept d'entrepôt de données a été formalisé pour la première fois en 1990 par Bill Inmon. Il s'agissait de constituer une base de données orientée sujet, intégrée et contenant des informations historiées, non volatiles et exclusivement destinées aux processus d'aide à la décision.

#### <span id="page-30-0"></span>**1.6.1. Définition du Data Warehouse**

Le Data Warehouse, ou entrepôt de données, est une base de données dédiée au stockage de l'ensemble des données utilisées dans le cadre de la prise de décision et de l'analyse décisionnelle.

Le Data Warehouse est exclusivement réservé à cet usage. Il est alimenté en données depuis les bases de production grâce notamment aux outils d'ETL Extract Transform Load.

Ensuite, les utilisateurs, analystes et décideurs, accèdent aux données collectées et mises en forme pour étudier des cas précis de réflexion. Ils construisent des modèles d'étude et de prospective pour limiter la part d'incertitude lors du processus de prise de décision. **(**Alain Fernandez, 2003**)**

#### <span id="page-30-1"></span>**1.6.2. Les caractéristiques du Data Warehouse**

Le Data Warehouse n'est pas une simple copie des données de production. Le data warehouse est est organisé et structuré. Père du concept, Bill Immon dans son livre "Building the Data Warehouse" (John Wiley and Son 1996) le décrit ainsi : **(**Alain Fernandez, 2003**)**

#### **1. Orienté sujet**

Au cœur du Data Warehouse, les données sont organisées par thème. Les données propres à un thème, les ventes par exemple, seront rapatriées des différentes bases OLTP de production et regroupées.

#### **2. Intégré**

Les données proviennent de sources hétérogènes utilisant chacune un type de format. Elles sont intégrées avant d'être proposées à utilisation.

#### **3. Non volatile**

Les données ne disparaissent pas et ne changent pas au fil des traitements, au fil du temps (Read-Only).

#### **4. Historié**

Les données non volatiles sont aussi horodatées. On peut ainsi visualiser l'évolution dans le temps d'une valeur donnée.

Le degré de détail de l'archivage est bien entendu relatif à la nature des données. Toutes les données ne méritent pas d'être archivées.

#### <span id="page-30-2"></span>**1.6.3. Les objectifs d'un Data Warehouse**

 On peut les comprendre en se promenant dans les couloirs de toute organisation et en écoutant les gestionnaires d'entreprise : **(**R.Kimball et M.Ross, 2013**)**

- 1. L'entrepôt de données doit rendre les données de l'organisation facilement accessibles.
- 2. Il doit présenter l'information de l'organisation de manière cohérente.
- 3. Il doit être adaptable et résistant aux changements.
- 4. Il doit être un bastion sur protégeant la richesse informationnelles.
- 5. Il doit être socle sur lequel repose l'amélioration des prises de décision.
- 6. L'acceptation de l'entrepôt de données par la communauté des utilisateurs est l'une des conditions de sa réussite.

#### **1.6.4. les composants d'un Data Warehouse**

L'environnement d'un entrepôt de données comporte quatre parties différentes :

<span id="page-31-0"></span>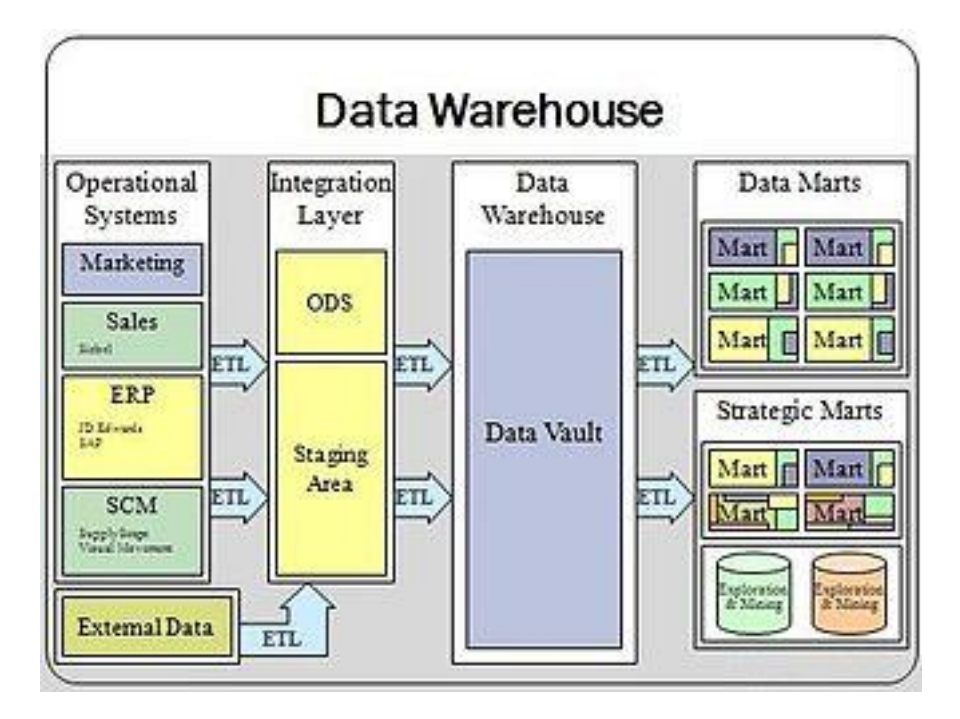

*Figure 3 : Les différents composants d'un Data Warehouse*

- **1. Les applications opérationnelles sources (Operational systems) :** ce sont les applications opérationnelles qui capturent les transactions de l'entreprise, qui ont pour rôle d'assurer le fonctionnement et la performance du système opérationnelle. **(**R.Kimball et M.Ross, 2013**)**
- **2. Préparation des données (Integration layer) :** la préparation inclut tout ce qu'il y a entre les applications opérationnelles sources et la présentation des données. Elle est constituée d'un ensemble de processus appelé ETL<sup>4</sup>, les données sont extraites et stockées pour subir les transformations nécessaires avant leur chargement. **(**R.Kimball et M.Ross, 2013**)**

<sup>4</sup> ETL : Extract, transform and load est un système de chargement de données depuis les différentes sources d'information de l'entreprise jusqu'à l'entrepôt de données.

- **3. Présentation des données (Data Warehouse):** c'est une zone ou les données sont organisées, stockées et offertes aux requêtes directes des utilisateurs, aux programmes de reporting et autres application d'analyse. **(**R.Kimball et M.Ross, 2013**)**
- **4. Les outils d'accès aux données (Data Marts) :** ensembles de moyens fournis aux utilisateurs pour exploiter la zone de présentation en vue de prendre des décisions basées sur l'analyse. **(**R.Kimball et M.Ross, 2013**) Conclusion**

Dans ce chapitre, nous avons défini, décris et présenté un des outils d'aide à la décision le plus utilisé actuellement par les organismes, « le tableau de bord », puis on s'est approfondie dans le tableau de bord prospectif qui est un véritable instrument de pilotage permettant de contrôler la réalisation des objectifs fixés, permet de prévoir et d'empêcher les obstacles et de prendre des décisions nécessaires, selon une périodicité appropriée et dans un délai limité. Nous avons aussi introduit le data warehouse, l'un des systèmes décisionnels le plus répondu et utilisé pour l'exploitation et l'intégration des données stratégiques.

Le prochain chapitre sera consacrer à la présentation de l'organisme d'accueil ou notre stage a été effectué, afin de révéler les différents obstacles, et les manques de système existant.

# *Chapitre 2 : Etude Préalable*

#### <span id="page-34-0"></span>**Introduction**

 Notre présente étude dérive d'un stage pratique effectué au sein de l'entreprise ENIEM, de ce fait, une présentation de l'organisme d'accueil s'impose.

 Dans ce chapitre, nous allons présenter synthétiquement ENIEM en précisant ses origines, ses objectifs, ses activités et son organisation.

#### <span id="page-34-1"></span>**2.1. Présentation de l'organisme d'accueil**

#### <span id="page-34-2"></span>**2.1.1. Historique :**

 ENIEM, entreprise nationale de l'électroménager, est issue de la restructuration organique de la société nationale de fabrication et de montage du matériel électrique et électronique (SONELEC) par décret N° 83-19 du 02 janvier 1983. Elle a été alors chargée de la production et la commercialisation des produits électroménagers.

En 1989, ENIEM est passée à l'autonomie. Les premières réformes ont été engagées, l'entreprise fût dotée de tous les organes de gestion légaux à savoir:

- une assemblée générale ;
- un conseil d'administration :
- un capital social.

 L'organisation générale de l'entreprise et son statut a connu des modifications, dont les principales sont :

- son passage au statut de l'entreprise publique économique, société par actions au capital social de 40.000.000,00 DA le 08/10/1989 ;
- la restructuration industrielle dans le but du redressement de l'entreprise qui a commencé en 1994 accompagnée de plusieurs assainissements financiers.

 L'ENIEM est la première entreprise Maghrébine à être certifiée ISO 9002 depuis le premier juillet 1998 par les experts de l'association française de l'assurance de la qualité(AFAQ), puis ISO 9001/2008 qualité et ISO 14001/2004 environnement. Actuellement l'organisation est dotée d'un potentiel équipement très important et humain avoisinant les 2500 travailleurs, avec un capital social évalué à 10 279 800 000 DA détenu en totalité par la société de gestion de participation SGP « Industrie Electrodynamique » (INDELEC) dont elle relève actuellement.

A noter que les produits ENIEM sont 0% CFC (chloro fluoro carbones) et ce depuis 1997.

#### <span id="page-34-3"></span>**2.1.2. L'objet social et les objectifs de l'entreprise:**

L'objet social de l'entreprise consiste en La production, le montage, la recherche et la commercialisation ainsi que la prise en charge du service après vente dans les différentes branches de l'électroménager, notamment :

- $\triangleright$  Les appareils de cuisson ;
- $\triangleright$  Les appareils de climatisation ;
- $\triangleright$  Les produits sanitaires :
- ➢ Les petits appareils ménagers.

 L'ENIEM a évolué dans un environnement où la contrainte budgétaire n'existait pas et l'objectif de rentabilité n'a jamais été une priorité. Les objectifs sociaux ont de tout temps dominé et la législation avantageait les valeurs sociales (le maintien de l'emploi, augmentation des salaires, etc.).

 Aujourd'hui, avec la transition du pays vers l'économie du marché, ou la rentabilité constitue l'objectif fondamental. L'ENIEM s'est vue obligée de reconsidérer ses objectifs comme suit :

- ➢ Maintenir la position concurrentielle actuelle ;
- ➢ Améliorer les compétences du personnel ;
- ➢ Améliorer le chiffre d'affaire ;
- $\triangleright$  Accroitre la satisfaction des clients :
- ➢ Réduire les rebuts ;
- ➢ Amélioration de la qualité des produits ;
- ➢ Placer ses produits à l'échelle internationale (exportation) ;
- ➢ Augmenter la production.

**NB/** à savoir que l'ENIEM a atteint un taux de production de 97% des objectifs.

## <span id="page-35-0"></span>**2.1.3. L'implantation géographique de l'ENIEM :**

 L'ENIEM regroupe la plus grande partie de son activité au niveau de la Wilaya de Tizi-Ouzou et concentrée au niveau de la zone industrielle d'Oued Aissi.

- Son siège social (direction générale) est situé au Boulevard STITI Ali de Tizi-Ouzou ;
- le CAM (Complexe d'Appareils Ménagers) situé à Oued Aissi actuellement segmenté en C.A.S (Centre d'Activité Stratégique) ;
- l'unité commerciale localisée à Oued Aissi ;
- unité lampes de Mohammadia wilaya de Mascara, actuellement filialisé en FILAMP, et l'unité des produits sanitaires à Miliana wilaya de Ain defla, filialisé en EIMS

## <span id="page-35-1"></span>**2.1.4. Organisation générale :**

## <span id="page-35-2"></span>**2.1.4.1.La direction générale :**
La direction générale est l'entité responsable de la stratégie et du développement de l'entreprise. Elle exerce son autorité hiérarchique et fonctionnelle sur l'ensemble des directions et des unités, elle a pour rôle de superviser, piloter, d'orienter et de contrôler la stratégie de l'entreprise. Elle se compose d'un président directeur général et plusieurs assistants, ainsi de plusieurs directions qui sont :

#### **2.1.4.2.Direction des Ressources Humaines :**

 La direction des ressources humaines accompagne le management de l'entreprise pour la mobilisation et la valorisation du personnel, elle pilote le recrutement, l'accueil, l'information et gère le plan de carrière du personnel. Elle conçoit le plan de formation à partir du recueil des besoins collectifs et individuels et s'assure de son exécution. Elle doit en outre :

- Encourager les actions nécessaires à la rationalisation des effectifs et à l'émergence des compétences.
- Définir et exécuter les plans de formation en fonction des besoins de l'entreprise en suivant les niveaux de qualification du personnel.
- Gérer les éventuels conflits.
- Se prononcer sur le choix de l'entreprise en matière d'organisation.

#### **2.1.4.3. Direction finances et comptabilité**

 Elle a pour mission d'élaborer les prévisions budgétaires, de gérer les crédits et d'en tenir la comptabilité conformément à la législation et à la réglementation en vigueur. A cet effet, elle est chargée :

- D'assurer la comptabilisation de toutes les opérations nécessaire dans les délais.
- D'analyser les équilibres financiers de l'entreprise.
- D'étudier et de mettre en place la stratégie financière de l'entreprise.
- De définir la politique bancaire et l'orientation budgétaire.
- De Gérer la trésorerie de l'entreprise (recette et dépenses).
- De contrôler les déclarations fiscales périodiques.
- D'analyser les couts et les prix de revient.
- De mettre à la disposition des responsables opérationnels l'information financière nécessaire.

#### **2.1.4.4.Direction développement et Partenariat**

 Elle est responsable des études et du développement des produits finis ainsi que des actions de partenariat et de sous-traitance. Ainsi elle :

- Définit et supervise les actions de développement des produits existant et l'élargissement de la gamme en fonction du marché.
- Définit et concrétise des actions de sous-traitance et de partenariat.
- Développe d'autres créneaux pour l'utilisation maximale des capacités technologiques de l'entreprise.
- Suit les actions de développement des processus de fabrication et de modernisation de l'outil de production, en vue de l'amélioration de la rentabilité et des conditions de travail.

## **2.1.4.5.Direction Marketing et Communication**

 La direction Marketing et Communication en collaboration avec le président directeur général (PDG), décide des politiques commerciales à mettre en œuvre, et la manière de planifier et de coordonner la communication. Ainsi elle:

- Conduit les travaux d'études, d'analyse et de synthèse relative aux tendances et évolutions des marchés intérieurs et extérieurs.
- Participe à la politique de détermination des barèmes de prix.
- Elabore un plan de communication interne et le met en œuvre.
- Elabore avec la direction commerciale le plan de communication externe et le met en œuvre après approbation de la direction de l'entreprise.
- Initie et suscite les actions d'amélioration de la communication en relation avec l'environnement externe et médiatique de l'entreprise.
- Dirige toutes les opérations d'exportation de produits finis vers l'étranger.

## **2.1.4.6.Direction Planification, Contrôle de Gestion et Audit**

 Cette direction est responsable du contrôle de la gestion, de l'audit ainsi que du budget de l'entreprise. Cependant elle :

- Réalise et présente tous les travaux permettant de produire une information complète et cohérente sur les activités de l'entreprise.
- Planifie un programme annuel d'audits finance et organise sa réalisation.
- Exploite les résultats des audits finance, les interprète et fait les recommandations nécessaires.
- Prépare, établit et suit le budget de l'entreprise.
- Contrôle et consolide les rapports d'activités.

## **2.1.4.7. Direction Qualité et Environnement**

 Elle propose les plans d'amélioration continue et accompagne les opérationnels pour ce qui touche à leur application. Cette direction a pour but :

- Assurer la prévention des accidents du travail et des maladies professionnelles.
- Mettre en place les normes qualité produits et environnementales et de veiller à leur application afin de contribuer à la satisfaction de l'ensemble des parties prenantes.
- Assurer la cohérence et la synergie entre les démarches qualité, sécurité et environnement de l'entreprise.

## **2.1.4.8. Direction industrielle**

 Elle est chargée du développement et de la mise en place des moyens nécessaire à la réalisation de la production en agissant sur les approvisionnements, les moyens et les techniques de production. Ainsi elle :

- Définit les programmes de production en fonction de la demande commerciale et des capacités installées avec le souci de rentabilité optimale.
- Suit la réalisation des programmes de production et préconise des solutions d'adaptation en cas de difficulté.
- Veille à l'optimisation et l'adaptation des approvisionnements en utilisant au mieux les capacités financières de l'entreprise pour assurer des stocks homogènes et productifs.
- Prend en charge l'industrialisation des nouveaux produits ou modifiés dans le cadre du développement.
- Veille au renforcement des dispositifs de contrôle qualité à tout les stades de la préparation technique, de soutien et de la fabrication de produits et ce, en étroite collaboration avec les responsables qualité.
- Définit une politique d'amélioration de la maintenance des équipements de productions et en assure le suivi.

## **2.1.4.9.Complexe d'appareils ménagers (CAM) :**

Le complexe d'appareils ménager (CAM) est entré en production en 1977 et se compose des unités suivantes :

- − *Unité froid :* spécialisée dans la fabrication des produits de froid tel que les réfrigérateurs, congélateurs et armoires frigorifique.
- − *Unité cuisson :* chargée de la production et du développement des produits de cuisson à gaz, électrique ou mixte et toute technologie similaire, on y retrouve les cuisinières à 04 et 05 feux, réchauds plats.
- − *Unité climatisation :* chargée de la production et développement de tous types de climatiseurs et chauffages (chauffe-eau, chauffe bain et radiateur à gaz de butane). Elle est constituée principalement de quatre ateliers :
	- ❖ Atelier tôlerie ;
	- ❖ Atelier peinture
- ❖ Atelier montage finale ;
- ❖ Atelier montage d'appareils de chauffage.
- − *Unité commerciale :* Est chargée de la commercialisation de tous les produits fabriqués par les autres unités, de la promotion des exportations et de la gestion du service Après Vente.
- − *Unité de prestation technique :* Elle est chargée de gérer, d'exploiter et d'entretenir les moyens techniques communs utilisés dans les processus de production des autres unités. Cette dernière est constituée d'un atelier de mécanique et de deux (02) stations :
	- Une station de production d'énergie et de fluide qui produit de l'eau surchauffée, de la vapeur et de l'air comprimé.
	- Une station de neutralisation qui s'occupe du traitement des rejets industriels avant leurs évacuations.

Elle est aussi équipée d'un laboratoire de métrologie qui se charge de la vérification, de l'ajustage, de l'étalonnage et la réparation d'appareil ou de système de mesure.

En plus de ses unités, ENIEM dispose deux (02) filiales :

## − *Filiale FILAMP*

Cette filiale<sup>5</sup> dont le capital social est de 986.000.000 DA (en 2011), est à l'origine une unité de production ENIEM qui a été filialisée en 1996. Son siège social est situé à la zone industrielle de Mohammedia, wilaya de Mascara. Elle est spécialisée dans la fabrication, la commercialisation ainsi que la recherche et le développement des produits d'éclairage. Ses équipements de production sont constitués de :

- Sept chaînes de fabrication de lampes standards de 25 W à 200 W de marque Osram (Allemagne) dont les capacités sont par chaîne de 1 700 lampes/heure.
- Une chaîne de fabrication de lampes standards flamme, spot et réfrigérateur de marque Falma (Suisse) et d'une capacité de 3500 lampes/heures.
- Une chaîne de fabrication de lampes standards E27 et B22 de marque Falma (Suisse) et d'une capacité de 4000 lampes/heure.
- Un atelier de fabrication de filaments d'une capacité de 80 millions d'unités/an.

## − *Filiale E I M S*

 Cette filiale dont le capital social est de 485.000.000 DA (en 2011) est située à Miliana wilaya de Ain Defla, est entrée en production en 1979 pour la fabrication sous licence RIA (Allemagne) de produits sanitaires (baignoires, éviers, lavabos, receveurs de douche). Elle assure aussi la commercialisation de ses produits et dispose pour la fabrication de pièces en tôle de :

<sup>&</sup>lt;sup>5</sup> Société jouissant d'une personnalité juridique mais dirigée et contrôlée par une société mère.

- Un atelier de presses mécaniques et hydrauliques.
- Un atelier de traitement et revêtement de surface (peinture et émaillage).

# **2.1.4.10. Organigramme de l'ENIEM**

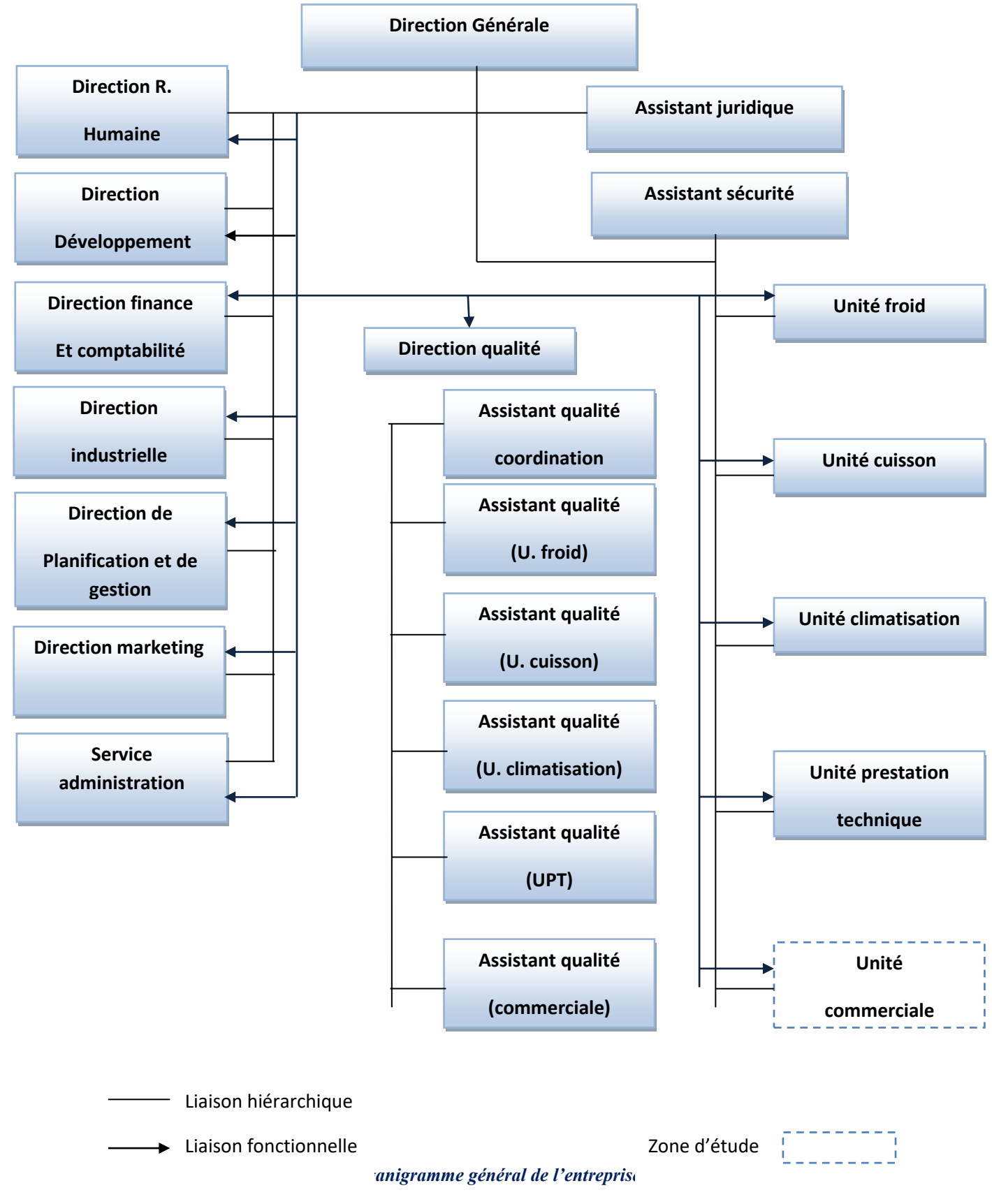

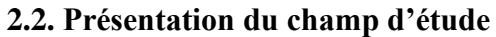

Notre travail a été effectué au sein de l'unité commerciale de l'entreprise ENIEM, dans cette section nous allons présenter le champ d'étude de l'organisme d'accueil, cette partie nous aidera a mieux comprendre le domaine d'étude et révéler les manques du système existant.

#### **2.2.1. situation géographique**

L'unité commerciale se situe à 10 kilomètres de la ville de Tizi Ouzou et plus exactement à la zone industrielle AISSAT IDIR OUED AISSI.

#### **2.2.2. historique**

L'unité commerciale crée par l'entreprise le 02 janvier 1989, assure la fonction de commercialisation des produits finis de l'entreprise, de la promotion de l'exportation et de la gestion du réseau SAV (service après vente) et pour cela, un réseau d'agents agrées est mis en place.

#### **2.2.3. les missions de l'unité commerciale**

 L'unité commerciale de l'ENIEM a pour mission d'assurer la vente au niveau du marché extérieur. Elle joue un rôle fondamental dans la vie de l'entreprise à savoir :

- − Détermination des besoins de marché.
- − Evaluation des perspectives de l'exportation.
- − Détermination des programmes annuels de commercialisation et de distribution.
- − Fourniture à l'unité de production les éléments qualitatif et quantitatif nécessaire à la fixation des programmes de production.
- − Assurance des actions de négociation et de conclusion des ventes et d'achats pour revente en état.

#### **2.2.4. organisation générale de l'unité de commerciale**

Composée essentiellement, d'une direction commerciale au sommet de la hiérarchie à laquelle sont rattachés le secrétaire direction, le chargé d'études juridiques principal et chargé d'études juridiques, la direction commerciale a sous sa responsabilité sept départements qui collaborent pour mettre en œuvre la stratégie commerciale de l'entreprise. L'organisation complète de cette entreprise peut être présentée dans l'organigramme suivant :

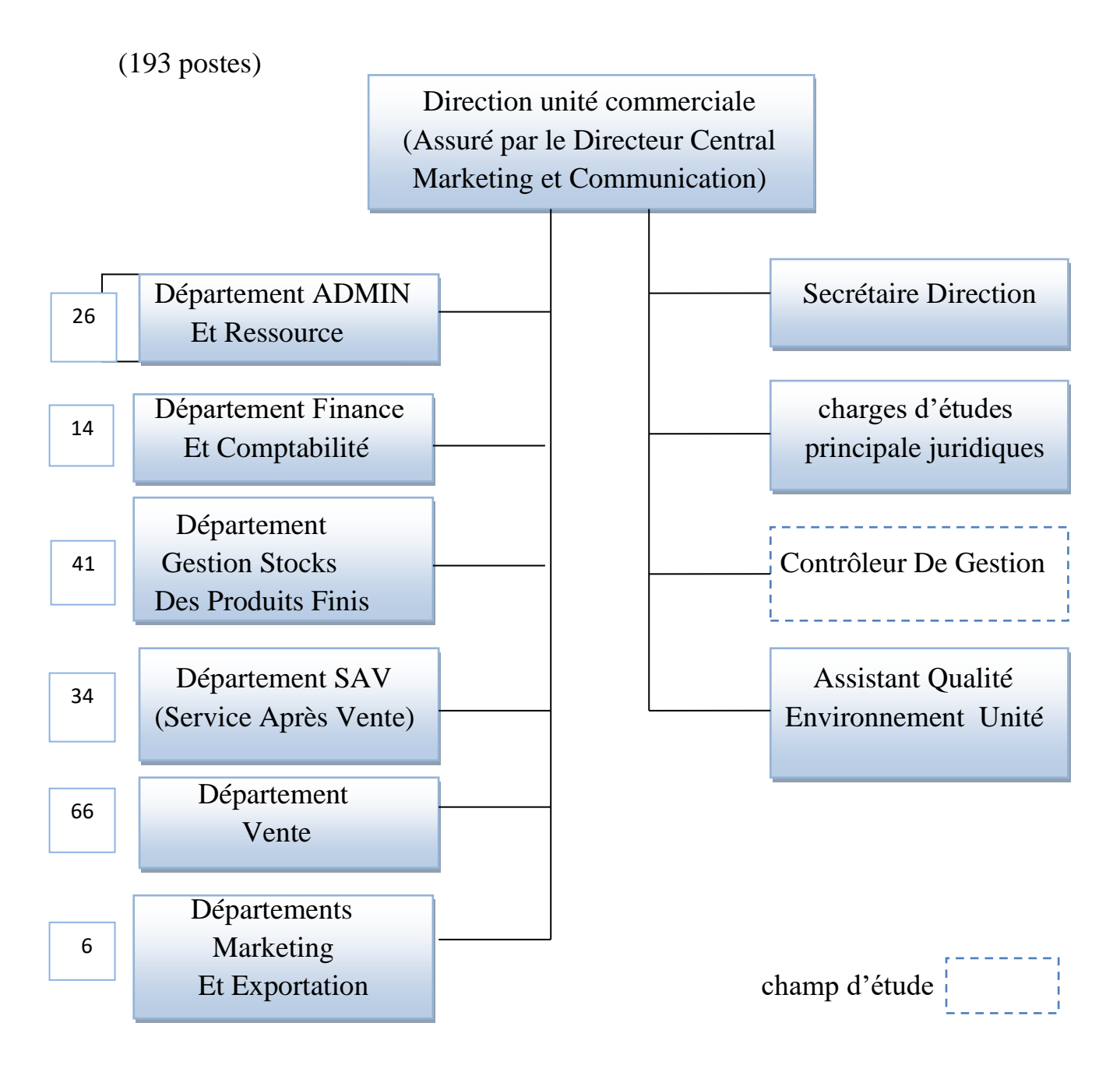

*Figure 5 : Organigramme de l'unité commerciale de l'entreprise ENIEM*

Les différents départements de l'unité commerciale sont :

#### **A. Département planification et contrôle de gestion**

Ce département est un organe de contrôle de toute la gestion de l'unité commerciale. Il réalise et présente tous les travaux permettant de produire une information complète et cohérente des activités de l'unité (production, commercialisation, approvisionnement et finance). Il a accès pratiquement à toutes les informations produites par les autres services ou départements. Il exploite et analyse l'information relative aux agrégats de gestion afin de préconiser les actions correctives nécessaires avec toute l'anticipation attendue. Il exploite aussi les résultats audits, finance les interprètes et fait les recommandations nécessaire.

## **B. Département administration générale et ressources humaines**

Est un service moyen général qui est chargé de la gestion des affaires générales, achats et de relations extérieures et informatiques.

## **C. Département finances et comptabilité**

Constituer de deux services :

- − **Le service de finance :** assure la couverture des dépenses des autres départements à base desquelles sont définis les prix de vente et les taxes sur les produits finis.
- − **Le service de comptabilité :** assure la comptabilisation de toutes les opérations permettant l'établissement des bilans et des comptes des résultats ainsi que la gestion de la trésorerie de l'unité.

## **D. Département gestion des stocks des produits finis**

Constituer de deux services :

- **Service magasin de produits finis :** sa fonction principale est la gestion des stocks de l'entreprise. Ce qui signifie qu'il doit alimenter les stocks quand il faut, gérer le stockage à l'extérieur (dépôt et entrepôt) et réintégrer des produits retournés par le client, par exemple en cas de défaut de production. Il est compose de deux sections qui sont les deux aires de stockage qui compose le magasin central de l'entreprise.
- − **Services programmation :** il assure la livraison des produits vers le client via la section expédition qui se charge de l'établissement du bulletin de livraison en se basant sur la facture délivrée au client. La section programmation établie de manière périodique les situations de stocks en se basant sur les entrées-sorties ainsi que la balance globale des stocks.

#### **E. Département service après vente**

Responsable de la gestion du circuit SAV à travers tous le territoire national, plus de 200 agents agrées sont à la charge de ce département, qui doit les alimenter en pièces de rechange pour assurer les prestations services qui s'inscrivent dans le cadre de la garantie sur les produits de l'entreprise. Lors des retours clients, le département SAV, à travers une commission technique spécialisées décide de la réparation ou du remplacement du (des) produit(s) retourné(s).

#### **F. Département marketing et exportation**

Ce département a pour but de mettre en œuvre une stratégie concurrentielle de l'entreprise en matière de qualité, désigne, etc. Il est composé de :

- − **Chargés des foires :** s'occupent de la préparation et de l'organisation des foires et salons nationaux et internationaux ainsi que de la réalisation des maquettes.
- − **Chargés de marchés :** s'occupent de la prospection et l'étude du marché.

## **G. Département ventes**

Constituer de trois services :

- − **Service vente :** s'occupe de la réception des clients, la facturation, les règlements et les contrôles des livraisons par rapport aux facturations.
- − **Service marché et relation clients :** s'occupe des grands marchés et des appels d'offres, de l'inspection des clients et du suivi clientèle.
- − **Service gestion des dépôts de vente :** s'occupe généralement du transport des produits, de l'approvisionnement des dépôts et des magasins de stocks.

## **2.2.5. Situation informatique de l'unité commerciale**

## **L'aspect logiciel :**

Les différents logiciels utilisés :

- − **Une application client gestion commerciale sous Windows (GCOMMW)** : gérer les documents générés par les relations entre l'entreprise et ses partenaires (clients, fournisseurs) ainsi que ceux liés aux stocks, elle dispose de plusieurs fonctionnalités dont :
	- $\checkmark$  La gestion des achats et la relation fournisseur;
	- ✓ La gestion des données clients : la gestion des contacts, l'historique de la relation client, etc. ;
	- $\checkmark$  La gestion des commandes ;
	- $\checkmark$  la gestion des ventes :
	- $\checkmark$  la gestion financière : facture, devis facturation, avoir, bon de commandes, bons de livraison, règlement/suivi de paiement ;
	- $\checkmark$  La gestion des livraisons :
	- $\checkmark$  La gestion des stocks :
- $\checkmark$  le suivi commercial : délai de paiement, retards de paiement, relance, etc. ;
- ✓ la fidélisation client.
- − **Un serveur BDD sous SQL :** permettant de se connecter aux différentes bases de données des différents points de ventes afin de suivre leurs activités commerciales.
- − **Microsoft Word et Excel :** utilisé pour l'élaboration des différents documents et rapports essentiels.

#### **L'aspect matériel :**

Tous les postes sont dotés de :

- − Un ordinateurs HP Compaq (256 MO de RAM, processeur 17 GHZ, Windows XP).
- − Une imprimante.
- − Un téléfax.

 Après cet aperçu sur l'unité commerciale, l'étude de l'existant est importante afin de comprendre le système existant et de cerner les différents manque et obstacles de cette unité, pour ce faire nous allons utiliser la méthode de Merise<sup>6</sup>.

## **2.3. Etude de l'existant**

#### **2.3.1. Flux de donnée :**

 Dans le but de comprendre le besoin et les différents flux d'information au niveau du champ d'étude, nous avons opté pour l'étude des informations circulant entre différents services et postes ainsi que les différentes relations les reliant, à savoir : le département vente, les différents dépôts et Antennes ainsi que le contrôleur de gestion.

 $6$  Voir annexe A

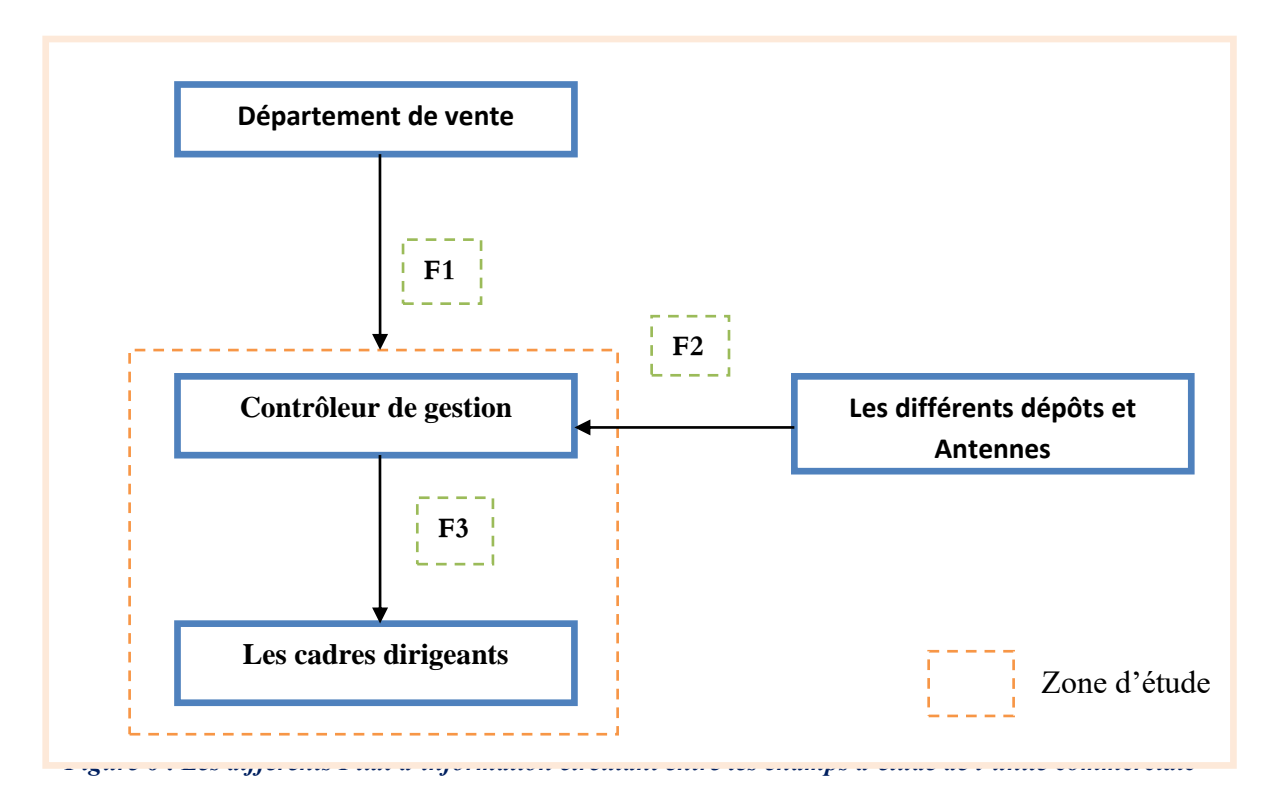

Les flux de données :

- ➢ F1 : Facture de vente
- ➢ F2 : rapport d'état de vente journalier
- ➢ F3 : tableau de bord récapitulatif, rapport d'activité journalier et mensuel de l'unité.

#### **2.3.2. Etudes des postes de travail**

L'étude des postes de travail a pour objectif de mieux comprendre l'aspect organisationnel et la façon dont l'information circule entre les différents services, ainsi que les procédures administratives utilisées, ce qui nous permettra par la suite de déceler les postes surchargés, les défauts et anomalies de l'organisation existante.

#### **2.3.2.1.Listes des postes de travail**

Les membres concernés par notre étude sont :

- 1) Chef du département de vente
- 2) Contrôleur de gestion
- 3) Cadres dirigeants

## **2.3.2.1.1. Fiche d'analyse du poste de travail N°1:**

## **Identification**

**Désignation : chef du département vente.**

**Responsabilité : coordonner l'activité du département.**

**Description des taches**

**Contrôler l'activité commerciale de l'équipe ;** 

**Mettre en place et suivre l'inventaire des produits ;**

**Mettre à jour des dossiers clients et suivre leurs approvisionnements et règlements.**

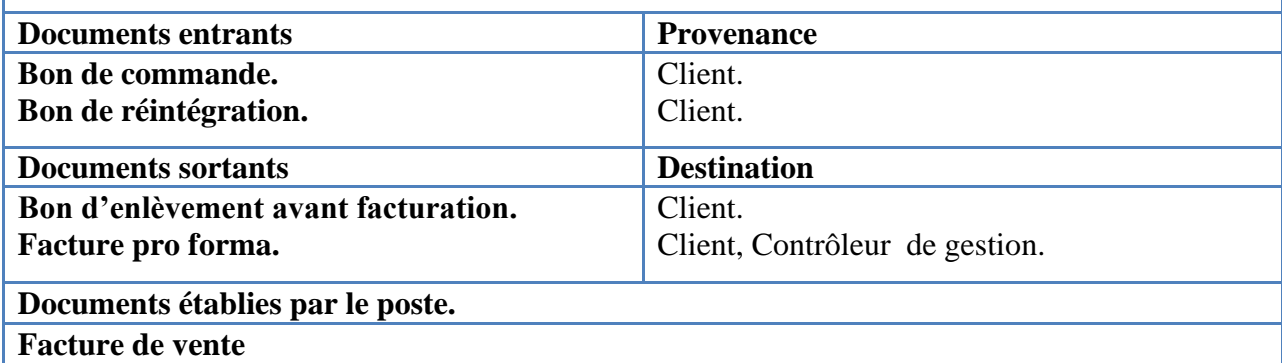

*Tableau 1 : fiche d'analyse du poste de travail N°1*

#### **2.3.2.1.2. Fiche d'analyse du poste de travail N°2 :**

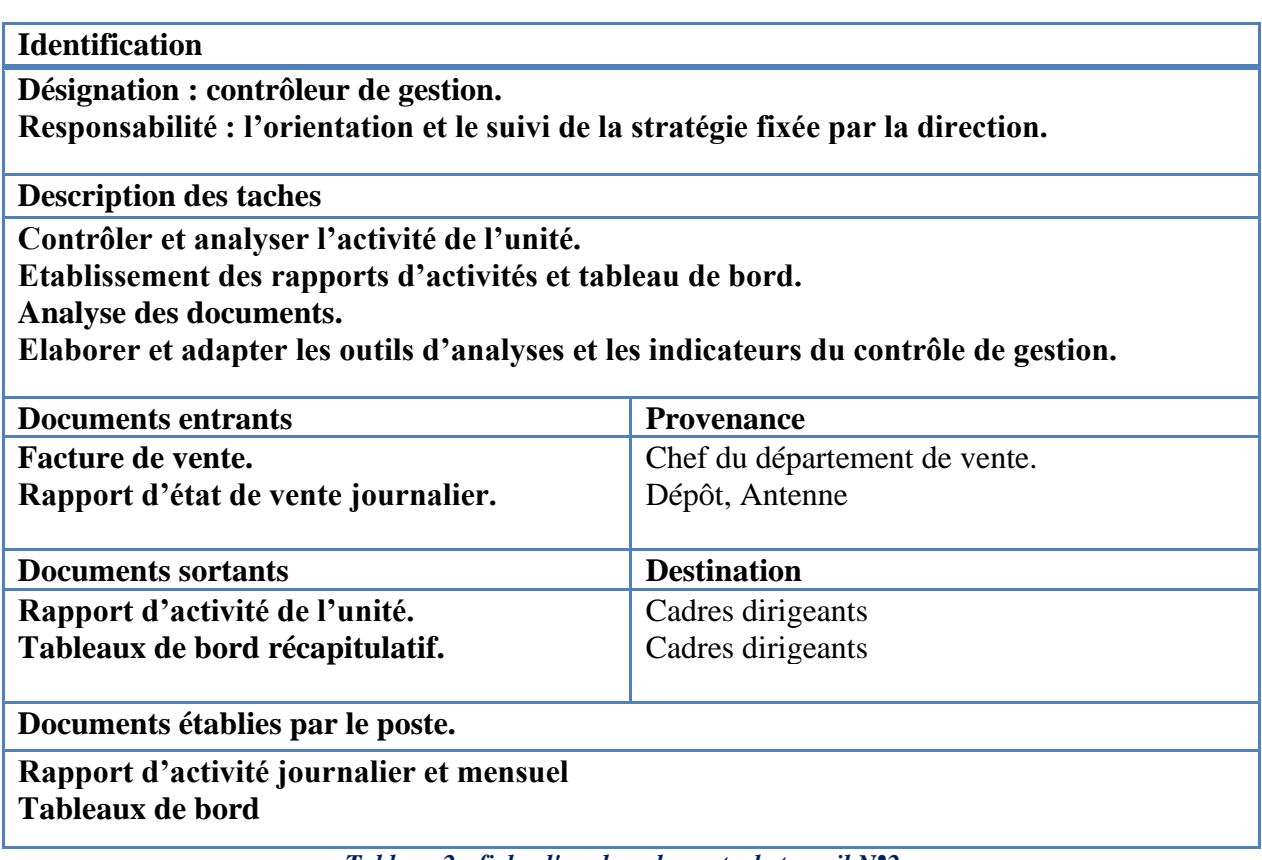

*Tableau 2 : fiche d'analyse du poste de travail N°2*

#### **2.3.2.1.3. Fiche d'analyse du poste de travail N°3:**

| <b>Identification</b>                                                                                      |                       |  |  |  |
|----------------------------------------------------------------------------------------------------|-----------------------|--|--|--|
| Désignation : cadres dirigeants.                                                                           |                       |  |  |  |
| Responsabilité : superviser et piloter l'entreprise:                                                       |                       |  |  |  |
| <b>Description des taches</b>                                                                              |                       |  |  |  |
| Elaborer la politique générale de l'entreprise;                                                            |                       |  |  |  |
| Contrôler le budget et le plan de développement;                                                           |                       |  |  |  |
| Exercer leur autorité hiérarchique.                                                                        |                       |  |  |  |
| Prendre des décisions.                                                                                     |                       |  |  |  |
|                                                                                                    |                       |  |  |  |
| <b>Documents entrants</b>                                                                                  | <b>Provenance</b>     |  |  |  |
| Rapport d'activité journalier                                                                              | Contrôleur de gestion |  |  |  |
| Tableau de bord récapitulatif                                                                              | Contrôleur de gestion |  |  |  |
|                                                                                                    |                       |  |  |  |
| <b>Documents sortants</b>                                                                                  | <b>Destination</b>    |  |  |  |
| Plan, programme et objectifs                                                                               | Unités                |  |  |  |
| Documents établies par le poste.                                                                           |                       |  |  |  |
| Rapport annuel de performance                                                                              |                       |  |  |  |
| $\overline{m}$ if a $\overline{m}$ if $\overline{m}$ if $\overline{m}$ if $\overline{m}$ if $\overline{m}$ |                       |  |  |  |

*Tableau 3 : fiche d'analyse du poste de travail N°3*

#### **2.3.3. Etude des documents**

Un document est un élément d'information dont l'utilisation est régulière, il qui joue un rôle essentiel dans la plupart des sociétés, tant pour le fonctionnement de leurs administrations que dans l'élaboration de leurs savoir.

Nous présentons ci-après les documents les plus importants de l'ensemble des documents recensés au cours de l'analyse de l'existant avec étude détaillée de chaque document.

#### **2.3.3.1.Liste des documents**

- 1. Facture.
- 2. Etat du chiffre d'affaire journalier des antennes.
- 3. Etat du chiffre d'affaire journalier des dépôts.
- 4. Evolution journalière du chiffre d'affaire.
- 5. Taux de réalisation des objectifs du mois par dépôt
- 6. Cumul des objectifs et réalisations par dépôt.

#### **2.3.3.1.1. Fiche d'analyse du document n°1**

#### **Identification**

**Désignation : Facture Acteur émetteur : département vente** 

| Acteur récepteur : contrôleur de gestion |             |               |                    |  |
|------------------------------------------|-------------|---------------|--------------------|--|
| <b>Description</b>                       |             |               |                    |  |
| <b>Rubrique</b>                          | <b>Type</b> | <b>Taille</b> | <b>Observation</b> |  |
| Numéro de facture                        | $\mathbf N$ | 10            |                    |  |
| Date de facture                          | D           | 10            | <b>JJ/MM/AAAA</b>  |  |
| <b>Code client</b>                       | AN          | 06            |                    |  |
| <b>Nom client</b>                        | AN          | 20            |                    |  |
| Prénom client                            | AN          | 15            |                    |  |
| <b>Adresse client</b>                    | AN          | 40            |                    |  |
| <b>Numéro commande</b>                   | $\mathbf N$ | 06            |                    |  |
| Date commande                            | D           | 10            | <b>JJ/MM/AAAA</b>  |  |
| Mode de règlement                        | AN          | 20            |                    |  |
| Nature de règlement                      | AN          | 20            |                    |  |
| Numéro d'identification fiscale          | N           | 25            |                    |  |
| Numéro d'article d'imposition            | N           | 15            |                    |  |
| Numéro de registre de commerce           | N           | 12            |                    |  |
| Code article                             | N           | 09            |                    |  |
| <b>Désignation article</b>               | AN          | 40            |                    |  |
| Quantité                                 | $\mathbf N$ | 04            |                    |  |
| Prix unitaire                            | N           | 10            | en DA              |  |
| <b>Montant</b> totale                    | N           | 13            | en DA              |  |
| <b>Montant totale hors taxes</b>         | N           | 13            | en DA              |  |
| <b>Montant TVA</b>                       | N           | 10            | en DA              |  |
| <b>Timbre</b>                            | N           | 04            | en DA              |  |
| Net à payer                              | N           | 14            | en DA              |  |
| Net à payer en lettres                   | A           | 70            | en DA              |  |
| <b>Emargement</b>                        |             |               |                    |  |
| -facturation                             |             |               |                    |  |
| -caisse                                  |             |               |                    |  |
| -client                                  |             |               |                    |  |
| -enlèvement                              |             |               |                    |  |
| <b>ENIEM</b> unité commerciale           | A           | 23            |                    |  |
| <b>Adresse</b>                           | AN          | 50            |                    |  |
| Téléphone                                | ${\bf N}$   | 09            |                    |  |
| Faxe                                     | ${\bf N}$   | 09            |                    |  |
| Numéro de registre de commerce           | AN          | 12            |                    |  |
| Numéro identification fiscale            | $\mathbf N$ | 25            |                    |  |
| Numéro article                           | $\mathbf N$ | 07            |                    |  |
| <b>Compte BEA site ENIEM</b>             | $\mathbf N$ | 20            |                    |  |
|                                          |             |               |                    |  |

*Tableau 4 : fiche d'analyse du document N°1*

## **2.3.3.1.2. Fiche d'analyse du document n°2**

# **Identification**

**Désignation : Etat du chiffre d'affaire journalier des antennes Acteur émetteur : antennes Acteur récepteur : contrôleur de gestion** 

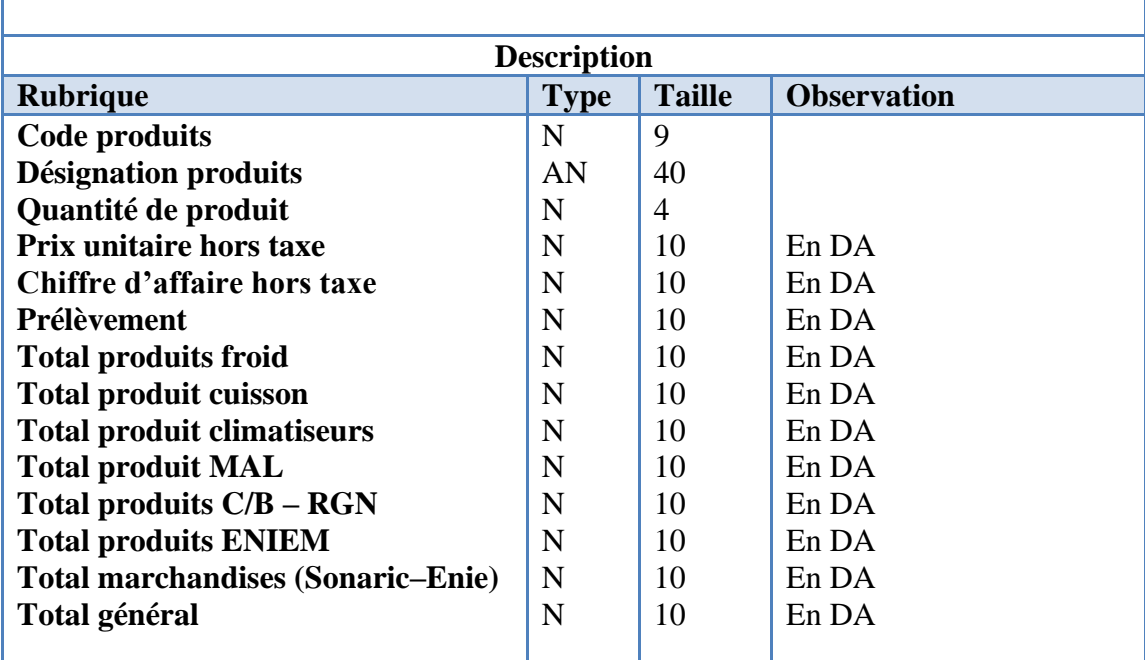

*Tableau 5 : fiche d'analyse du document N°2*

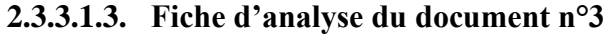

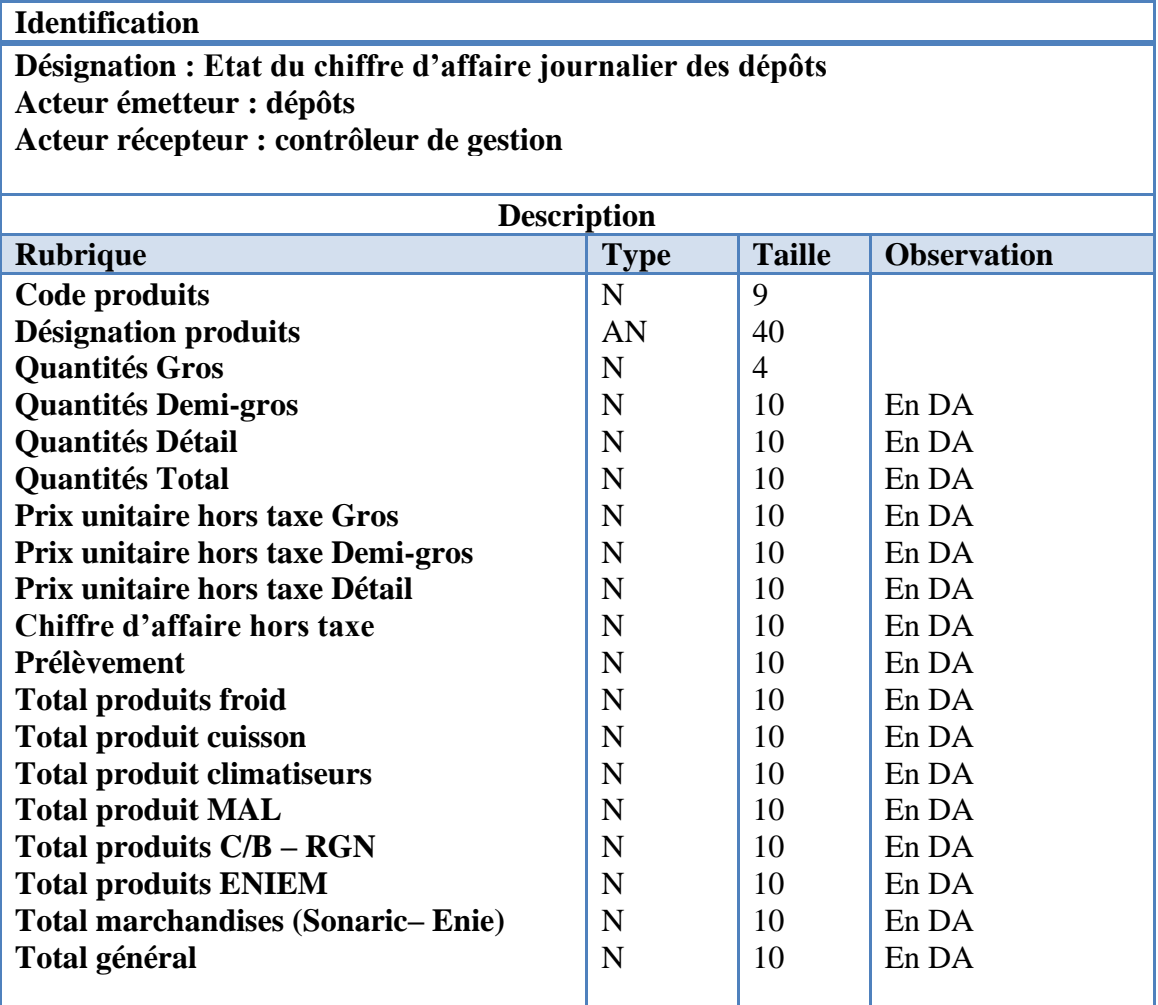

## **2.3.3.1.4. Fiche d'analyse du document n°4**

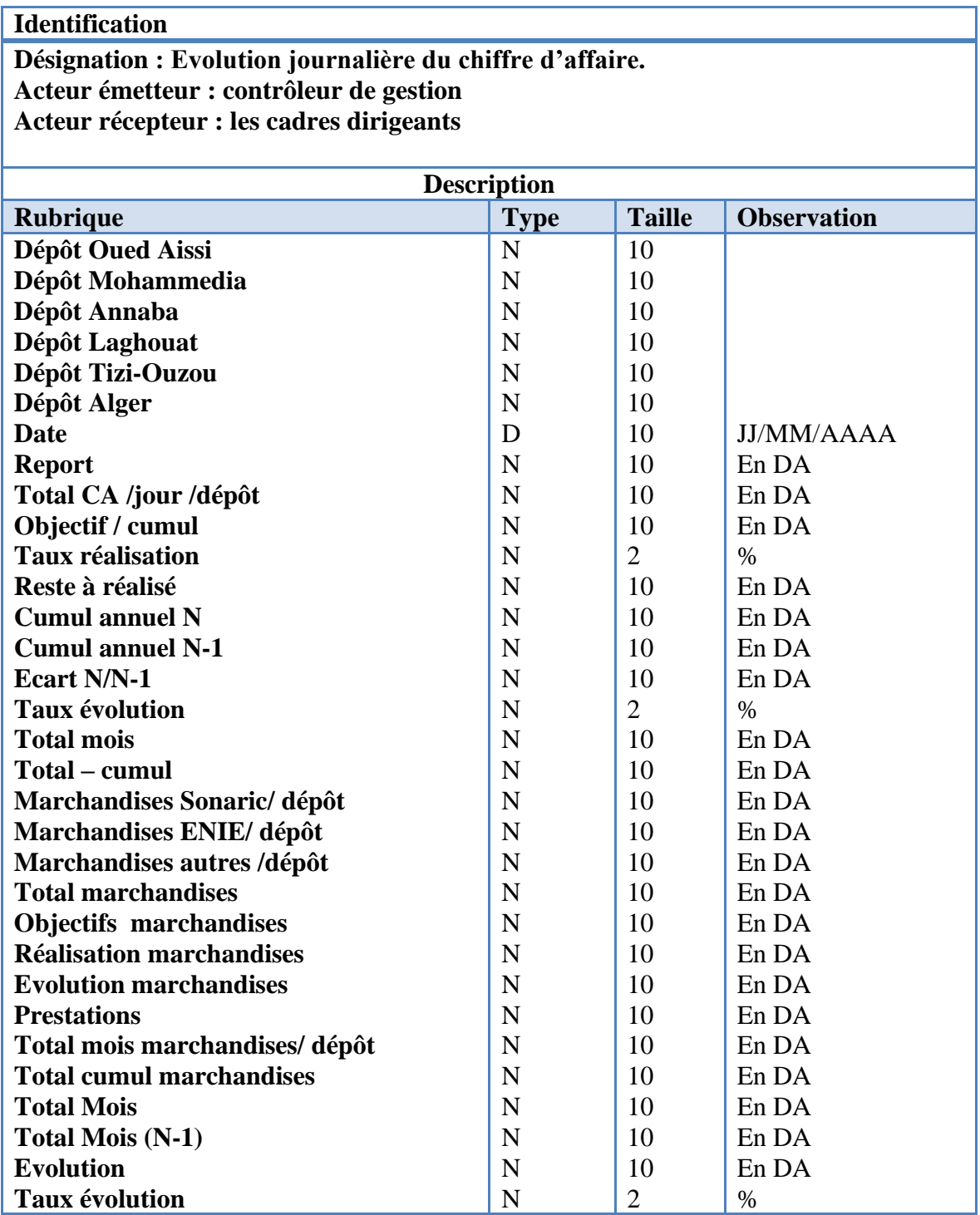

*Tableau 7 : fiche d'analyse du document N°4*

# **2.3.3.1.5. Fiche d'analyse du document n°5**

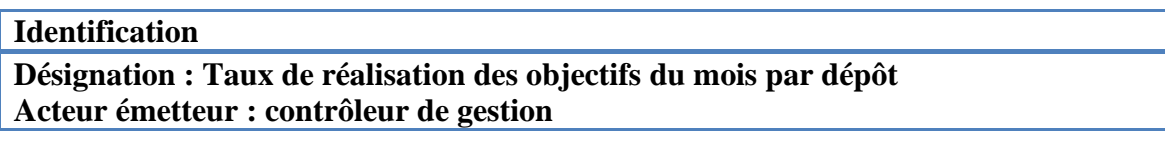

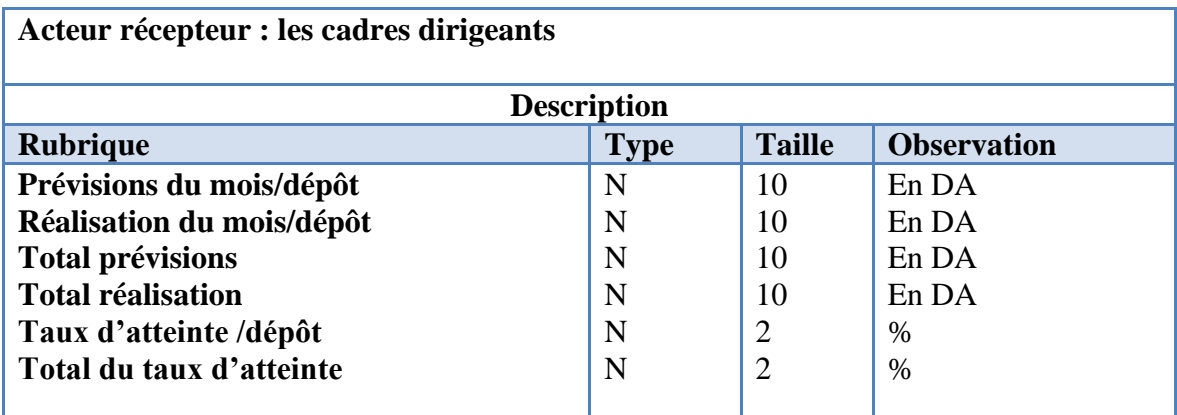

*Tableau 8 : fiche d'analyse du document N°5*

# **2.3.3.1.6. Fiche d'analyse du document n°6**

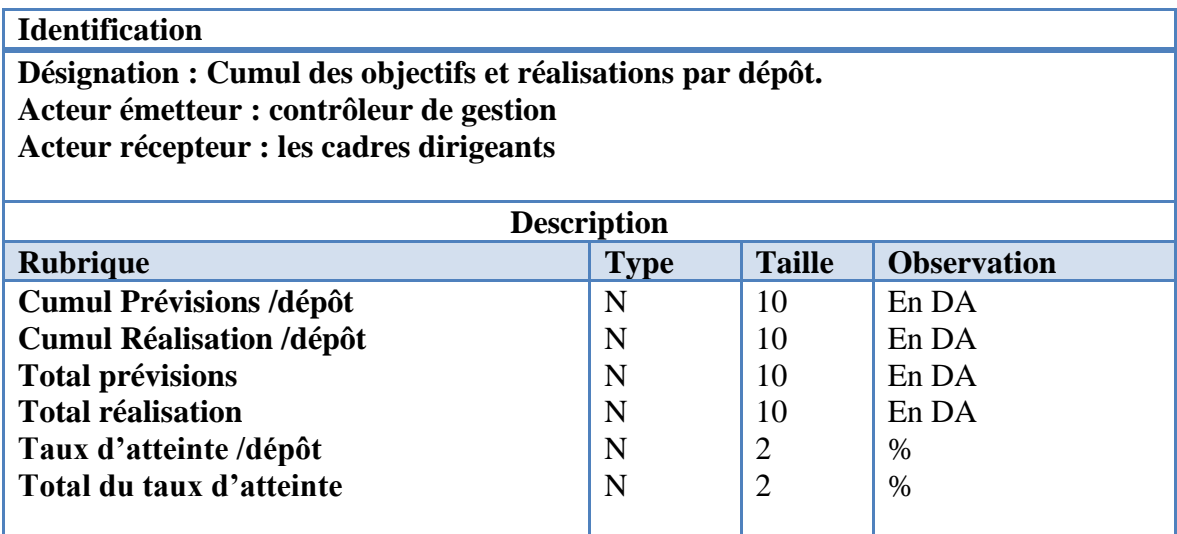

*Tableau 9 : fiche d'analyse du document N°6*

#### **2.3.4. Critiques et suggestions :**

Apres observation et analyse du champ d'étude nous avons révélé les faits ci-après :

➢ **Critique 1** : Les différents documents sont dressés et remplis manuellement en utilisant Excel.

**Suggestion 1** : mettre en place un logiciel permettant le remplissage automatique ou semi-automatique des documents afin de gagner du temps.

- ➢ **Critique 2 :** La réception des rapports se fait par voie e-mail ou par téléfax, ce qui engendre un retard.
- ➢ **Suggestion 2 :** pour améliorer cette situation, la configuration et l'amélioration de l'intranet de l'entreprise devient impérative pour faciliter la communication dans l'organisation.
- ➢ **Critique 3 :** Absence de cohérence entre les données envoyées par les différents dépôts de l'organisation

**Suggestion 3 :** intégrer un entrepôt de données permettant d'analyser et de contrôler les données et les informations provenant des différents systèmes de l'entreprise.

➢ **Critique 4 :** Les informations provenant de différentes unités sont mal structurés et difficiles à exploiter par les cadres dirigeants ce qui engendre une perte de temps et des retards dans la réactivité.

**Suggestion 4 :** Mettre en place un système décisionnel permettant de contrôler et d'assurer le suivi des activités de l'entreprise et surtout de l'aider dans la prise de décision.

➢ **Critique 5 :** l'étude des documents nous a révéler que le tableau de bord récapitulatif tel qu'il est utilisé par le contrôleur de gestion est mal structuré et organisé, et ne présente pas de corrélations entre les informations saisies.

**Suggestion 5 :** pour y remédier, on suggère une étude et une restructuration de ce document.

➢ En tenant compte des différentes critiques et suggestions, nous allons mettre en place un tableau de bord web (en ligne)

 Une solution de tableaux de bord web offre une vision globale des activités d'une entreprise. Elle regroupe en une interface unique l'ensemble des indicateurs clés permettant d'identifier les performances et les axes de progression de l'entreprise, et donc de piloter efficacement et une meilleure prise de décision. Elle permet de visualiser l'ensemble des données et des informations de l'entreprise de manière simple, facile et rapide.

 Enfin, la solution du tableau de bord web est un véritable investissement qu'une entreprise peut acquérir vu ses avantages à court, moyen et long terme, permettant aux dirigeants de mieux maitriser leur business et de rester réactifs face à leur environnement.

#### **2.4. Solution proposée :**

#### **2.4.1. Description de la solution :**

 La phase de l'étude de l'existant nous a accordé d'adopter la solution adéquate développée dans le schéma de bête à cornes ci-dessous :

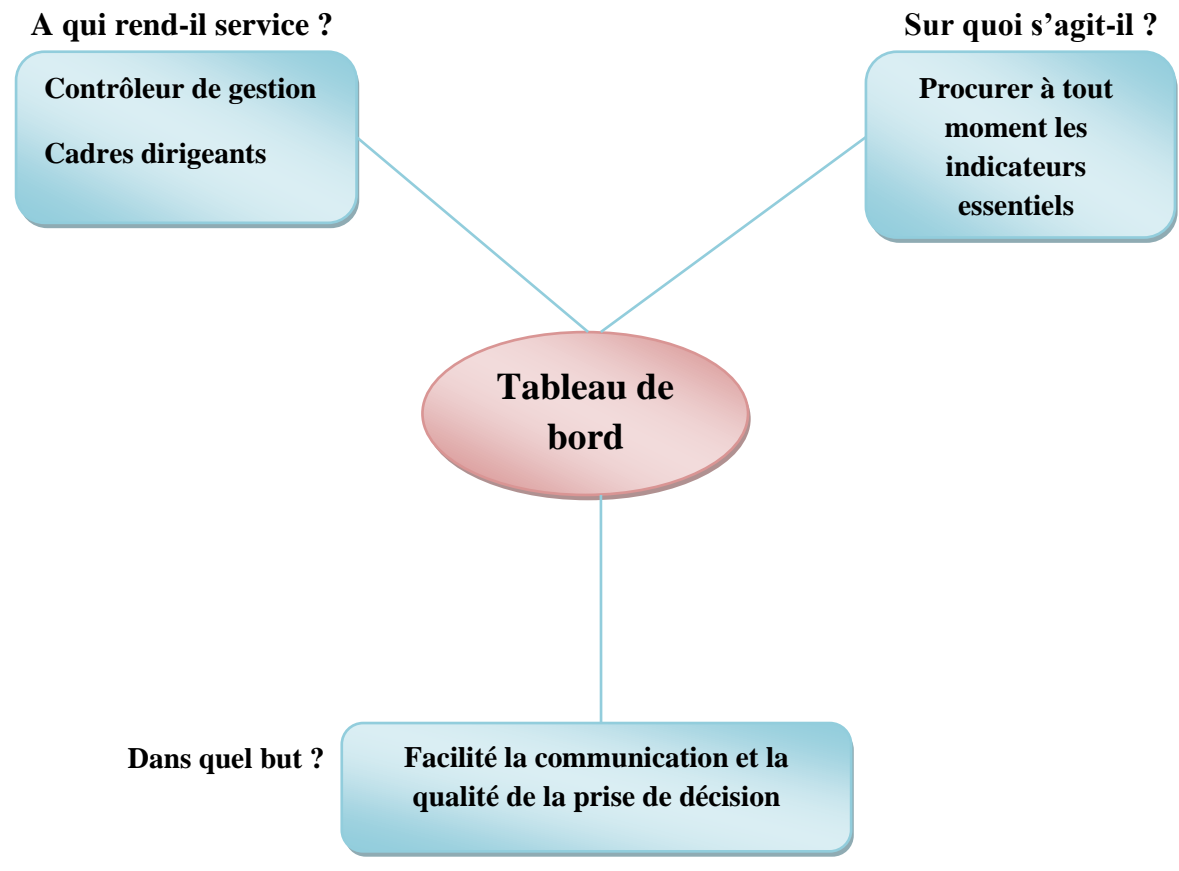

*Figure 7 : diagramme de bête à corne de la solution proposée*

**2.4.2. Description des étapes de la Solution proposée :**

La solution proposée est expliquée dans la figure suivante :

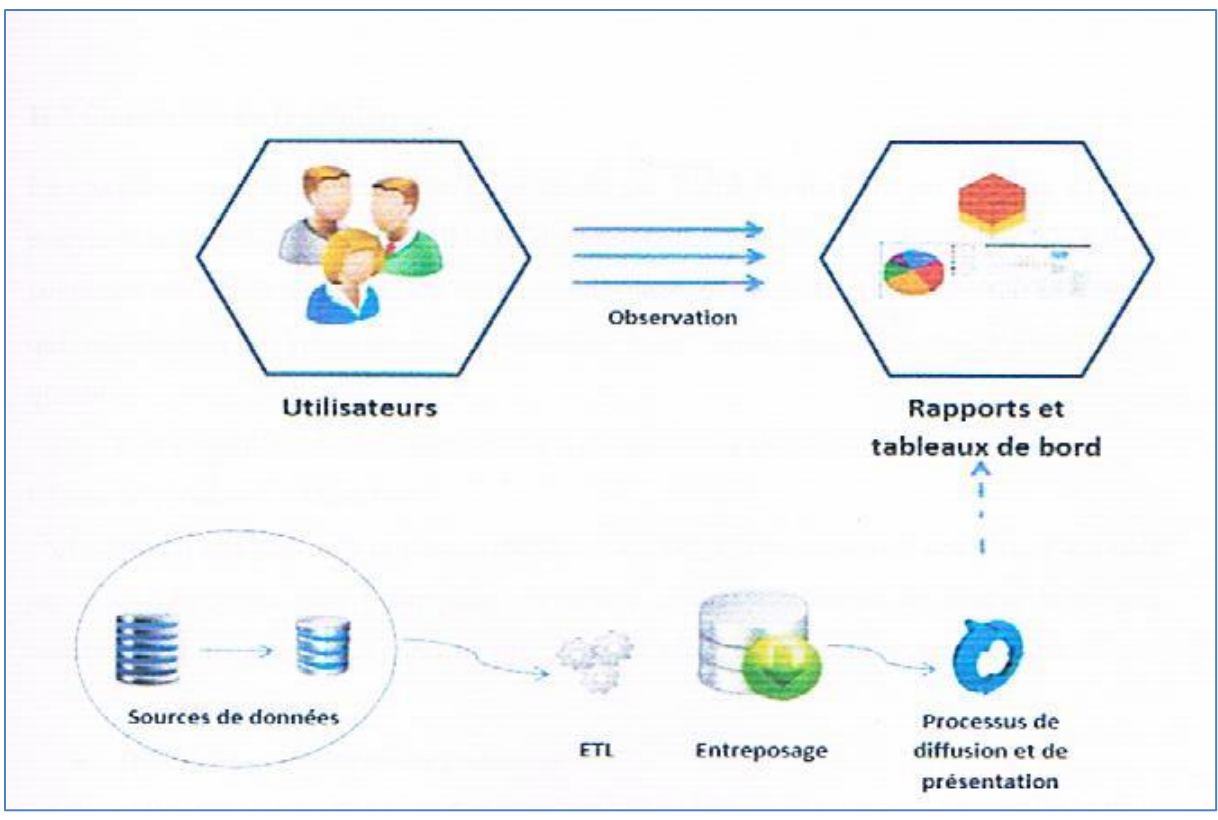

*Figure 8 : solution proposée*

La solution proposée peut être résumé en quatre (04) étapes à savoir :

#### **a. Etape (01) : sources de données**

 Cette étape consiste à récolter les données et les informations nécessaires et importantes qui alimentent le système parmi ces dernières : les fichiers Excel et les fichiers SQL (les bases de données).

#### **b. Etape (02) : Extraction, Transformation et Chargement (ETL)**

 La deuxième étape est chargée d'identifier et d'extraire les informations retirées à partir des feuilles Excel et des fichiers SQL, ensuite ces données subissent un traitement et une transformation afin d'éliminer les informations trompeuses et imprécises.

 A la fin, il sera souhaitable de charger les données transformées dans l'entrepôt de données pour qu'elles puissent être accessibles par les utilisateurs finaux.

#### **c. Etape (03) : Entreposage :**

Stocker les données nécessaires au calcul des indicateurs dans la base de données

#### **d. Etape (04) : conception du tableau de bord**

Le tableau de bord conçu doit satisfaire certaines conditions et répondre a certaines exigences notamment :

#### ✓ **Définir les objectifs du tableau de bord:**

 L'un des principaux objectifs du tableau de bord est d'aider les utilisateurs à tirer la meilleure partie des données, à analyser les tendances et à prendre des décisions rapidement. Pour cela, notre tableau de bord doit répondre aux exigences des utilisateurs finaux à savoir :

- ➢ faciliter l'accès aux données nécessaires ;
- ➢ simplifier la représentation visuelle des informations ;
- ➢ fournir les données et les informations utiles pour l'analyse et la prise de décision.

## ✓ **Choix des indicateurs :**

 Les indicateurs sont une des bases du tableau de bord ayant pour fonction de mesurer de la façon la plus appropriée qu'il soit la performance d'une entreprise selon les objectifs qu'elle a choisis afin de faciliter la prise de décision. L'étude des besoins de données nous a permis de détecter les indicateurs majeurs qui sont basés sur l'activité vente parmi ces derniers

- ➢ Mesurer l'évolution du chiffre d'affaire, c'est-à-dire connaitre le chiffre d'affaire détaillé de l'entreprise en fonction des produits, des clients, ou des points de vente ce qui permet aux différents cadres dirigeants de déterminer par exemple le point de vente qui réalise de meilleur performances, etc.
- $\triangleright$  Mesurer le taux de réalisation des objectifs de chaque point de vente, autrement dit mesurer le taux de réalisation des services affectés dont le même intérêt de ramener le cadre dirigeant à prendre des décisions et faire évoluer son entreprise.

## ✓ **L'affichage des données :**

 Afficher les donner sous forme graphique pour faciliter l'interprétation des indicateurs du tableau de bord, ce qui permet de trouver la bonne représentation pour les données et donc d'utiliser les bons graphes. La question qui se pose est : Comment choisir le bon graphe permettant d'offrir une visualisation clair et efficace ?

Voici quelques types de graphiques les plus utilisés : **(**Ministère de l'Industrie et de la Promotion des Investissements, 2010**)**

#### ➢ *Diagramme en bâton :*

 Le diagramme en bâton permet d'afficher de manière très simple plusieurs informations sur un même diagramme et plusieurs instances de l'information (comme la valeur au cours du temps).

 Ils sont efficaces pour comparer des données entre elles. Par exemple utiliser cette représentation pour afficher le taux de réalisation des objectifs mensuel de chaque dépôt ainsi permet aux cadres dirigeants une meilleure visualisation de données, ce qui engendre une meilleure qualité de prise de décision.

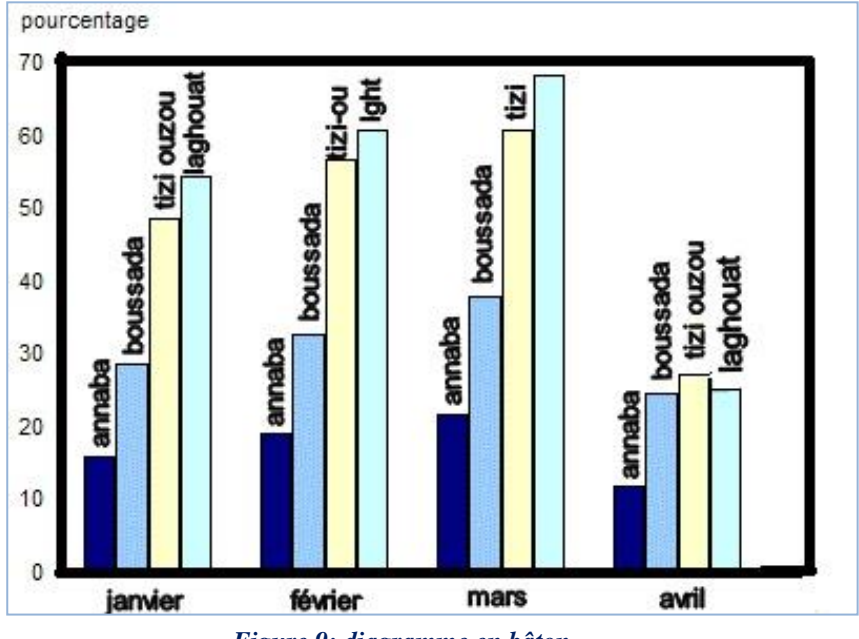

*Figure 9: diagramme en bâton*

#### ➢ *Courbes :*

 Les courbes sont utiles lorsque l'on souhaite mettre en avant la façon dont les valeurs évoluent : la tendance, la fluctuation, le cycle de changement, etc., ou lorsque on veut montrer l'évolution d'une valeur par rapport à une autre ou aux dates. C'est le meilleur moyen de représenter l'évolution des valeurs.

 Les courbes sont faciles à lire et permettent la représentation de nombreuses modalités. Dans l'exemple suivant nous allons représentées l'évolution du chiffre d'affaire.

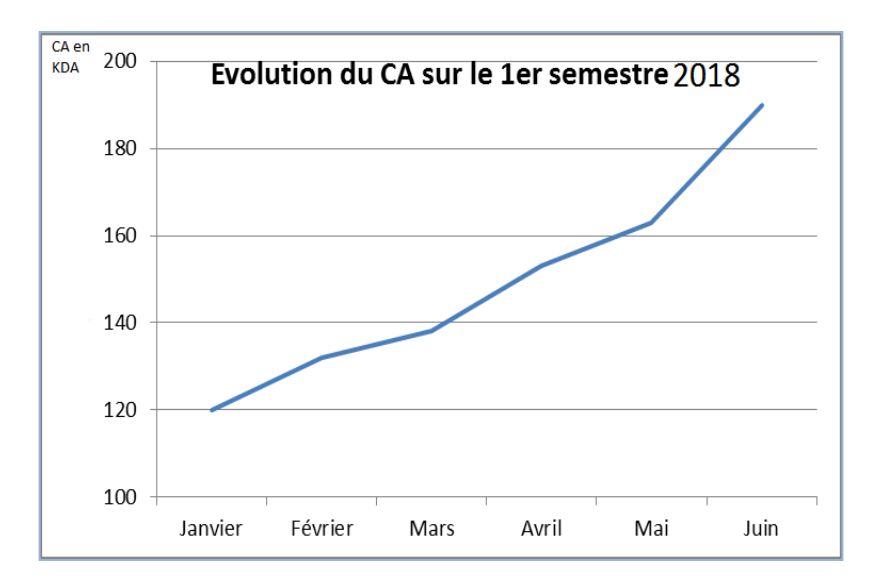

 *Figure 10 : représentation des données en courbe*

#### ➢ *Diagramme circulaire :*

Utiliser ce graphique pour représenter l'évolution du chiffre d'affaire en fonction des produits vendus, pour déterminer les produits qui se vendent le plus

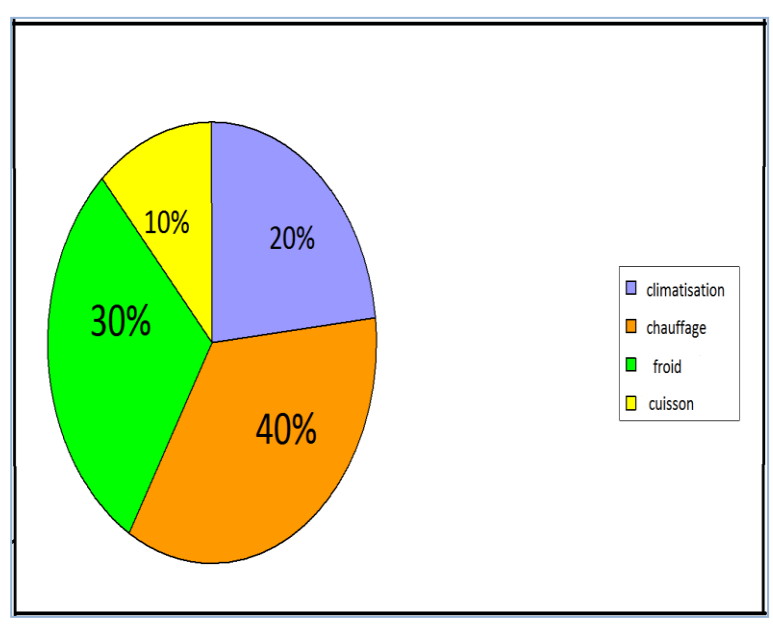

 *Figure 11 : diagramme circulaire*

Pour choisir la bonne représentation, faut déterminer le nombre de variables qui doivent figurer sur le graphique.

## ✓ **Contexte d'utilisation :**

 Déterminer les rôles des utilisateurs du tableau de bord. Dans notre cas nous allons élaborer un tableau de bord qui sera utilisé par :

#### ➢ **Contrôleur de gestion :**

Qui a pour rôle d'analyser et contrôler les données, afficher un indicateur du tableau de bord, etc.

#### ➢ **Les cadres dirigeants :**

Consulter et analyser un indicateur du tableau de bord.

#### ✓ **Ergonomie du tableau de bord :**

 Un tableau de bord efficace est un instrument personnel d'aide à la décision. Pour le bien concevoir, faut que chaque indicateur doit être choisi, sélectionné, construit et présenté avec soin en tenant compte de la nature de l'information, de son rôle, des habitudes et des attentes du décideur.

 Le tableau de bord n'est pas uniquement un présentoir d'indicateurs. Il doit être composé avec soin afin de parfaitement synthétiser l'information. C'est ainsi que ce dernier est efficace et qu'il remplit sa fonction d'aide à la décision.

## **Conclusion**

Dans ce chapitre nous avons étudié notre organisme d'accueil en générale et l'unité commerciale en particulier.

Nous avons étudié les postes de travail, les documents existants, ce qui nous a permis de cerner les problèmes et les insuffisances de système existant et de mettre en œuvre une issue.

Dans le chapitre suivant, nous allons procéder à la phase d'analyse et à la phase conceptuelle de la solution proposée.

# *Chapitre 3 : Analyse et conception*

#### **Introduction**

 Dans ce chapitre, nous allons étudier et analyser les besoins réels des utilisateurs en mettant en évidence le coté conceptuel de notre application, qui constitue une étape fondamentale qui précède l'implémentation, permet de détailler les différents diagrammes et scénarios à implémenter dans la phase suivante, en utilisant une démarche basé sur le langage UML.

#### **3.1. Démarche de l'analyse et conception**

La démarche que nous préconisons d'utiliser est modélisée graphiquement comme suit :

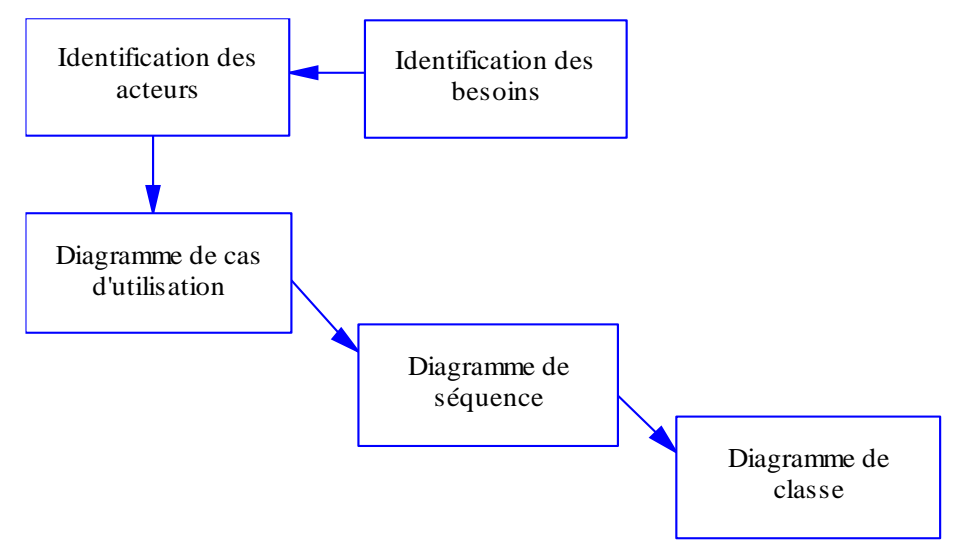

*Figure 12 : démarche de modélisation UML de notre application*

 L'objectif de l'analyse est d'accéder à une compréhension des besoins fonctionnels et des exigences des utilisateurs finaux de notre application, Il s'agit de réaliser des spécifications permettant de concevoir la solution proposée, afin d'offrir un système qui répond mieux aux attentes de ses utilisateurs.

#### **3.2. Spécification des besoins et acteurs du système**

 L'analyse de la thématique et des différentes problématiques posées par les outils existants ainsi que la compréhension des besoins utilisateurs a permis de dégager les fonctionnalités que va offrir notre application finale. Les contraintes auxquelles est soumis le système pour sa réalisation et son bon fonctionnement seront décrites par la suite comme étant des besoins non fonctionnels.

#### ❖ **Besoins fonctionnels**

 Dans cette section, nous représentons l'ensemble des besoins fonctionnels auxquels devrait répondre notre application web. Les exigences et les attentes par rapport à notre application dépendent de la nature de l'acteur. Pour cela, nous avons décrit pour chaque acteur les besoins fonctionnels qui lui sont reliés qui peuvent être résumés comme suit :

#### **Le système doit permettre :**

#### ➢ **Aux décideurs :**

- De s'identifier :
- De consulter un indicateur :

#### ➢ **Au contrôleur de gestion :**

- De s'identifier ;
- De consulter un indicateur :
- De valider les données :
- D'ajouter une observation sur un indicateur ;

#### ➢ **A l'administrateur :**

- De s'identifier ;
- D'alimenter l'entrepôt de données ;
- D'ajouter un utilisateur ;
- De modifier un utilisateur :
- De supprimer un utilisateur ;

#### ❖ **Besoins non fonctionnels**

 Il s'agit des besoins qui caractérisent le système. Ce sont des besoins en matière de performance, de type de matériel ou le type de conception. Ces besoins peuvent concerner les contraintes d'implémentation comme le langage de programmation, le type du SGBD et du système d'Exploitation.

L'ensemble des extensions à réaliser doivent respecter les besoins suivants :

- **Ergonomie de l'interface :** L'application doit être facile à utiliser, les interfaces utilisateurs doivent être conviviales c'est-à-dire simples, ergonomiques et adaptées à l'utilisateur.
- **Fiabilité :** Les informations apportées par l'application doivent être fiables et sûres.
- **Disponibilité :** L'application doit être disponible à tout instant pour être utilisée par n'importe quel utilisateur.
- **Sécurité :** L'application comporte des informations personnelles et sensibles qui ne devront pas être accessibles à tout le monde, donc elle doit respecter les règles relatives à la sécurité des systèmes informatiques.

• **La performance :** L'application doit être performante c'est-à-dire à travers ses fonctionnalités, répond à toutes les exigences des usagers d'une manière optimale.

## **3.3. Identification des acteurs**

Pour répondre à tous les besoins que réalisent notre application on doit faire identifier les différents acteurs : **(**Pascal ROQUES, 2006**)**

#### **3.3.1. Définition d'un ACTEUR**

Un acteur représente un rôle joué par une entité externe (utilisateur humain, dispositif matériel ou autre système) qui interagit directement avec le système étudié. Un acteur peut consulter et/ou modifier directement l'état du système, en émettant et/ou en recevant des messages susceptibles d'être porteurs de données.

#### **3.3.2. Comment les identifier ?**

Les acteurs candidats sont systématiquement :

- les utilisateurs humains directs : identifier tous les profils possibles, sans oublier l'administrateur, l'opérateur de maintenance, etc. ;
- les autres systèmes connexes qui interagissent aussi directement avec le système étudié, souvent par le biais de protocoles bidirectionnels.

#### **3.3.3. Comment les représenter ?**

La représentation graphique standard de l'acteur en  $UML<sup>7</sup>$  est l'icône appelée stick man, avec le nom de l'acteur sous le dessin. On peut également figurer un acteur sous la forme rectangulaire d'une classe, avec le mot-clé <<actor>>. Une troisième représentation (intermédiaire entre les deux premières) est également possible avec certains outils, comme cela est indiqué ci-après.

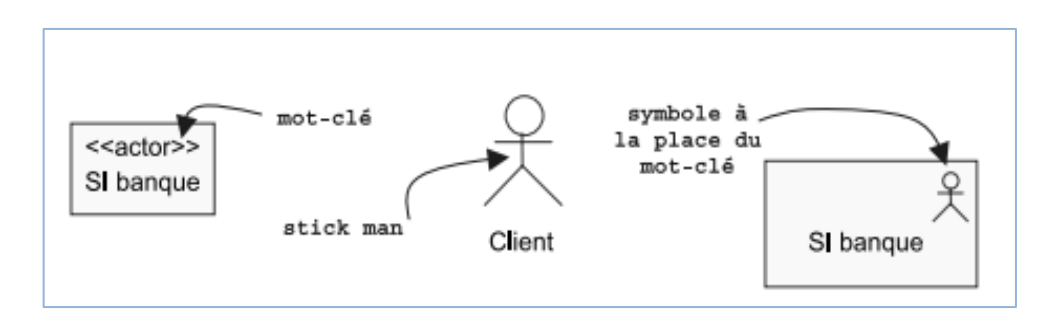

*Figure 13 : représentation possible d'un acteur sous UML*

❖ Notre système comporte les acteurs suivants :

<sup>7</sup> Voir annexe B.

#### ➢ **Contrôleur de gestion :**

 Représente la personne qui valide, supervise, vérifie les données et les indicateurs du tableau de bord.

#### ➢ **Décideur :**

 Le rôle d'un décideur est de consulter les indicateurs au niveau du tableau de bord afin de prendre une décision quelconque.

#### ➢ **L'administrateur :**

Représente la personne qui peut ajouter, modifier, supprimer un utilisateur, alimenter l'entrepôt de données, et administrer l'application web.

#### **3.4. Diagrammes représentatifs**

#### **3.4.1. Diagramme de cas d'utilisation**

Les cas d'utilisation constituent un moyen de recueillir et de décrire les besoins des acteurs du système. Ils peuvent être aussi utilisés ensuite comme moyen d'organisation du développement du logiciel, notamment pour la structuration et le déroulement des tests du logiciel. **(**Joseph Gabay, David Gabay, 2008**)**

#### • **Relations entre cas d'utilisation**

On distingue deux (2) types de relations entre les cas d'utilisation dans la norme UML :

- **Relation « include »** Une relation d'inclusion d'un cas d'utilisation A par rapport à un cas d'utilisation B signifie qu'une instance de A contient le comportement décrit dans B.
- **Relation « Extend »** Une relation d'extension d'un cas d'utilisation A par un cas d'utilisation B signifie qu'une instance de A peut être étendue par le comportement décrit dans B.

## **3.4.1.1.Spécification des taches pour chaque acteur :**

Chaque acteur de notre système joue un rôle particulier et ce tableau ci-dessous nous le montre.

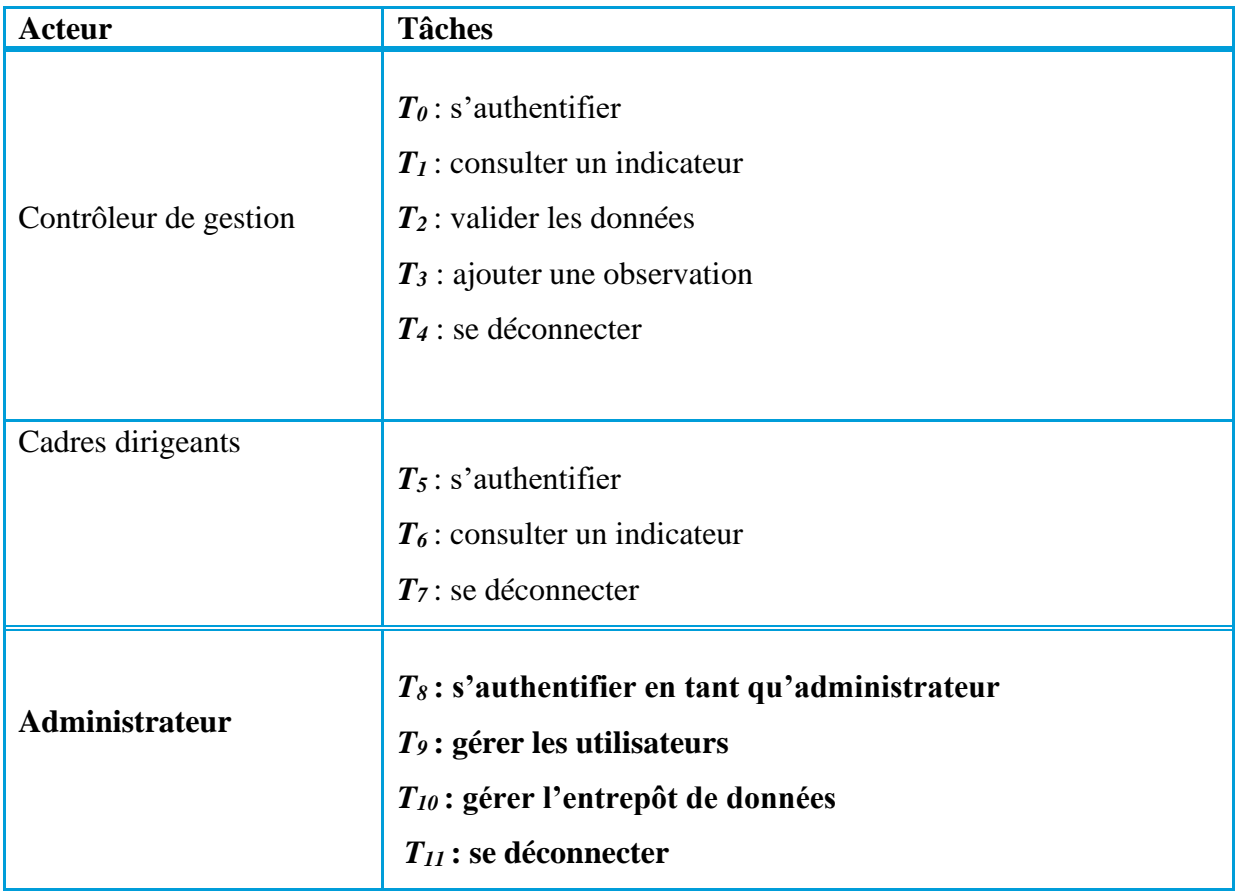

*Tableau 10 : spécification des taches pour chaque acteur du système*

# **3.4.1.2. Spécification des scénarios**

Cette étape consiste a mieux comprendre le fonctionnement des taches faites par chaque acteur.

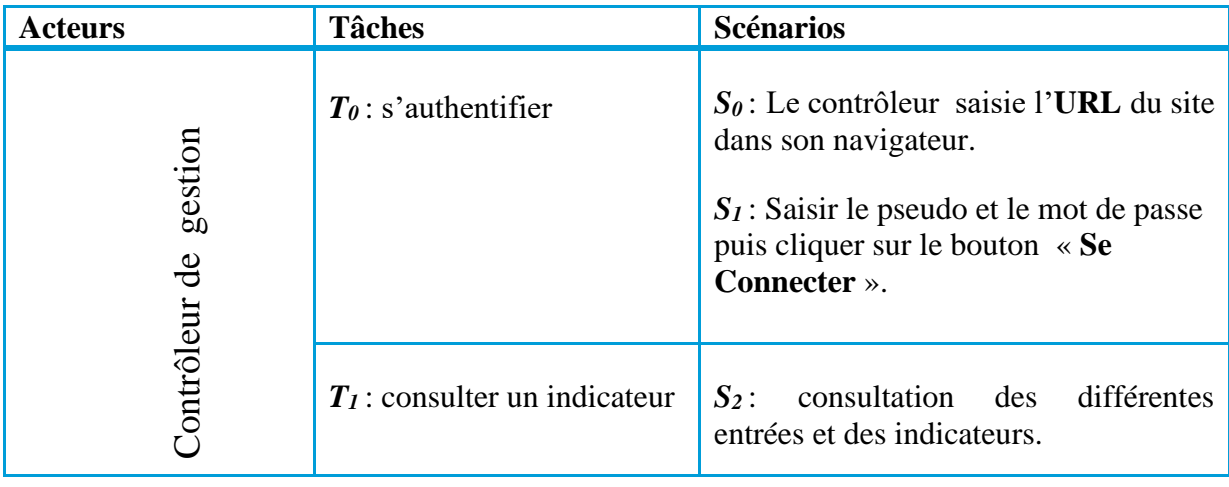

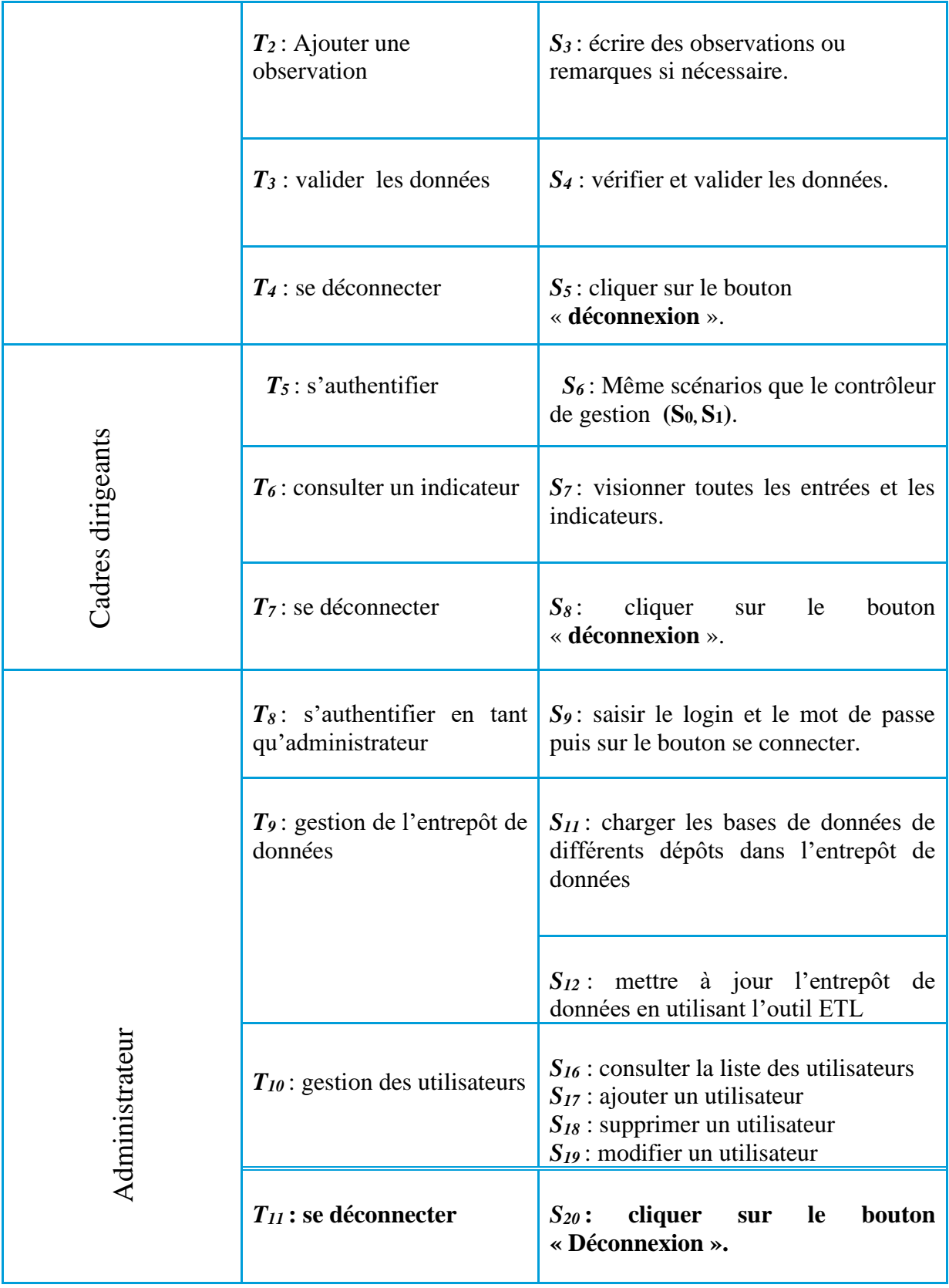

*Tableau 11 : spécification des scénarios pour chaque acteur du système*

## **3.4.2. Diagramme de cas d'utilisation :**

Partant de l'identification des acteurs ainsi que la description des besoins et l'identification des activités de chaque acteur, nous pouvons construire les diagrammes de cas d'utilisation suivants :

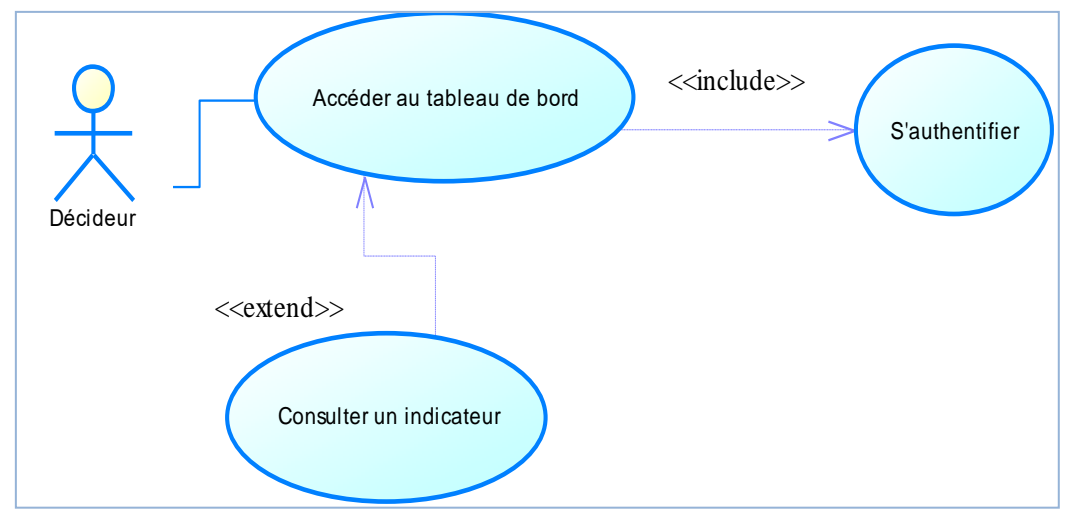

**3.4.2.1. Digramme de cas d'utilisation « acteur, Décideur » :**

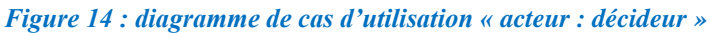

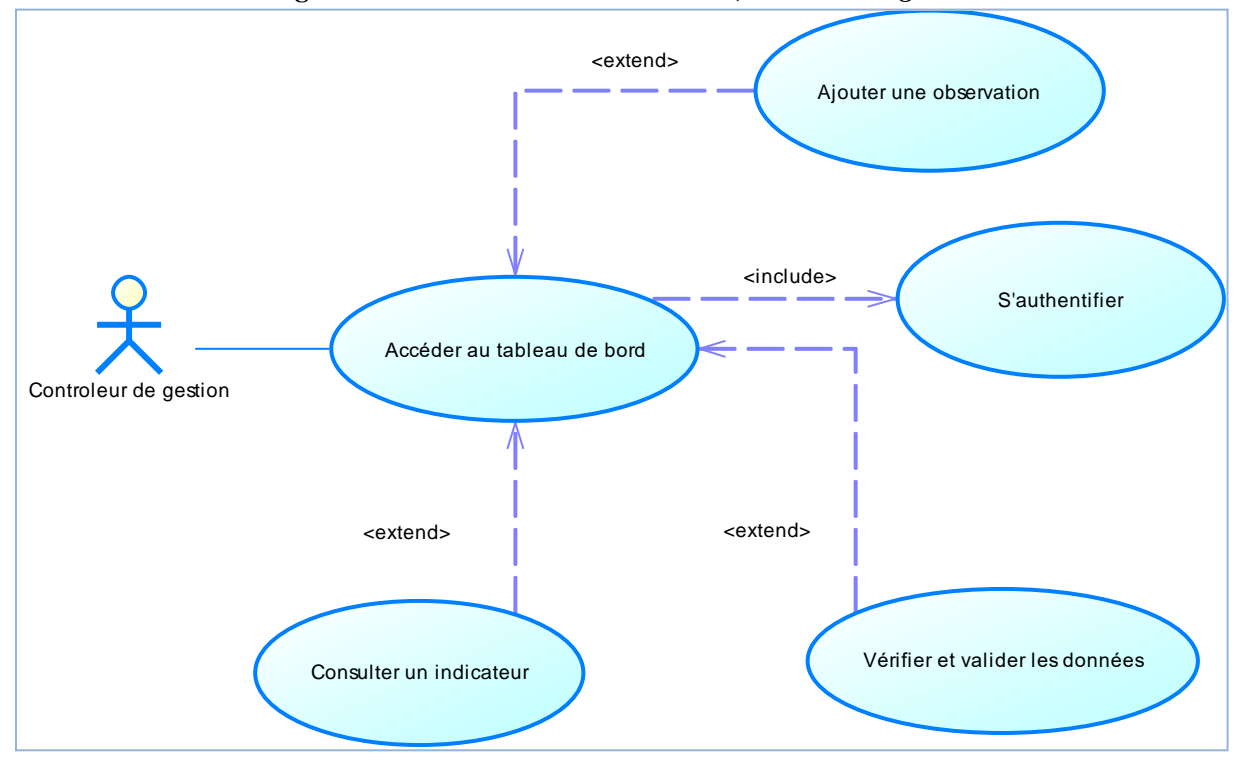

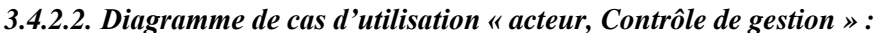

*Figure 15 : diagramme de cas d'utilisation « acteur : contrôleur de gestion »*

*3.4.2.3.Diagramme de cas d'utilisation « acteur, Administrateur » :*

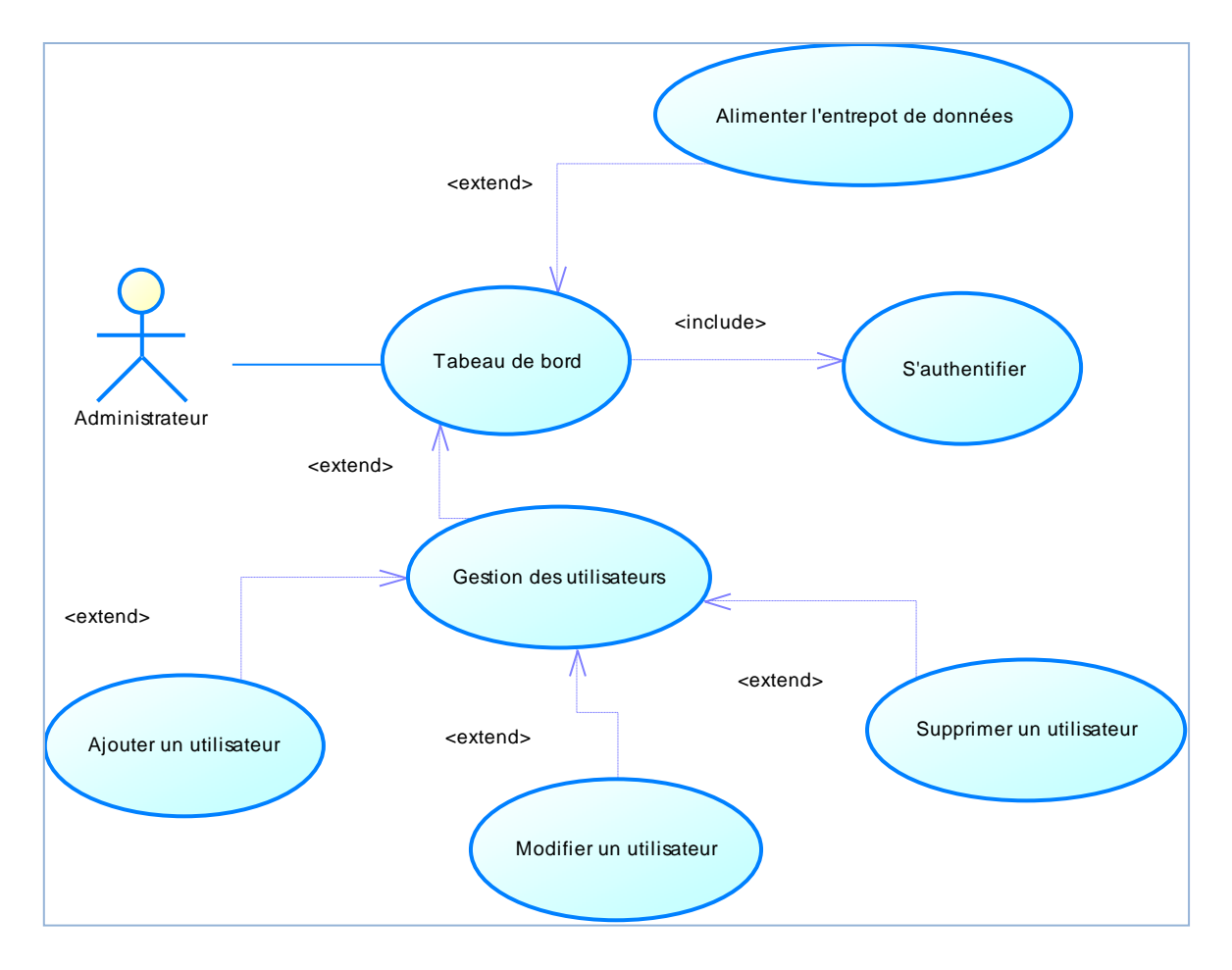

*Figure 16 : diagramme de cas d'utilisation « acteur : administrateur »*

Les diagrammes de cas d'utilisation représentent toutes les interactions des utilisateurs avec le système, maintenant nous allons passer à la modélisation des diagrammes de séquence pour représenter les échanges entre acteurs et objets.

#### **3.4.3. Diagramme de séquence**

L'objectif du diagramme de séquence est de représenter les interactions entre objets en indiquant la chronologie des échanges. Cette représentation peut se réaliser par cas d'utilisation en considérant les différents scénarios associés.

#### **3.4.3.1. Diagramme de séquence du cas d'utilisation « S'authentifier »:**

Un utilisateur a la possibilité de s'authentifier en saisissant un nom d'utilisateur et un mot de passe dans les champs qui leurs sont réservés, après validation, l'utilisateur accède à la session qui lui est propre si les données sont correctes et figurent dans la BDD, sinon le système renvoi un message d'erreur.

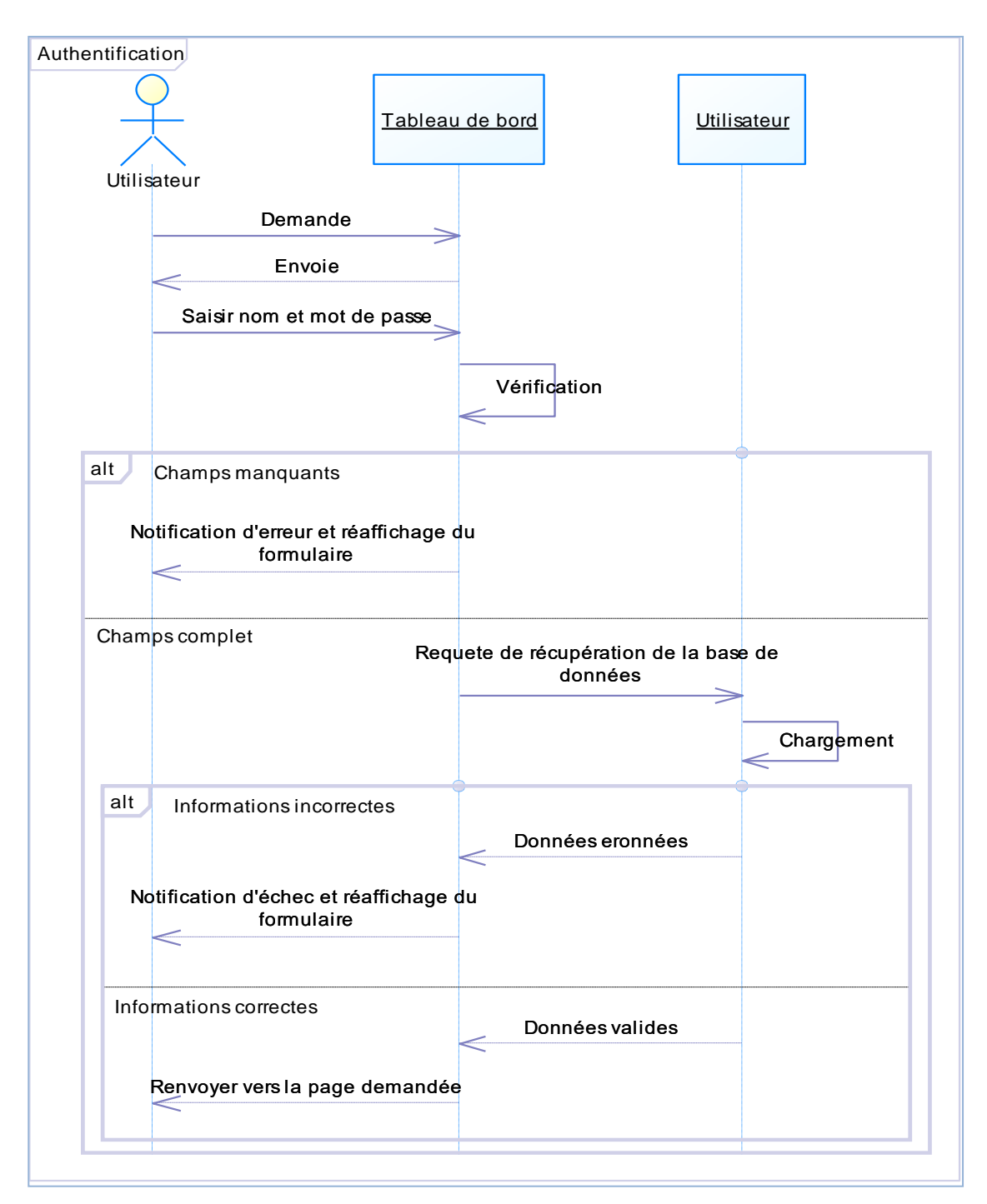

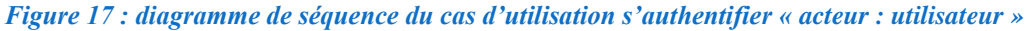

## **3.4.3.2. Diagramme de séquence du cas d'utilisation « Consulter un Indicateur » :**

 Le Décideur et le contrôleur de gestion peuvent consulter un indicateur, pour ce faire ils demandent une fois authentifiées à consulter un indicateur, le système leurs affiche la liste des indicateurs à choisir, une fois l'utilisateur à fait son choix, le système cherche les informations dans l'entrepôt de données pour les afficher à l'utilisateur.

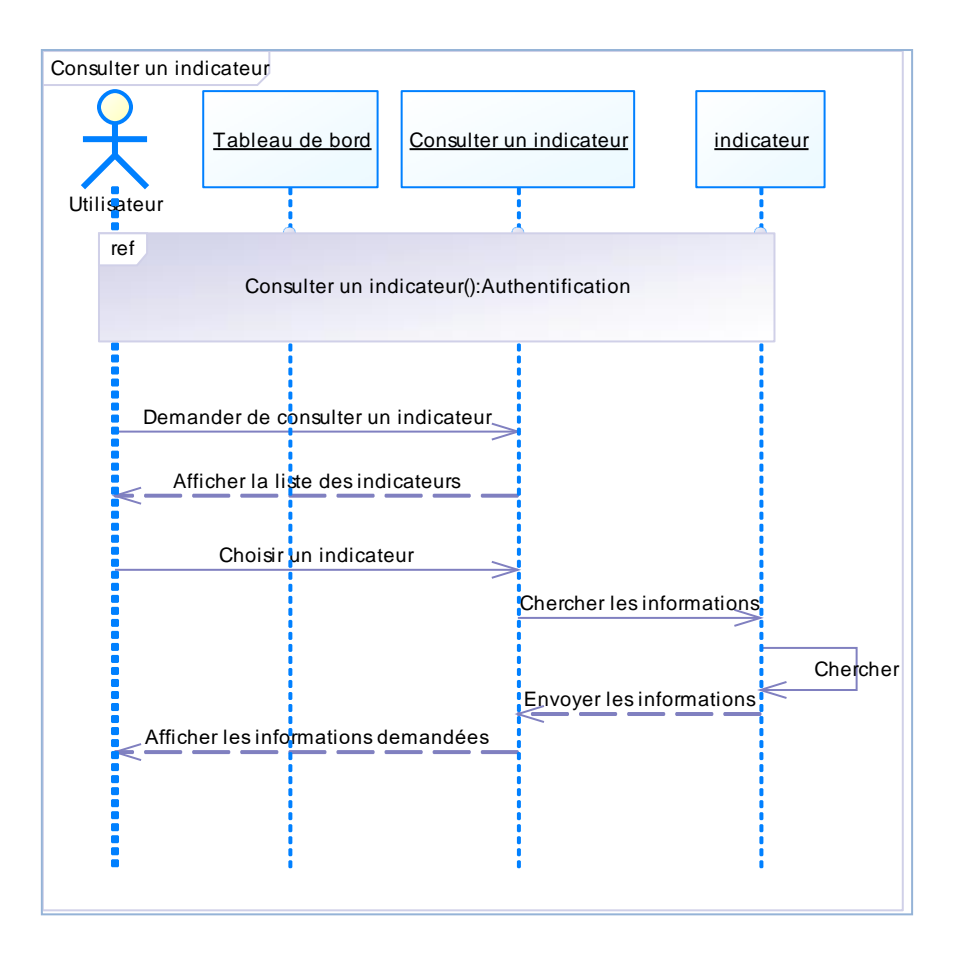

*Figure 18 : diagramme de séquence du cas d'utilisation consulter un indicateur « acteur : décideur, contrôleur de gestion»*

## **3.4.3.3. Diagramme de séquence du cas d'utilisation « Ajouter une observation » :**

 Le contrôleur de gestion a la possibilité d'ajouter une observation ou une remarque sur un indicateur, pour ce faire, il suffit de remplir le champ générer par le système.
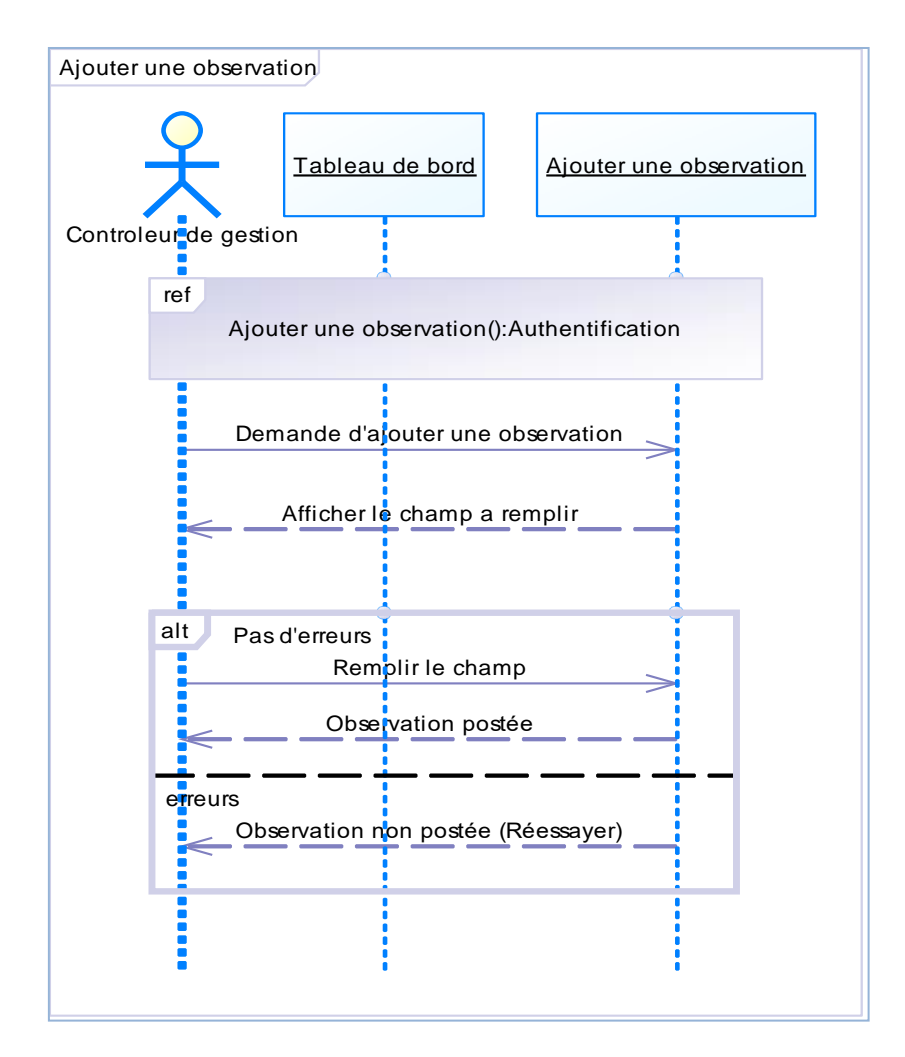

*Figure 19 : diagramme de séquence du cas d'utilisation ajouter une observation « acteur : contrôleur de gestion »*

## **3.4.3.4. Diagramme de séquence du cas d'utilisation « Ajouter un utilisateur » :**

 L'administrateur peut gérer les comptes des membres du tableau de bord, il a la possibilité d'ajouter un utilisateur en remplissant un formulaire générer par le système, une fois les champs sont remplis il valide, si aucune erreur n'est signalée, le système affiche un message de confirmation.

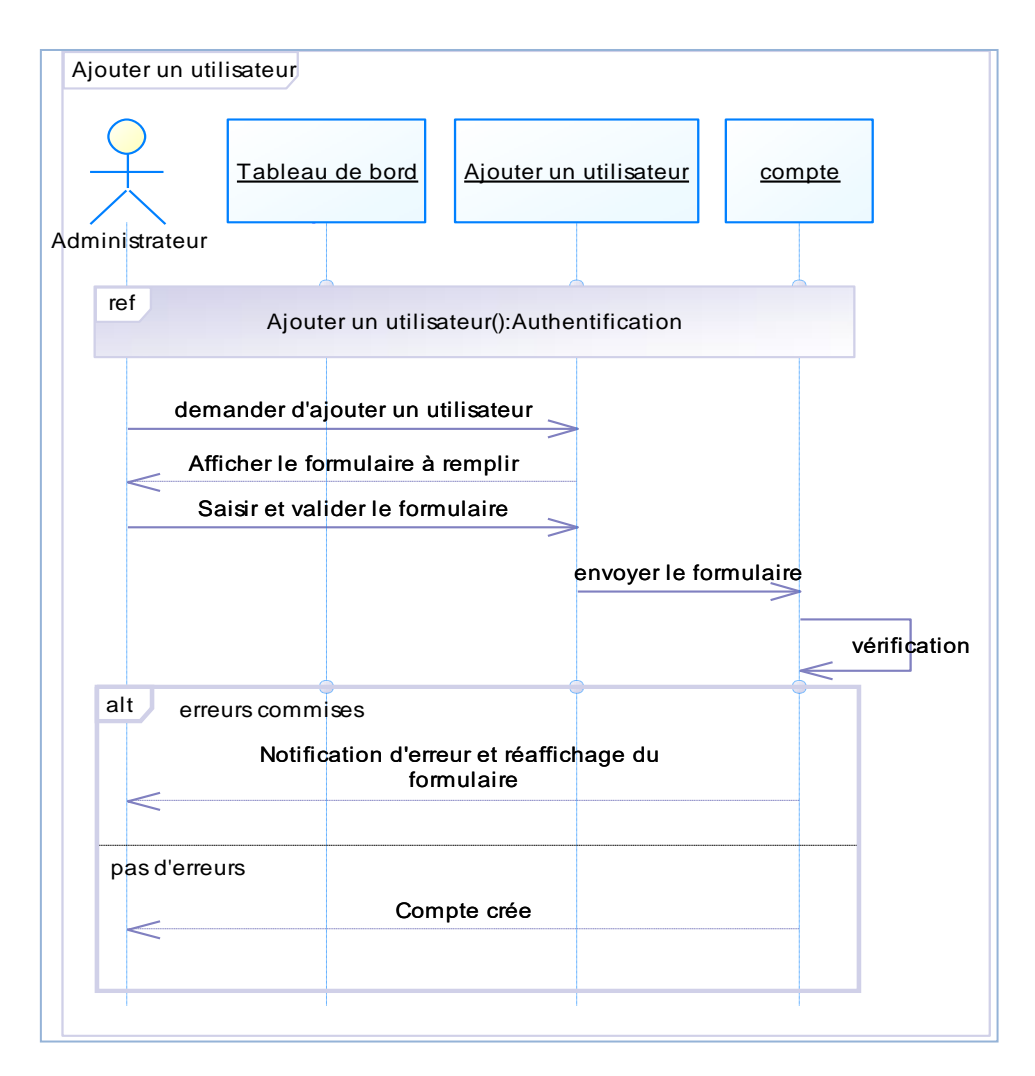

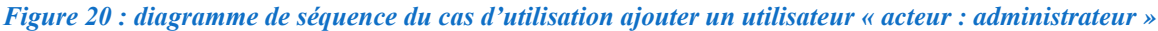

# **3.4.3.5. Diagramme de séquence du cas d'utilisation « Supprimer un**

#### **utilisateur » :**

 L'administrateur a la possibilité de résilier un compte s'il le juge indésirable ou le propriétaire le lui demande, pour ce faire l'administrateur supprimer un compte, le système affiche alors une confirmation, s'il confirme alors le compte sera supprimé de la BDD.

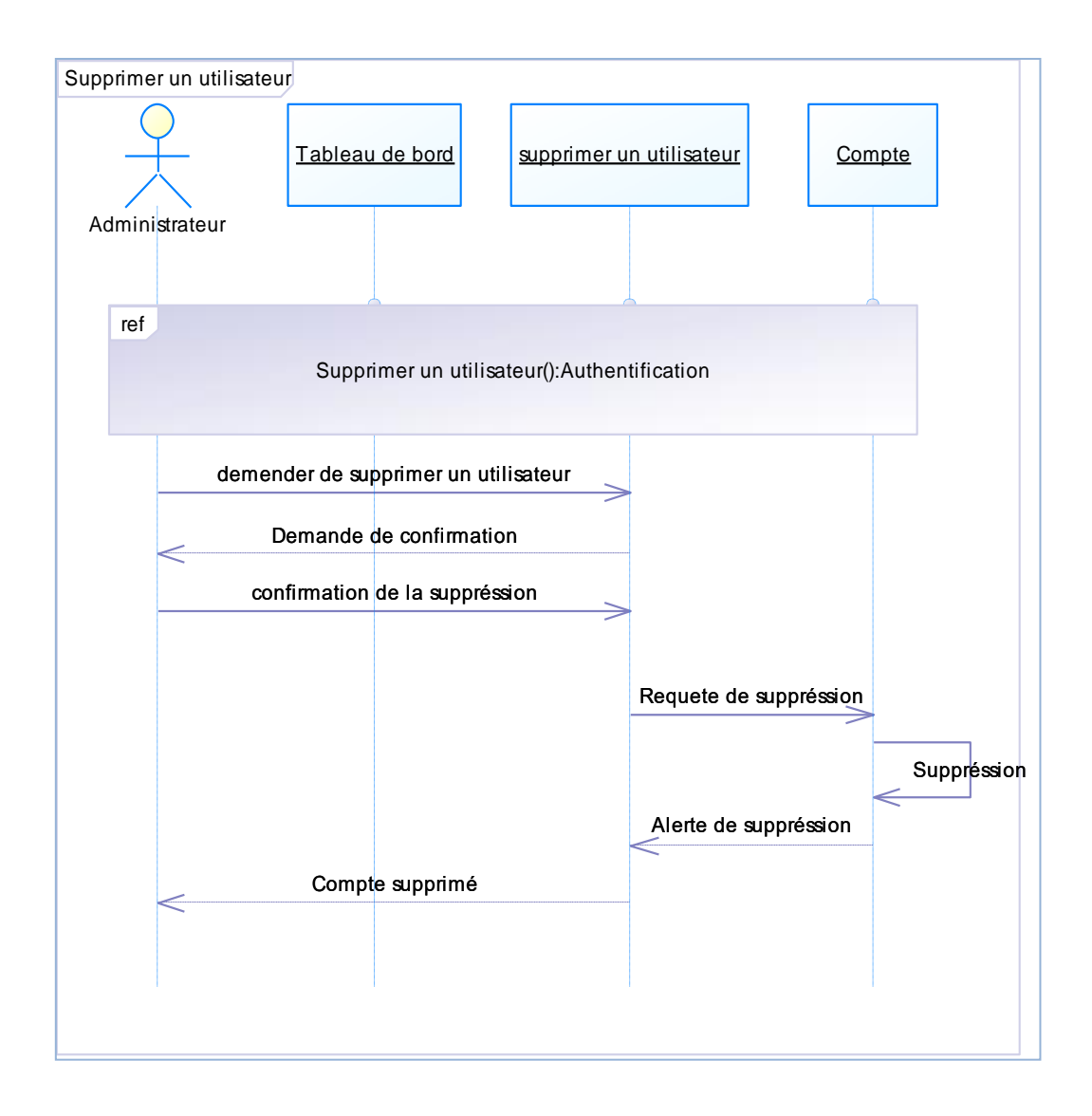

#### *Figure 21 : diagramme de séquence du cas d'utilisation supprimer un utilisateur « acteur : administrateur »*

 Nous allons procéder à la modélisation des cas d'utilisation permettant ainsi d'attirer l'ensemble des entités. La conception objet demande principalement une description structurelle, du système à réaliser sous forme d'un ensemble de classes logicielles, éventuellement regroupées en packages.

#### **3.5.Conception de l'entrepôt de données**

 Apres la traduction des diagrammes de cas d'utilisation en diagramme de séquence, nous allons construire le diagramme de classe qui va nous permettre l'implémentation de la base de données. Pour ce faire, nous allons d'abord évoquer les concepts de base d'un diagramme de classe.

### **3.5.1. Les concepts de base de diagramme de classe**

- ✓ **Entité (Objet) :** une entité modélise un ensemble d'objets matériel qui présente un intérêt de gestion dans le cadre des systèmes d'informations.
- ✓ **Association (Relation):** c'est un lien entre deux ou plusieurs entités. Elle n'a pas d'existence propre.
- ✓ **Propriété :** Une donnée élémentaire que l'on perçoit sur une entité ou une association. Elle est généralement descriptive.
- ✓ **Identifiant :** Il permet de connaître de façon sûre et unique l'ensemble des propriétés qui participent à l'entité.
- ✓ **Cardinalités :** Elles expriment le nombre de fois ou l'occurrence d'une entité participe aux occurrences de la relation.

Pour notre cas, les différentes entités et associations correspondantes au diagramme de classe sont :

| Entité         | <b>Identifiant</b> | Propriétés                          |
|----------------|--------------------|-------------------------------------|
| <b>Client</b>  | Code_clt           | Code_wilaya<br>$RS$ _clt<br>Ads_clt |
| <b>Facture</b> | Code_fact          | Date_fact<br>MT_fact                |
| <b>Article</b> | Code_art           | marque<br>$dsg_{art}$               |

**3.5.1.1. La liste des entités**

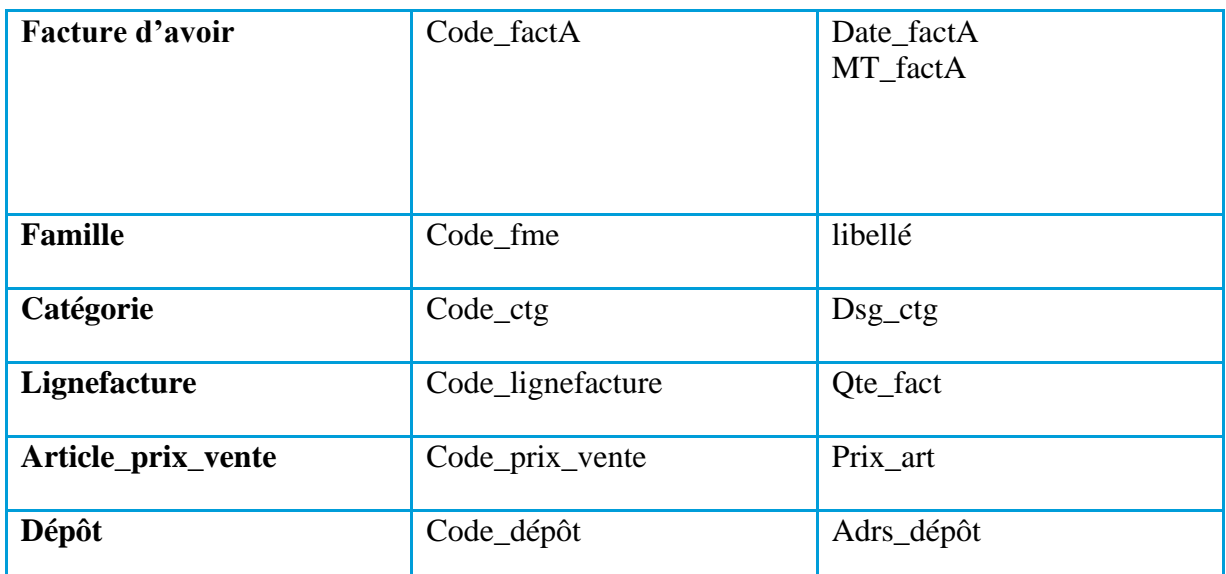

*Tableau 12 : la liste des entités de l'entrepôt de données avec les différents identifiants et propriétés*

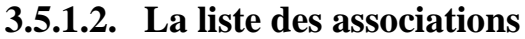

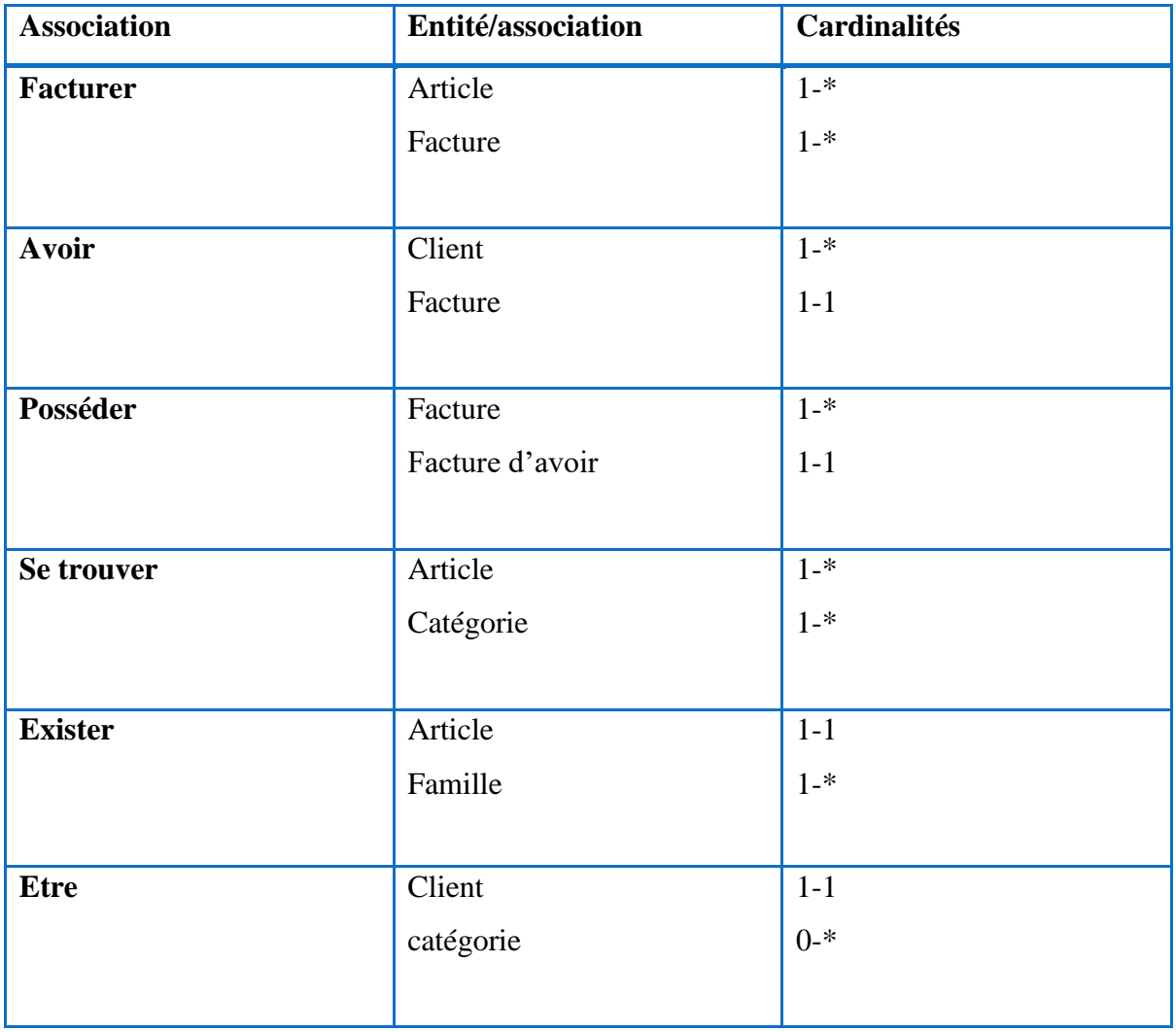

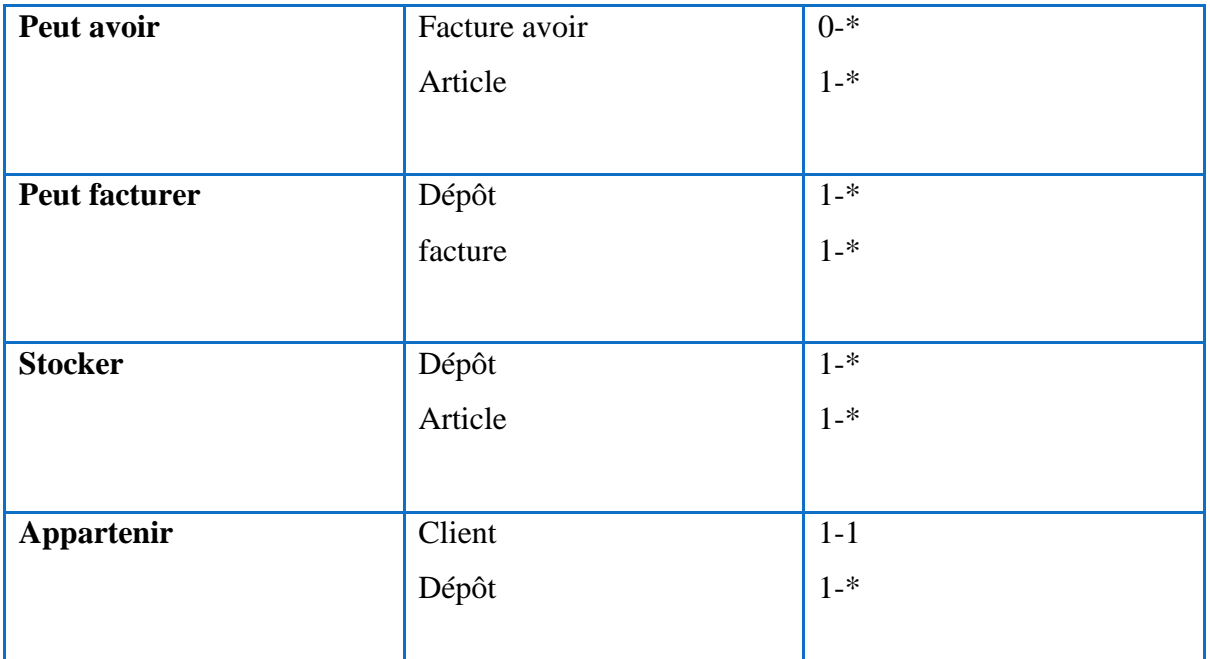

*Tableau 13 : la liste des associations entre les différentes entités de l'entrepôt de données* 

#### **3.5.2. Diagramme de classe**

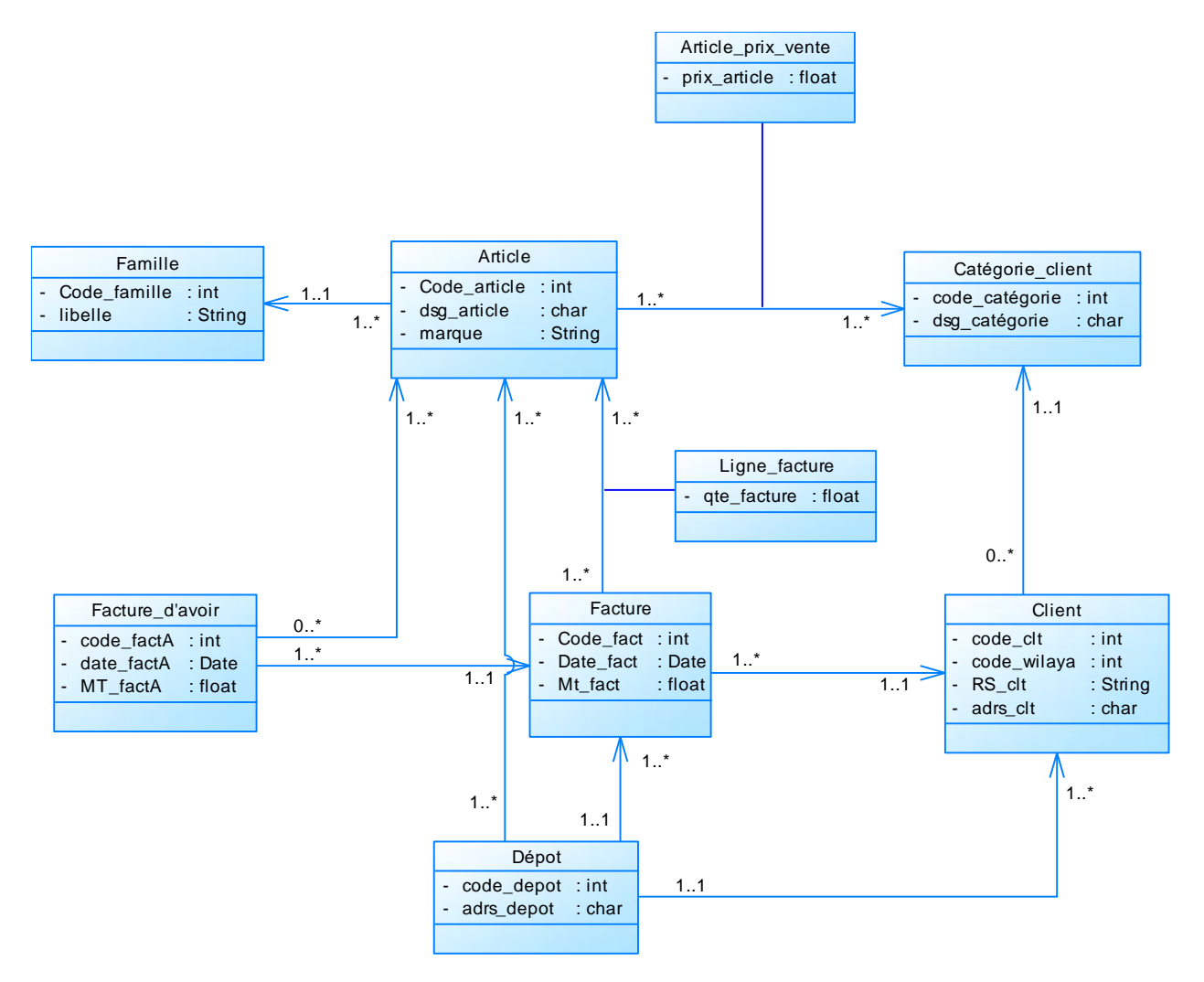

*Figure 22 : diagramme de classe* 

## **3.5.2.1. La structure des tables de l'entrepôt de données**

La structure des tables de l'entrepôt de donnée est spécifiée ci-après :

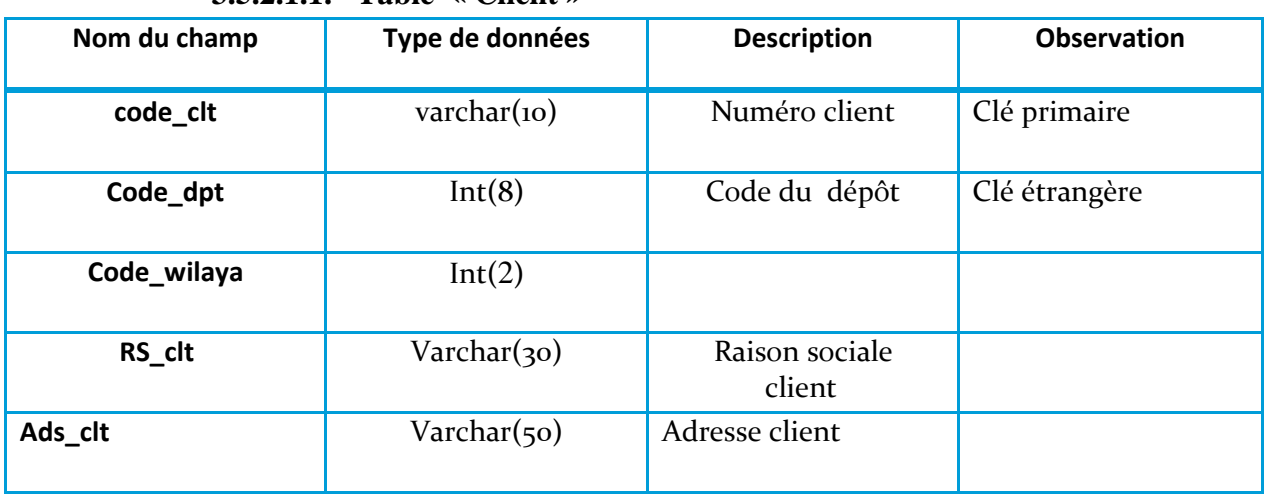

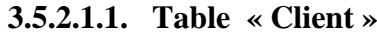

#### *Tableau 14 : structure de la table « Client » de l'entrepôt de données*

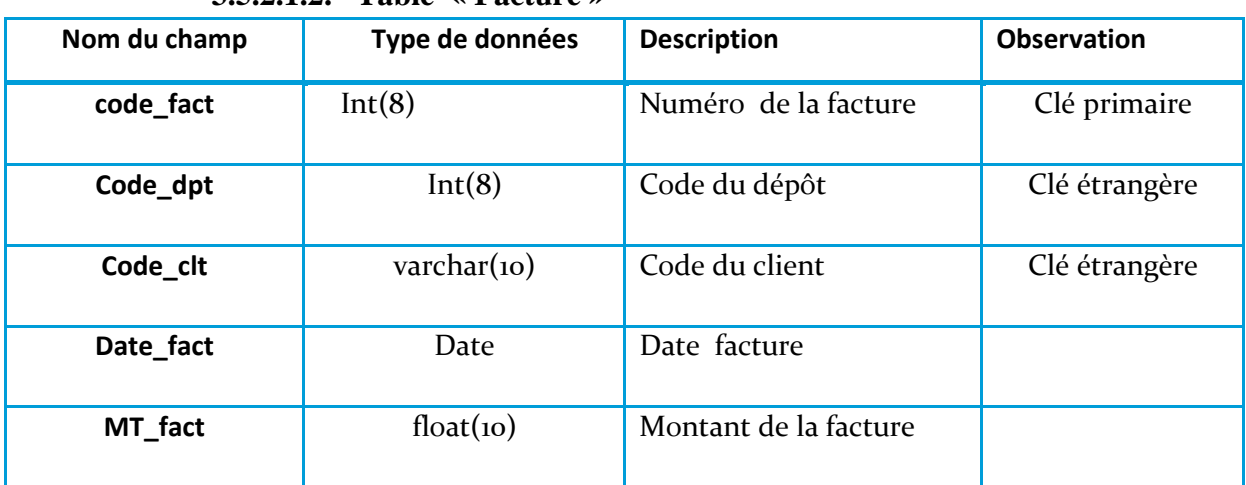

**3.5.2.1.2. Table « Facture »**

*Tableau 15 : structure de la table « Facture » de l'entrepôt de données*

### **3.5.2.1.3. Table « Article »**

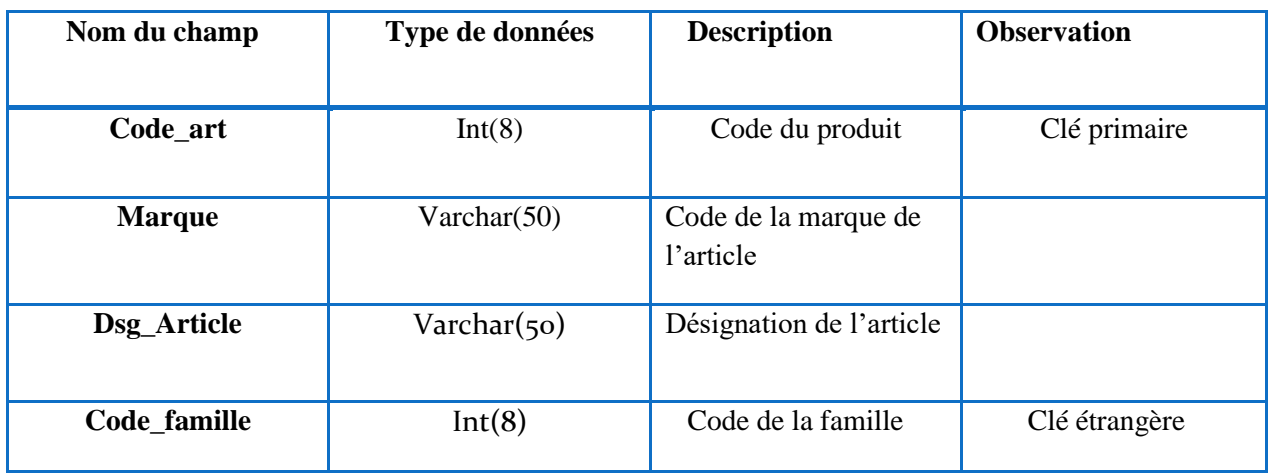

*Tableau 16 : structure de la table « Article » de l'entrepôt de données*

## *3.5.2.1.4.* **Table « facture d'avoir »**

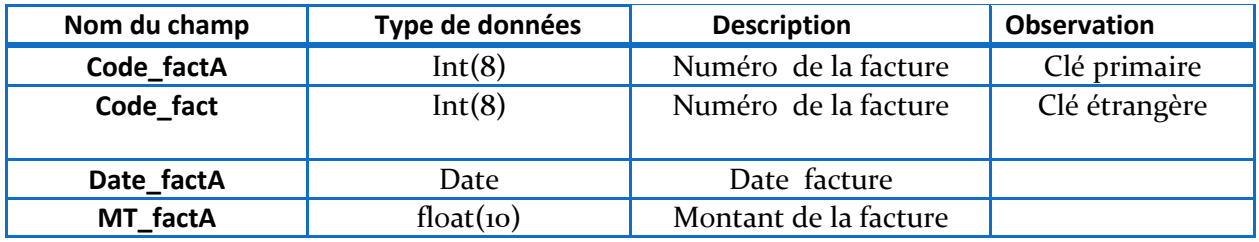

*Tableau 17 : structure de la table facture d'avoir de l'entrepôt de données*

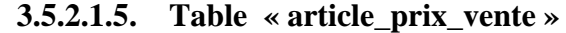

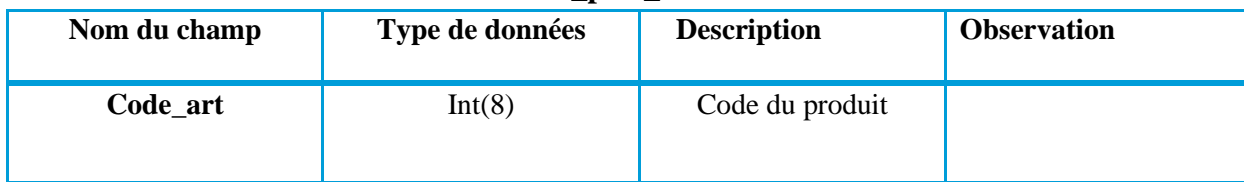

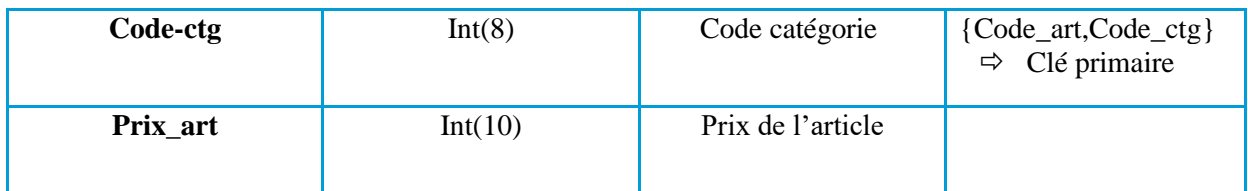

*Tableau 18 : structure de la table « Article\_Prix\_Vente » de l'entrepôt de données*

#### **3.5.2.1.6. Table « ligne\_facture »**

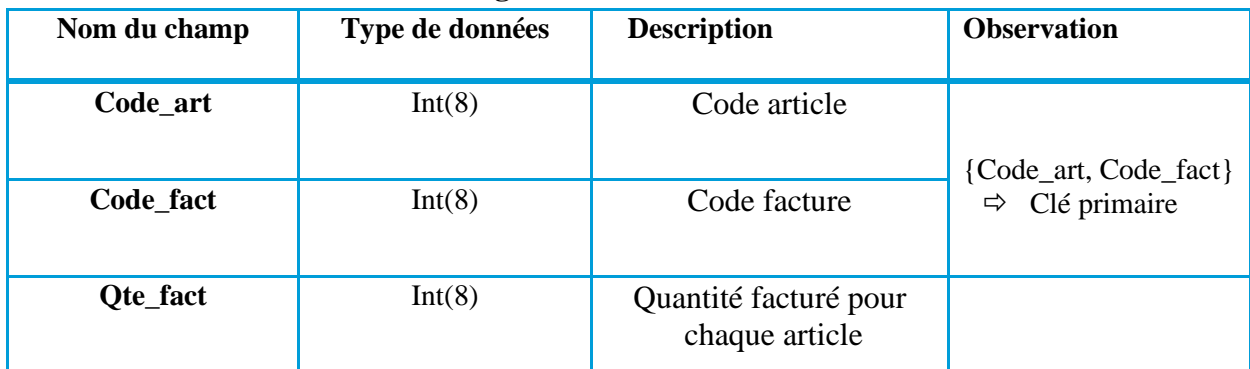

*Tableau 19 : structure de la table « LigneFacture » de l'entrepôt de données*

#### **3.5.2.1.7. Table « catégorie »**

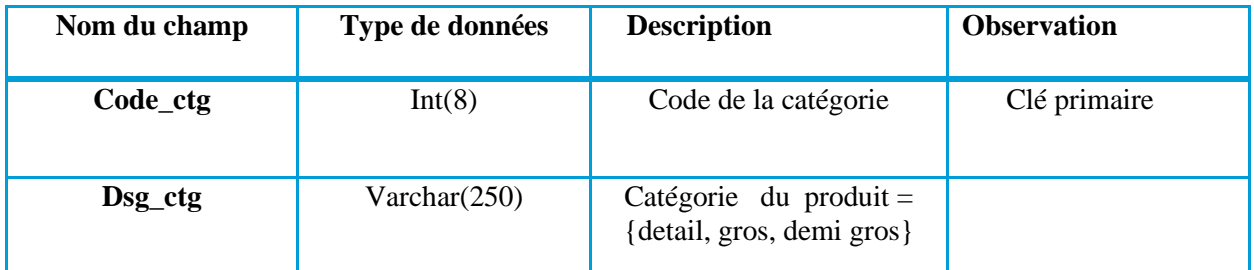

*Tableau 20 : structure de la table « Catégorie » de l'entrepôt de données*

**3.5.2.1.8. Table « dépôt »**

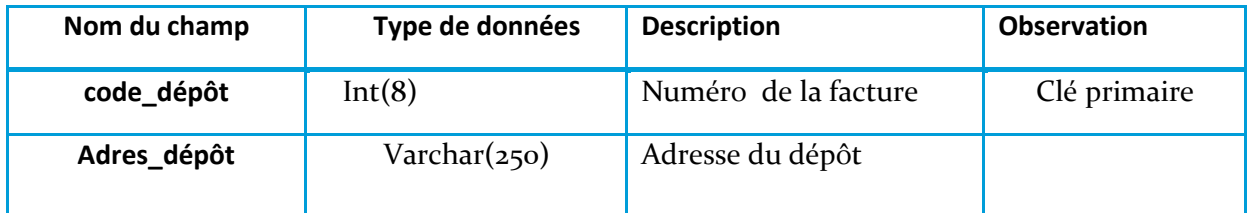

 *Tableau 21 : structure de la table « dépôt » de l'entrepôt de données*

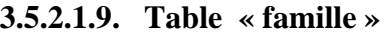

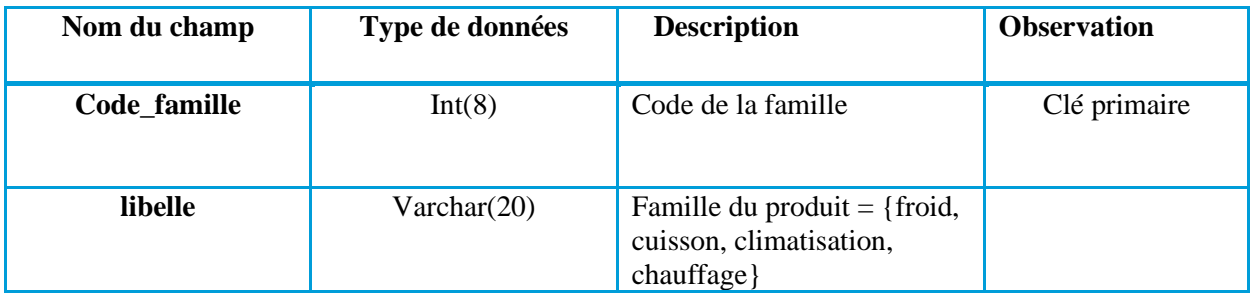

*Tableau 22: structure de la table « Famille» de l'entrepôt de données*

#### **3.6.Alimentation de l'entrepôt de données**

L'ETL, ou l'alimentation du Data Warehouse, est une étape qui a pour objectif d'assurer l'acheminement des données des systèmes sources jusqu'à l'entrepôt de données, en passant par les différentes phases de nettoyage et de transformations nécessaires.

Selon Kimball « 70% de l'effort consacré à un projet de business intelligence BI est dépensé dans l'ETL. ».

#### **3.6.1. Identifications des sources de données**

La première étape à réaliser avant de passer à la conception de notre ETL est l'identification des sources de données et la collecte des informations qui seront chargés dans l'entrepôt de données.

Les sources de données de notre entrepôt7 sont les bases de données de différents dépôts de l'entreprise ENIEM.

#### **3.6.2. Processus d'alimentation de l'entrepôt de données**

 Les outils d'ETL, sigle signifiant (Extract Transform Load) en anglais (traduit par Extraction, transformation et chargement), est un procédé informatique permettant d'effectuer des synchronisations massives d'informations entre bases de données.

Le processus passe par trois (3) étapes : **(**Ralph Kimball, Margy Ross, 1996**)**

#### ➢ **Extraction des données**

 La première étape de l'ETL est l'extraction. Au cours de l'extraction, les données sont spécifiquement identifiées et ensuite prélevées à de nombreux endroits différents. Chaque source peut se trouver dans un système, un environnement et / ou un SGBD différent.

#### ➢ **Transport des données**

 Une fois les données extraites, elles doivent être physiquement transportées vers le système cible ou vers un système intermédiaire pour traitement ultérieur. Selon le mode de transport choisi, certaines transformations peuvent également être effectuées au cours de ce processus.

#### ➢ **Transformation des données**

 La prochaine étape du processus ETL est la transformation. Une fois les données extraites, elles doivent être physiquement transportées vers la destination cible et converties dans le format approprié. Cette transformation de données peut inclure des opérations telles que le nettoyage, l'assemblage, l'organisation et la validation des données.

#### ➢ **Chargement des données**

 La dernière étape du processus ETL consiste à charger les données nettoyées et transformées dans la source de destination. Cette source peut être une [base de](https://www.oracle.com/fr/database/definition-base-de-donnees.html)  [données](https://www.oracle.com/fr/database/definition-base-de-donnees.html) ou un [Data Warehouse.](https://www.oracle.com/fr/database/data-warehouse-definition.html)

 Une fois que les données sont chargées dans la source de destination, Les équipes de Business Intelligence (BI) peuvent lancer des requêtes sur ces données, qui sont ensuite présentées aux utilisateurs finaux ou aux personnes chargées de prendre des décisions.

Ces trois étapes peuvent être résumées dans la figure ci-dessous :

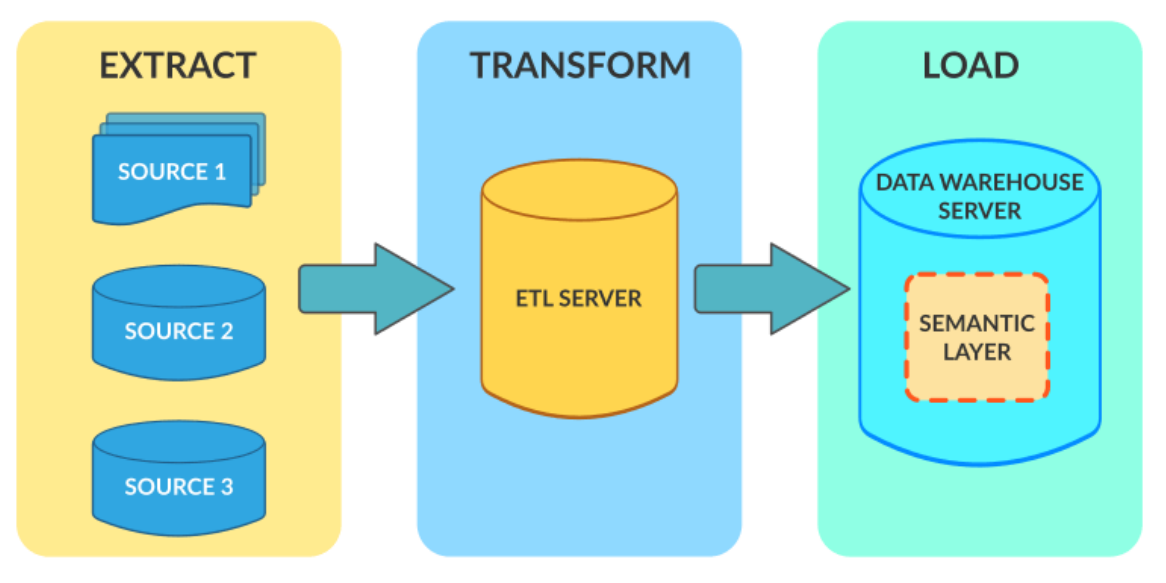

*Figure 46 : les différents processus ETL (Extract, Transform, Load)*

#### **Conclusion**

Dans ce chapitre nous avons abordé les différents diagrammes UML tels que les diagrammes de cas d'utilisation et les diagrammes de séquences permettant de cerner le fonctionnement de notre application web et mettre en évidence les interactions entre les acteurs et le système. Ensuite, On a déterminé les différentes entités et associations qui ont donné lieu d'élaborer le diagramme de classe.

On a aussi présenté l'ETL qui est un outil permettant l'extraction, la transformation et le chargement des données provenant de différentes sources disparates dans le datawarehouse, afin de faciliter l'exploitation des informations de l'entreprise et de faciliter la prise de décision par les décideurs.

En effet l'objectif de cette étude d'analyse et de conception, est de concrétiser le système d'information de l'entreprise ENIEM par la phase implémentation et réalisation qu'on va aborder dans le chapitre qui va suivre.

*Chapitre 4 : Réalisation*

#### **Introduction**

 Dans le chapitre précédent nous avons présenté la conception et le fonctionnement global de notre système, nous arrivons dans ce chapitre à la réalisation et à la mise en œuvre de l'application qui sera consacré en premier lieu à la description de l'environnement et les outils de développement pour la réalisation de notre entrepôt de données en mettant en évidence les outils utilisés pour la construction de la zone ETL, ensuite nous allons détailler l'environnement de développement de notre application web, ainsi nous présenterons quelques interfaces représentant la plateforme qui ont été réalisées.

## **4.1. Réalisation de l'entrepôt de données**

## **4.1.1. Les Outils utilisés**

Pour réaliser la 1<sup>er</sup> partie de notre travail qui consiste a crée notre entrepôt de données, nous avons utilisé l'outil d'Intégration services de Microsoft SQL Server Business Intelligence, et Microsoft SQL Server Management Studio.

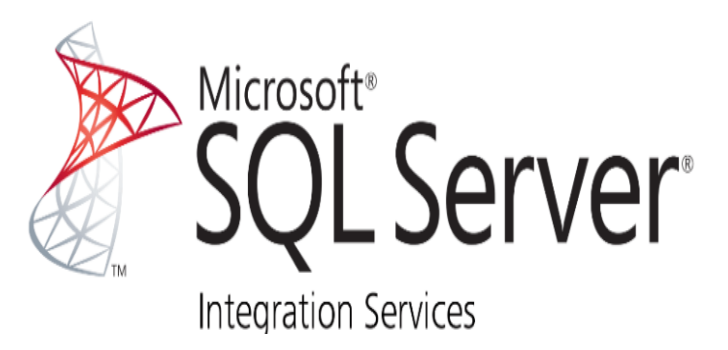

## **4.1.1.1. Microsoft SQL Server Management Studio (SSMS):**

 SQL Server Management Studio (SSMS) : fournit des outils pour configurer, surveiller et administrer des instances de SQL Server et des bases de données, interroger, concevoir et gérer les bases de données et les entrepôts de données, où qu'ils se trouvent sur l'ordinateur local ou dans le cloud, ainsi que pour générer des requêtes et des scripts.

## **4.1.1.2. Microsoft SQL Server Intégration Services (SSIS):**

 Intégration Services et une plateforme qui permet d'extraire des données issues de plusieurs sources, de les transformer et de les charger le plus souvent dans un entrepôt de données. Ce dernier est fondé sur la technologie SQL Server. Le développement des flux ETL sur cet outil se fait à travers une interface graphique qui rend son utilisation agréable et intuitive.

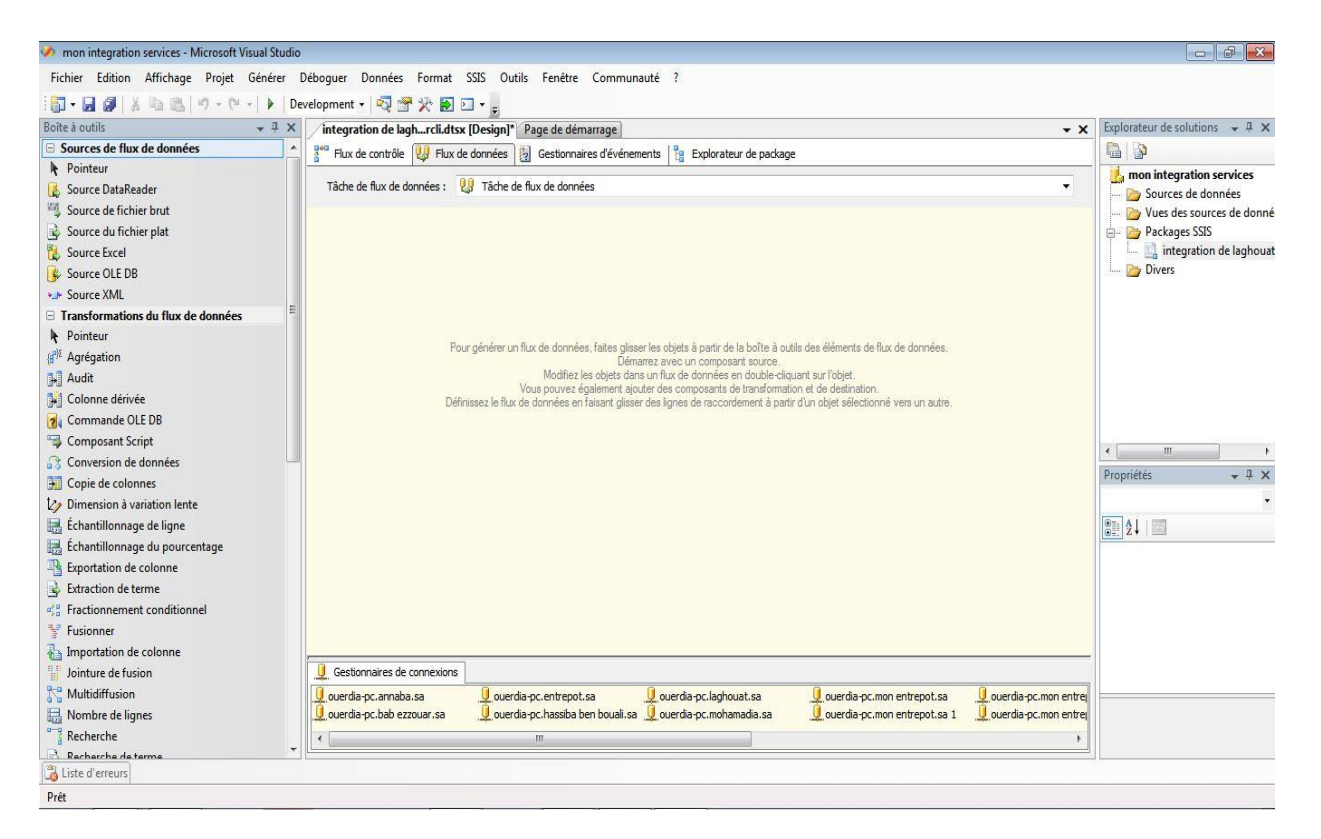

*Figure 27 : Interface de Microsoft SQL Server Intégration Services*

#### 4**.1.2. Construction et Implémentation de la zone ETL**

Afin d'alimenter notre data warehouse, nous utiliseront l'outil de Microsoft SSIS qui nous permettra d'extraire, transformer puis charger les données issus des cinq (5) bases de données de différents dépôts.

Pour réaliser le processus ETL associé au data warehouse, nous avons crée un projet SSIS, qui contiens plusieurs packages pour chaque intégration de table source. Le schéma cidessous illustre la partie ETL pour l'alimentation d'une table de notre projet :

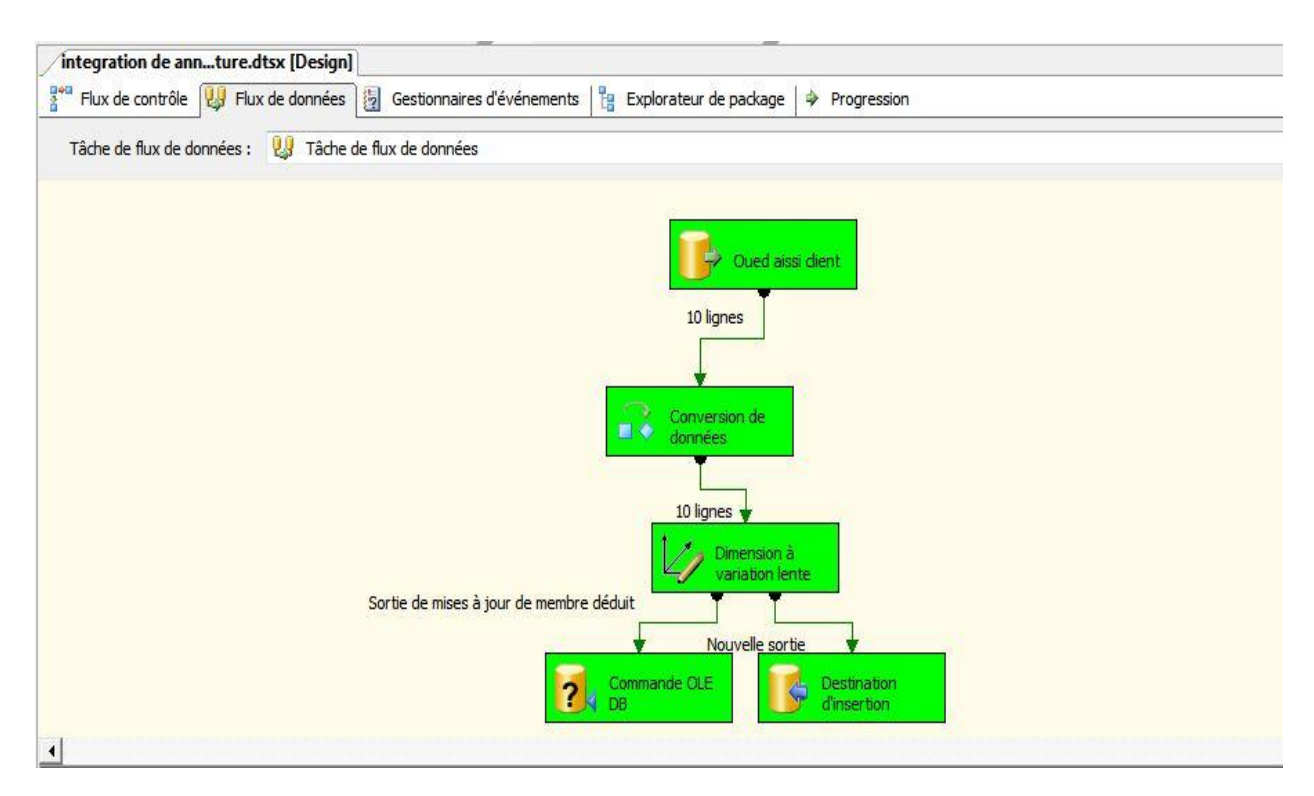

*Figure 28 : Alimentation d'une table de l'entrepôt de données*

Pour alimenter nos tables on a utilisé plusieurs fonctions qui sont :

• **Tâche de flux de données By** Flux de données

Tâche qui exécute les flux de données pour extraire les données, pour appliquer les transformations au niveau des colonnes et pour charger des données.

```
• Source OLE DB
Source OLE DB
```
La source OLE DB extrait les données d'une variété de bases de données relationnelles compatibles OLE DB en utilisant une table de base de données, une vue ou une commande SQL.

## • **Conversion de données**

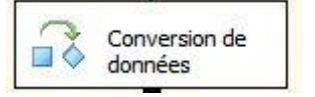

La transformation de conversion de données convertit les données d'une colonne d'entrée en un type de données différent, puis les copie dans une nouvelle colonne de sortie.

• **Dimension à variation lente** 

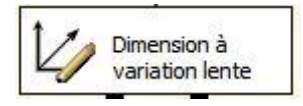

La transformation Dimension à évolution lente coordonne la mise à jour et l'insertion d'enregistrements dans les tables de dimensions de l'entrepôt de données.

# • **Commande OLE DB**

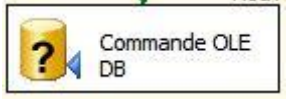

La transformation de commande OLE DB exécute une instruction SQL qui insère, met à jour ou supprime des lignes dans une table de base de données.

## • **Destination d'insertion**

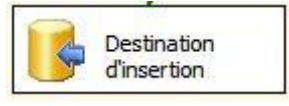

La destination SQL Server se connecte à une base de données SQL Server locale et charge en bloc les données dans des tables et des vues SQL Server.

 Dans cette partie nous avons décrit la réalisation du Data Warehouse avec l'ETL. Nous allons passer à la deuxième partie de la réalisation qui est le tableau de bord qui va nous permettre de visionner les différents scenarios d'utilisation du Data Warehouse.

## **4.2. Réalisation du tableau de bord web 4.2.1. Description de l'environnement de développement**

## **4.2.1.1. Java Entreprise Edition (JavaEE)**

 De nombreuses possibilités existent pour réaliser des applications Internet depuis plusieurs années. Des langages ont été créés, des architectures et des environnements de travail ont été conçus pour répondre aux besoins et faciliter la tâche des développeurs. Sun (le concepteur de Java) a donc mis en place un ensemble de technologies pour réaliser des applications Web. Ces technologies sont regroupées sous le nom J2EE (Java 2 Entreprise Edition), désormais Java EE. La plateforme Java EE s'appuie entièrement sur le langage Java. Java EE est donc une norme, qui permet à des développeurs, entreprises de développer leur propre application qui implémente en totalité ou partiellement les spécifications de SUN<sup>8</sup>. En simplifiant, il est possible de représenter Java EE comme un ensemble de

<sup>8</sup> Sun Microsystems (Sun University Network)

spécifications d'API<sup>9</sup>, une architecture, une méthode de packaging et de déploiement d'applications et la gestion d'applications déployées sur un serveur compatible Java. **(**Jérome lafosse 2009**)**

 La plateforme Java offre de très nombreuses possibilités de développement des applications.

La plateforme Java EE (JEE) est probablement la plus riche des plateformes Java, en offrant un environnement standard de développement et d'exécution d'applications d'ent reprise multi-tiers. **(**Etienne LANGLET 2008**)**

La complexité des architectures informatiques d'entreprise étant grandissante, les plate -formes de développement de systèmes informatiques ont dû prendre en compte cette complexité pour l'intégrer. La plateforme JEE fait partie de celles qui ont le mieux réussi cette intégration, en offrant de s possibilités d'interconnexion entre les systèmes et les applications, auparavant inexistantes. **(**Etienne LANGLET 2008**)**

 En tirant parti des avantages de Java, tels que l'indépendance de la plate-forme, ou bien son orientation objet qui lui confère une très grande réutilisabilité, JEE simplifie la conception des systèmes d'entreprise, en fournissant : **(**Etienne LANGLET 2008**)**

- Une infrastructure d'exécution pour héberger les applications ;
- Des modèles de composants pour développer les applications, livrés sous form e de bibliothèques de programmation ;
- Une plateforme de service intégrée par les infrastructures d'exécution, et utilisée par les composants.

 Dans le cadre de développement et de réalisation de notre application, nous avons opté pour le design pattern MVC (Model, View, Controller) et DAO (Data Acces Object).

## ✓ **Design pattern MVC (Model, View, Controller)**

L'architecture MVC proposée par Sun est la solution de développement Web côté serveur qui permet de séparer la partie logique/métier de la partie présentation dans une application Web. C'est un point essentiel du développement de projets car cela permet à toute l'équipe de travailler séparément (chacun possède ses fichiers, ses logiciels de développement et ses composants).L'objectif principal est de diviser l'ap plication en trois parties distinctes, Model, View, Controller :

• Tout ce qui concerne le traitement, le stockage et la mise à jour des données de l'application doit être contenu dans la couche nommée "Model" (le M de MVC) ;

<sup>&</sup>lt;sup>9</sup> Application programming interface (API) est un ensemble normalisé de [classes,](https://fr.wikipedia.org/wiki/Classe_(informatique)) de [méthodes](https://fr.wikipedia.org/wiki/M%C3%A9thode_(informatique)) ou de [fonctions](https://fr.wikipedia.org/wiki/Fonction_(informatique)) qui sert de façade par laquelle un logiciel offre des services à d'autres logiciels. Elle est offerte par une [bibliothèque logicielle](https://fr.wikipedia.org/wiki/Biblioth%C3%A8que_logicielle) ou un [service web.](https://fr.wikipedia.org/wiki/Service_web)

- Tout ce qui concerne l'interaction avec l'utilisateur et la présentation des données (mise en forme, affichage) doit être contenu dans la couche nommée "View" (le V de MVC) ;
- Tout ce qui concerne le contrôle des actions de l'utilisateur et des données doit être contenu dans la couche nommée "Controller" (le C de MVC). **(**Jérome LAFOSSE 2009**)**

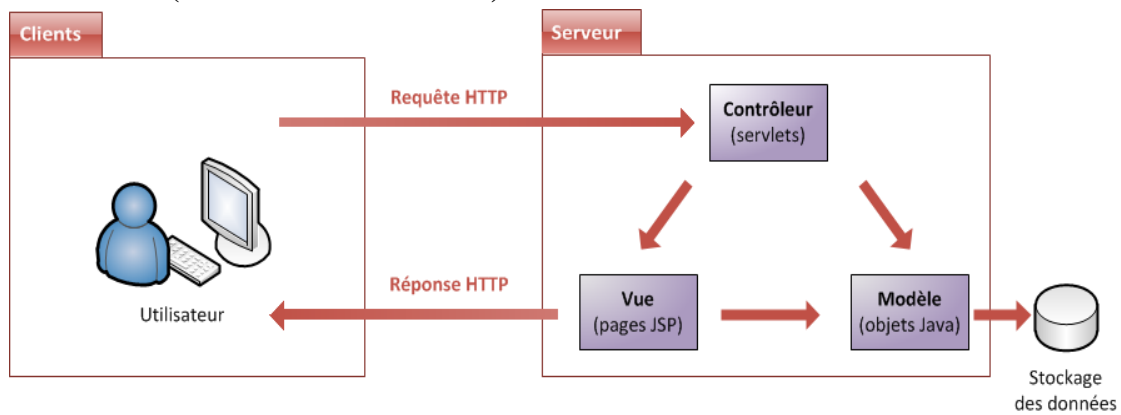

#### *Figure 32 : le design pattern* **MVC**

#### ✓ **Le design pattern DAO (Data Acces Object)**

 Le modèle de conception DAO (Data Access Object) est un modèle de conception J2EE standard. Dans cette conception, les données de modèle sont accessibles via des classes contenant des méthodes permettant d'accéder aux données provenant de bases de données ou d'autres sources, appelées objets d'accès aux données. **(**Jean Michel DOUDOUX, 2008**)**

 Le principe du pattern DAO est de séparer la couche modèle d'une application en deux sous-couches distinctes : **(**Jean Michel DOUDOUX, 2008**)**

- Une couche gérant les traitements métier appliqués aux données, souvent nommée couche service ou métier ;
- Une couche gérant le stockage des données, logiquement nommée couche de données. Il s'agit là des opérations classiques de stockage : la création, la lecture, la modification et la suppression.

 Le pattern DAO peut être utilisé avec d'autres modèles de conception pour accéder à des données, comme le pattern MVC (contrôleur de vue de modèle), modèles de commandes, etc. **(**Jean Michel DOUDOUX, 2008**).**

#### **4.2.1.2. Eclipse IDE**

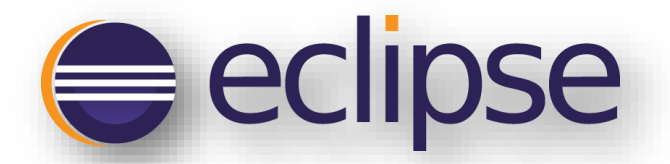

 Eclipse est un environnement de développement intégré libre (Integrated Development Environment) le terme Eclipse désigne également le projet correspondant, lancé par IBM<sup>10</sup> extensible, universel et polyvalent, permettant potentiellement de créer des projets de développement mettant en œuvre n'importe quel [langage de programmation.](https://www.techno-science.net/glossaire-definition/Langage-de-programmation.html) **(**Etienne Langlet, 2014**)**

 Eclipse IDE est principalement écrit en Java (à l'aide de la bibliothèque graphique SWT<sup>11</sup> (Standard Widget Toolkit), et ce langage, grâce à des bibliothèques spécifiques, est également utilisé pour écrire des extensions. **(**Etienne Langlet, 2014**)**

 Eclipse utilise le concept de modules nommés "plug-ins <sup>12</sup> " dans son architecture. D'ailleurs, hormis le noyau de la plate-forme nommé "Runtime", tout le reste de cette dernière est développé sous la forme de plug-ins. Ce concept permet de fournir un mécanisme pour l'extension de la plate-forme et ainsi fournir la possibilité à des tiers de développer des fonctionnalités qui ne sont pas fournies en standard par Eclipse. **(**Etienne Langlet, 2014**)**

 Les principaux modules fournis en standard avec Eclipse concernent Java mais des modules sont en cours de développement pour d'autres langages notamment C++, Cobol, mais aussi pour d'autres aspects du développement (base de données, conception avec UML, etc.).

 Eclipse possède de nombreux points forts qui sont à l'origine de son énorme succès dont les principaux sont : **(**Etienne Langlet, 2014**)**

- Une plate-forme ouverte pour le développement d'applications et extensible grâce à un mécanisme de plug-ins
- Plusieurs versions d'un même plug-in peuvent cohabiter sur une même plate-forme.
- Un support multi langage grâce à des plug-ins dédiés : Cobol, C, PHP, etc.
- Support de plusieurs plateformes d'exécution : Windows, Linux, Mac OS X.
- Malgré son écriture en Java, Eclipse est très rapide à l'exécution grâce à l'utilisation de la bibliothèque SWT (Standard Widget Toolkit).

**<sup>10</sup>** International Business Machines (IBM) Corporation est une [société](https://fr.wikipedia.org/wiki/Entreprise) [multinationale](https://fr.wikipedia.org/wiki/Multinationale) [américaine](https://fr.wikipedia.org/wiki/%C3%89tats-Unis) présente dans les domaines du [matériel informatique,](https://fr.wikipedia.org/wiki/Mat%C3%A9riel_informatique) du [logiciel](https://fr.wikipedia.org/wiki/Logiciel) et des [services](https://fr.wikipedia.org/wiki/Services_(%C3%A9conomie)) [informatiques.](https://fr.wikipedia.org/wiki/Informatique)

**<sup>11</sup>** Standard Widget Toolkit (SWT) est une [bibliothèque graphique](https://fr.wikipedia.org/wiki/Biblioth%C3%A8que_graphique) [libre](https://fr.wikipedia.org/wiki/Logiciel_libre) pour [Java](https://fr.wikipedia.org/wiki/Java_(langage)) qui contient des composants graphiques (text, label, bouton) permettant de développer une interface graphique en Java

**<sup>12</sup>** Plug-in est un [composant logiciel](https://en.wikipedia.org/wiki/Software_component) qui ajoute une fonction spécifique à un existant [programme informatique](https://en.wikipedia.org/wiki/Computer_program) .

- Une ergonomie entièrement configurable qui propose selon les activités à réaliser différentes perspectives.
- Un historique local des dernières modifications.
- La construction incrémentale des projets Java grâce à son propre compilateur qui permet en plus de compiler le code même avec des erreurs, de générer des messages d'erreurs personnalisés.
- Le gestionnaire de mise à jour permet de télécharger de nouveaux plug-ins ou nouvelles versions d'un plug-in déjà installées à partir de sites web dédiés (Eclipse 2.0).

## **4.2.1.3. Apache Tomcat**

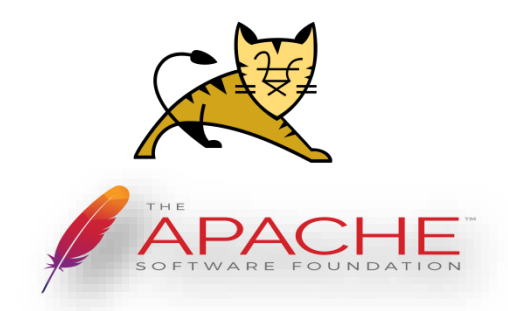

 Apache-Tomcat est le serveur d'applications Java du projet Jakarta de la fondation Apache. Ce serveur libre, sous licence Apache permet d'exécuter des applications Web développées avec les technologies Java (Servlets, JSP, etc.).

 Apache-Tomcat trouve ses origines au tout début de l'apparition des technologies Servlets et JSP Java lorsque Sun Microsystems décide de donner le code de son serveur Java Web Server à la fondation Apache (1999). Aujourd'hui, Tomcat est pour Sun Microsystems, le serveur de référence pour les technologies Java EE Servlet<sup>13</sup> et JSP<sup>14</sup>.

 Tomcat est un moteur de Servlets fiable, évolutif et adapté à l'utilisation professionnelle. Il est actuellement utilisé dans le monde entier et mis en application au sein de domaines très variés. **(**Saliha YACOUB, 2016**)**

<sup>13</sup> Voir annexe C.

<sup>14</sup> Voir annexe C.

#### **4.2.1.4. Microsoft SQL Server**

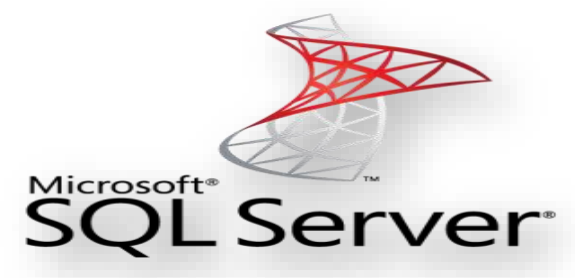

 Microsoft SQL Server est un Système de gestion de base de données relationnel (SGBDR) et transactionnel développé et commercialisé par Microsoft. SQL Server utilise le langage T-SQL (Transact-SQL) pour ses requêtes, c'est une implémentation de SQL qui prend en charge les procédures stockées et les déclencheurs. La dernière version est SQL Server 2017. La première ayant appartenu à Microsoft seul est en 1994. **(**Jérome GABILLAUD, 2009**)**

SQL Server est chargé de :

- $\checkmark$  stocker les données :
- ✓ vérifier les contraintes d'intégrité définies ;
- ✓ garantir la cohérence des données qu'il stocke, même en cas de panne du système ;
- ✓ assurer les relations entre les données définies par les utilisateurs.

Ce produit est complètement intégré à Windows et ce à plusieurs niveaux :

- **Observateur des événements :** le journal des applications est utilisé pour consigner les erreurs générées par SQL Server. La gestion des erreurs est centralisée par Windows, ce qui facilite le diagnostic.
- **Analyseur de performances :** par l'ajout de nouveaux compteurs, il est facile de détecter les obstacles et de mieux réagir, pour éviter ces problèmes. On utilise toute la puissance de l'analyseur de performances, et il est possible au sein du même outil de poser des compteurs sur SQL Server et sur Windows et ainsi d'être à même de détecter le vrai problème.
- **Traitements parallèles :** SQL Server est capable de tirer profit des architectures multiprocesseurs. Chaque instance SQL Server dispose de son propre processus d'exécution et des threads Windows ou bien des fibres (si l'option est activée) sont exécutés afin d'exploiter au mieux l'architecture matérielle disponible.
- **Sécurité :** SQL Server est capable de s'appuyer intégralement sur la sécurité gérée par Windows, afin de permettre aux utilisateurs finaux de ne posséder qu'un nom d'utilisateur et un seul mot de passe. Néanmoins SQL Server gère son propre système de sécurité pour tous les clients non Microsoft.
- **Les services Windows :** sont mis à contribution pour exécuter les composants logiciels correspondant au serveur. La gestion du serveur (arrêt, démarrage et suspension) est facilitée et il est possible de profiter de toutes les fonctionnalités

associées aux services de Windows (démarrage automatique, exécution dans le contexte d'un compte d'utilisateur du domaine...).

• **Active Directory :** les serveurs SQL 2008 et leurs propriétés sont automatiquement enregistrés dans le service d'annuaire Active Directory. Il est ainsi possible d'effectuer des recherches dans Active Directory pour localiser les instances SQL Server qui fonctionnent.

SQL Server peut gérer deux types de bases de données différentes :

- **les bases OLTP** (OnLine Transactional Processing): qui correspondent à des bases dans lesquelles les informations sont stockées de façon directe afin de réutiliser plus tard ces informations telles qu'elles ont été stockées.
- les bases OLAP (OnLine Analytical Processing) : qui contiennent des informations statistiques afin d'être capable d'extraire les informations sous forme de cube multidimensionnel dans un but d'aide à la décision par exemple. **(**Eric BRASSART, 2007**)**

## **4.2.2. Outils de développement**

#### **4.2.2.1. HTML (HyperText Markup Language)**

 HTML est le format de données conçu pour représenter les pages web. C'est un langage particulier issu de la norme SGML (*Standardized Generalized Markup Language*) qui définit des langages de balisage permettant de décrire les documents hypertexte sur internet. Il permet également d'inclure des ressources multimédias dont des images, des sons, des formulaires de saisie, et d'établir des relations cohérentes entre ces ressources grâce aux liens hypertextes. Les avantages du langage HTML sont nombreux : **(**Thierry Templier, Arnauld Gougeon, 2007**)**

- Il est simple à utiliser.
- sa conception lui permet de rester indépendant vis à vis des plateformes et de pouvoir être échangé sur les réseaux.
- En effet, tout document HTML n'est écrit qu'avec les caractères alphabétiques standards. Ceci lui donne l'avantage d'être composé sur n'importe quel système avec un simple éditeur de textes.

 La description d'un document HTML passe par l'utilisation de balises (*TAG* en anglais). Une balise est une suite de mots délimitée par les signes  $\lt$  et  $\gt$  (balise de début) ou  $\lt/$  et  $\gt$ (balise de fin). La balise donne des informations de structure ou de présentation à un texte qu'elle encadre par la balise de début et la balise de fin. **(**Thierry Templier, Arnauld Gougeon, 2007**)**

#### **4.2.2.2. JavaScript**

 JavaScript est un langage de programmation qui a été créé par Brench Eich pour le compte de Netscape Communications Corporation. En novembre 1996, il a servi de fondation à la première version du standard ECMA-262 (European Computer Manufacturers Association) décrivant le langage ECMAScript<sup>15</sup>. JavaScript correspond donc à un dialecte de ce standard et a évolué indépendamment par la suite.

 En tant que langage interprété, JavaScript permet notamment de mettre en œuvre des scripts dans des pages Web. Il offre ainsi la possibilité d'interagir avec les différents langages et technologies utilisés dans les pages Web. En recourant à la technologie DOM (Document Object Model), il permet en outre de manipuler la structure en mémoire des pages Web.

 Ce langage correspond véritablement à la clé de voûte des applications Web, aux interfaces graphiques riches et interactives. Longtemps freiné par les spécificités des navigateurs, JavaScript peut désormais recourir à différentes bibliothèques afin d'adresser ces spécificités. Les pages Web n'ont alors plus à les gérer directement.

 La mise en œuvre des mécanismes relatifs à Ajax permet d'exécuter des requêtes http à partir de pages Web sans avoir à recharger complètement leur interface graphique. Le langage JavaScript permet alors de réaliser une requête HTTP dont la réponse est utilisée afin de ne mettre à jour qu'une partie de cette interface en se fondant sur la technologie DOM. **(**Benoît Philibert, 2015**)**

#### **4.2.2.3. Bootstrap**

 Bootstrap est un framework CSS (frontend) créé et lancé par Twitter au milieu de l'année 2010 au sein de la multinationale et rendu publiquement disponible en août 2011. Aujourd'hui, Bootstrap est un des projets les plus suivis sur GitHub<sup>16</sup> depuis 2012 et sa communauté ne cesse de croître. Le projet est édité sous une licence open source et permet aux développeurs de contribuer à l'amélioration du code et de l'utiliser de manière gratuite. **(**Michel meynard, 2016**)**

 Bootstrap comporte un système de grille simple pour organiser l'aspect visuel d'une page web en regroupant une collection d'outils fournis sous la forme de classes CSS et de librairies JavaScript. Il apporte du style pour les boutons, les formulaires, la navigation, etc. Il permet ainsi de concevoir un site web rapidement et avec peu de lignes de code en utilisant le « responsive design » qui consiste à adapter la page web au média utilisé.

 Bootstrap est actuellement disponible en version 4 et a donc subi des évolutions significatives. Depuis la première évolution V2, Bootstrap adopte un support automatique et

**<sup>15</sup>** ECMAScript (ES) est une [spécification de](https://en.wikipedia.org/wiki/Specification_(technical_standard)) [langage de script](https://en.wikipedia.org/wiki/Scripting-language) normalisée par [Ecma](https://en.wikipedia.org/wiki/Ecma_International)  [International](https://en.wikipedia.org/wiki/Ecma_International) dans [les](https://en.wikipedia.org/wiki/Specification_(technical_standard)) normes ECMA-262 et ISO / IEC 16262. Elle a été créée pour normaliser [JavaScript](https://en.wikipedia.org/wiki/JavaScript) , afin de favoriser de multiples implémentations indépendantes.

<sup>&</sup>lt;sup>16</sup> GitHub est une filia[le](https://en.wikipedia.org/wiki/Software_development) de Microsoft qui fournit un *[hébergement](https://en.wikipedia.org/wiki/Internet_hosting_service)* pour le [contrôle de version de](https://en.wikipedia.org/wiki/Version_control) développement [de logiciel.](https://en.wikipedia.org/wiki/Software_development)

dynamique permettant à un projet web de s'adapter de manière Responsive à tout type de taille d'écran. En d'autres termes, depuis 2012, un site web s'affiche correctement sur des supports de lecture aussi différents qu'un smartphone ou un écran d'ordinateur, grâce à la version 2+. **(**Michel meynard, 2016**)** 

## **4.2.2.4. Chart JS**

 C'est une bibliothèque JavaScript open source conçu pour représenter des données sous forme de graphes statistiques. Elle utilise les fonctionnalités HTML5 et gère l'aspect responsive. Chart js contient huit (08) types de graphiques différents à savoir :

- $\checkmark$  Les courbes ;
- $\checkmark$  Les graphiques en barres ;
- $\checkmark$  Les diagrammes circulaires (camemberts) :
- $\checkmark$  Les graphiques polaires :
- $\checkmark$  Etc.

## **4.2.3. Diagramme de navigation**

Le diagramme de navigation ci-après représente l'arborescence de notre application web (Tableau de bord) :

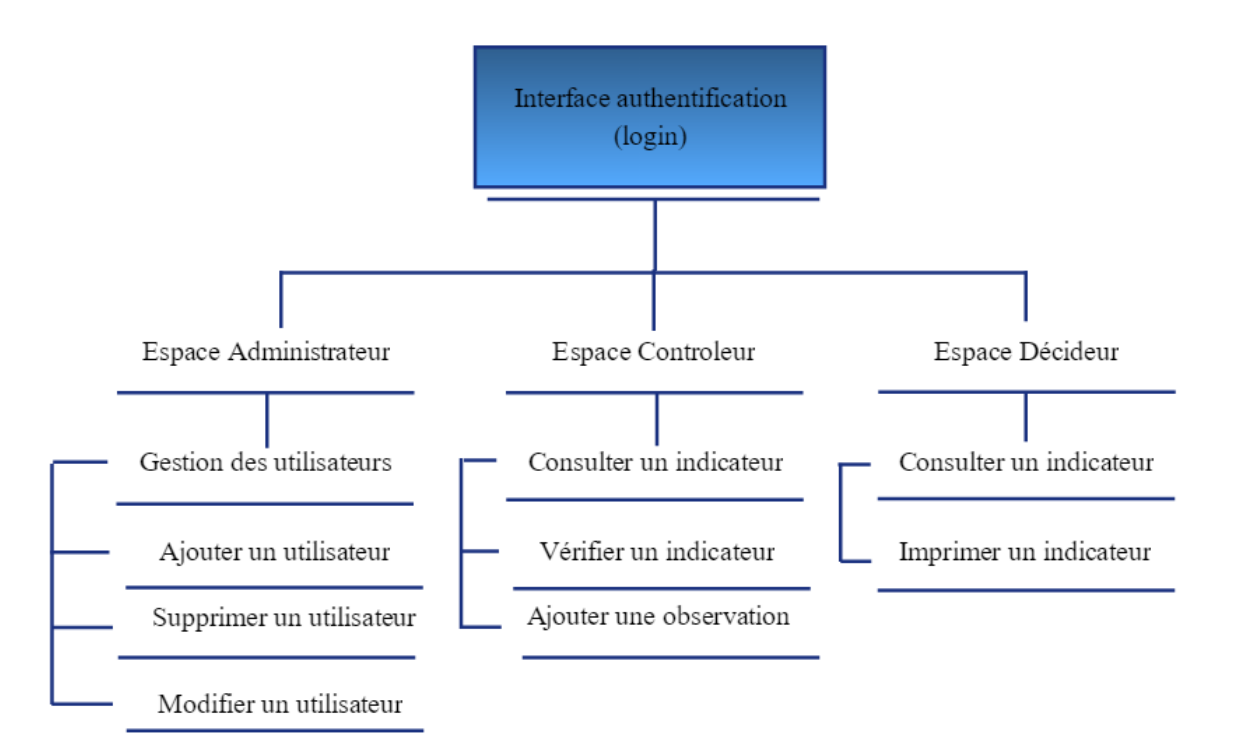

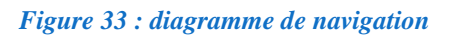

## **4.2.4. Interfaces de l'application web**

## **4.2.4.1. Login (Page d'accueil)**

Représente la vitrine de notre application, elle s'agit d'un simple formulaire login qui permet aux utilisateurs de se connecter vers leurs propres espaces.

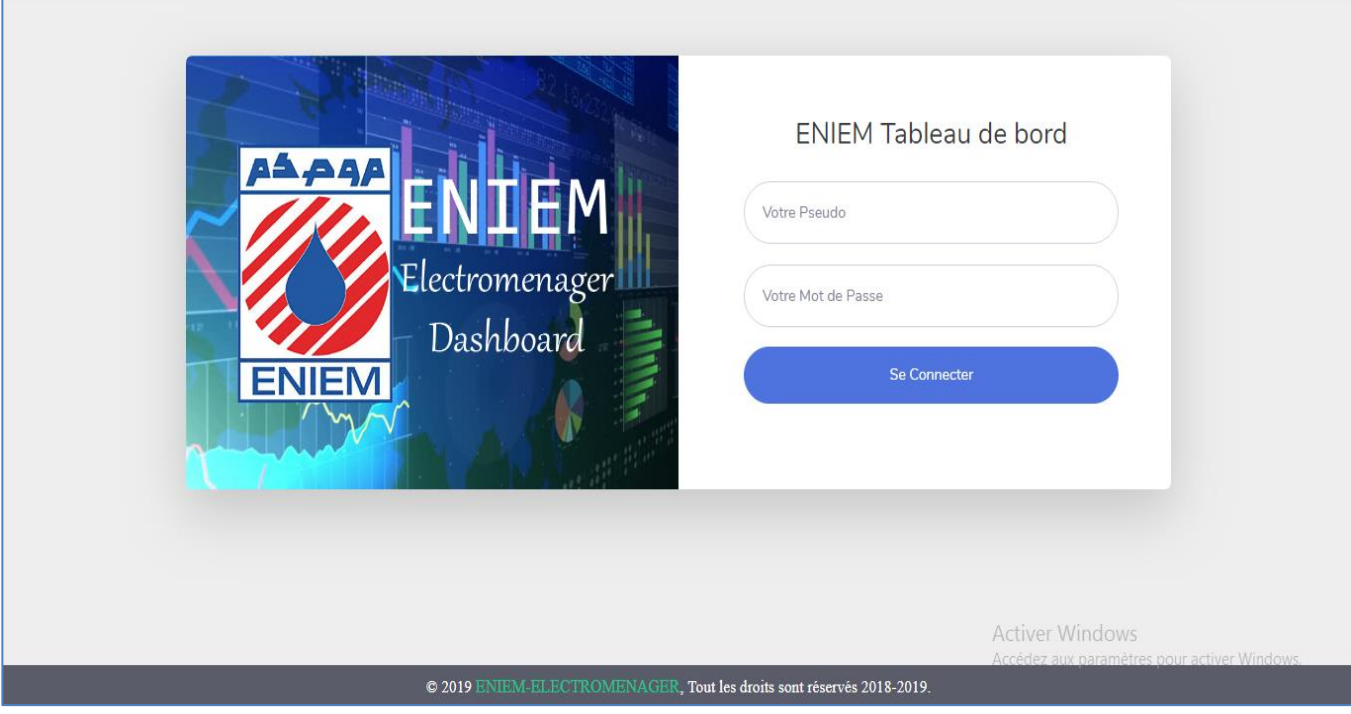

**Figure 34: page authentification**

## **4.2.4.2. Espace Administrateur**

 Une fois connecté, l'administrateur peut consulter la liste des utilisateurs inscrit il peut aussi chercher, supprimer ou modifier un compte.

| <b>ENIEM</b>                                    |                        |                              |     |               |                       |                       |                                                                     |                   | Bonjour, rosa        |
|-------------------------------------------------|------------------------|------------------------------|-----|---------------|-----------------------|-----------------------|---------------------------------------------------------------------|-------------------|----------------------|
| <b>A</b> Accueil                                |                        | Administrateur / Utilisateur |     |               |                       |                       |                                                                     |                   |                      |
| <b>Utilisateurs</b>                             |                        | Liste des Utilisateurs       |     |               |                       |                       |                                                                     |                   | $+$ Ajouter          |
|                                                 | Show $10 \div$ entries |                              |     |               |                       |                       | Search:                                                             |                   |                      |
|                                                 | ↑↓<br>ID.              | <b>NOM</b>                   | TJ. | <b>PSEUDO</b> | $\uparrow \downarrow$ | <b>FONCTION</b>       | $^{\uparrow \downarrow}$                                            |                   | 11                   |
|                                                 | $\overline{3}$         | BOUTERFA-OUERDIA             |     | ouerdia       |                       | <b>OBSERVATEUR</b>    |                                                                     | 2 章               |                      |
|                                                 | $\overline{4}$         | ABDOUNE-ROSANA               |     | rosa          |                       | <b>ADMINISTRATEUR</b> |                                                                     | ŵ<br>Б,           |                      |
|                                                 | 5                      | <b>HADDAR-SABAH</b>          |     | sabah         |                       | <b>GERANT</b>         |                                                                     | ÷<br>$\mathbf{z}$ |                      |
|                                                 |                        | Showing 1 to 3 of 3 entries  |     |               |                       |                       | Activer Windowsevious<br>Accédez aux paramètres pour activer Window |                   | Next<br>$\mathbf{1}$ |
| Copyright © ENIEM Electroménager DashBoard 2019 |                        |                              |     |               |                       |                       |                                                                     |                   |                      |

**Figure 35: Espace administrateur**

## **4.2.4.3. Liste des différents indicateurs du tableau de bord**

#### **4.2.4.3.1. Consulter l'évolution des chiffres d'affaires**

 L'utilisateur peut a partir de cette page choisir le chiffre d'affaires a afficher en sélectionnant les informations nécessaires, une fois le choix est effectué en cliquant sur valider un graphe et un tableau de données sera générer

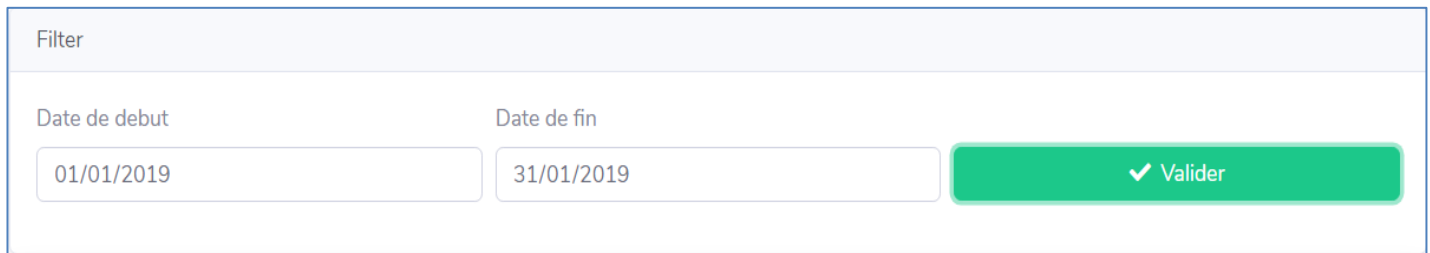

**Figure 36: choisir les informations nécessaires pour afficher un graphe**

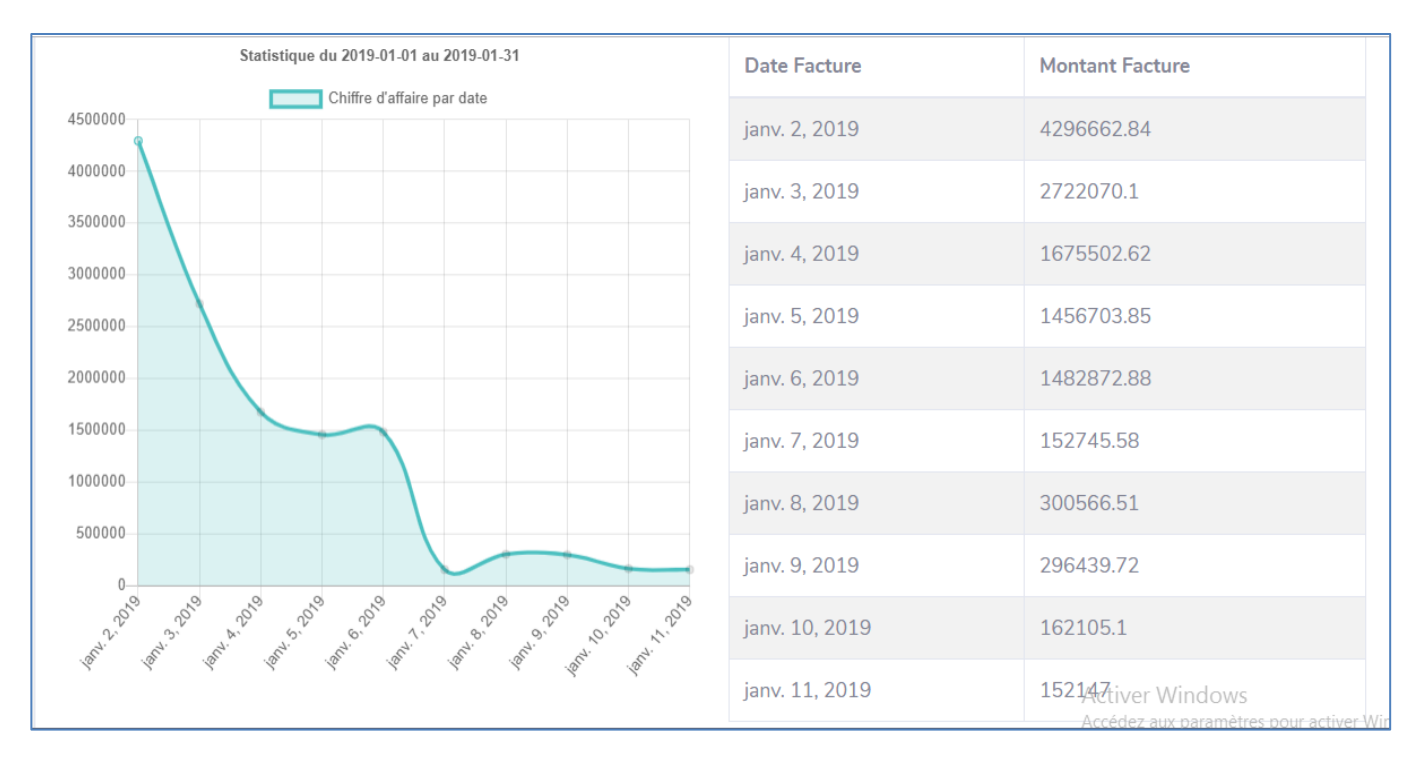

## **Figure 37: Evolution du chiffre d'affaires pour le mois de janvier**

## **4.2.4.3.2. Afficher les meilleurs clients**

 L'utilisateur peut accéder à la liste des meilleurs clients, en choisissant les informations nécessaires pour l'affichage du résultat

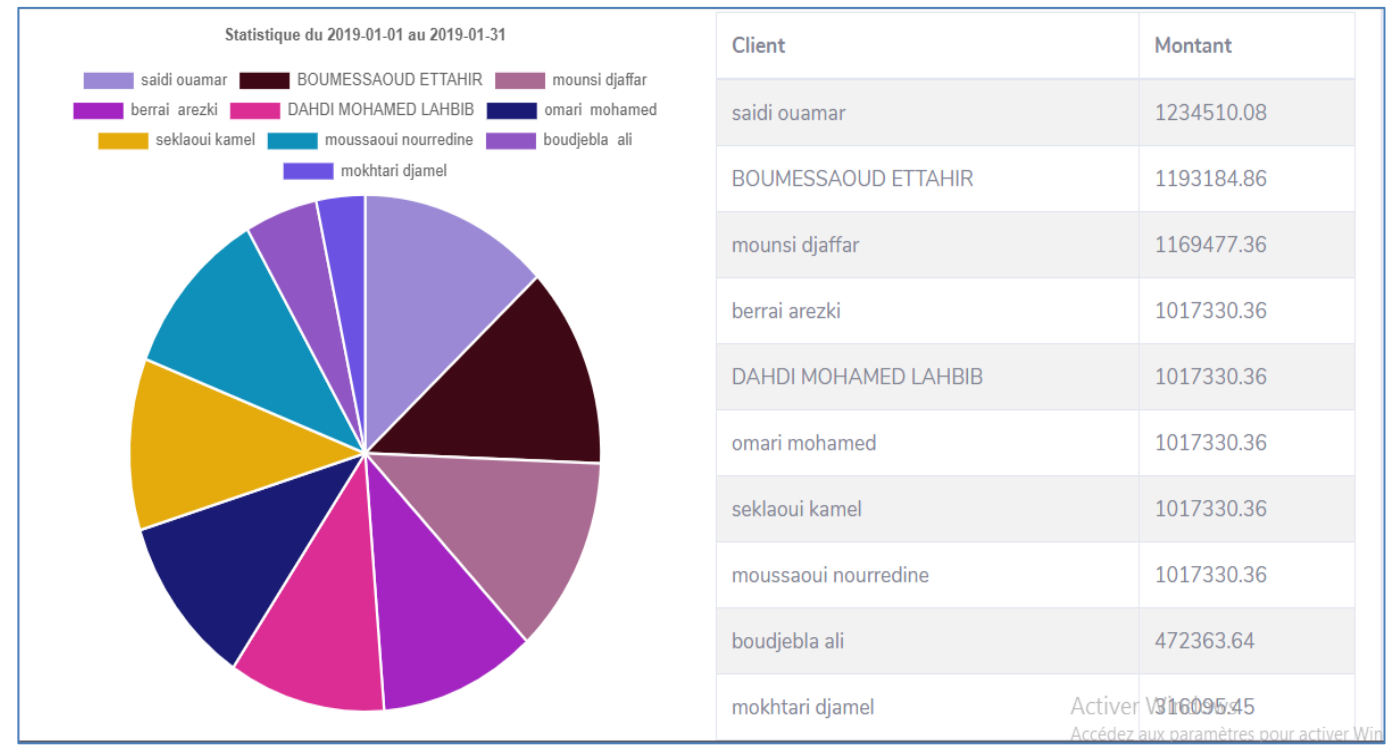

**Figure 38: Top 10 meilleurs clients**

**4.2.4.3.4. Afficher le produit le plus vendu par famille**

#### L'utilisateur peut consulter la liste des produits les plus vendus par famille.

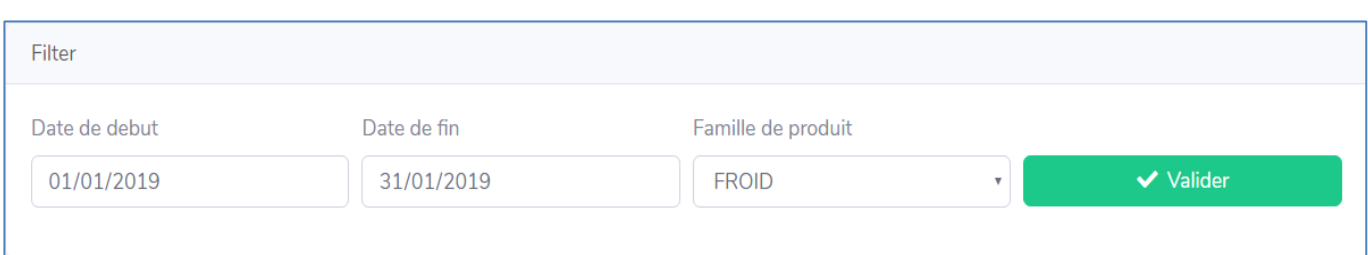

#### **Figure 39: choisir les informations nécessaires pour afficher un graphe**

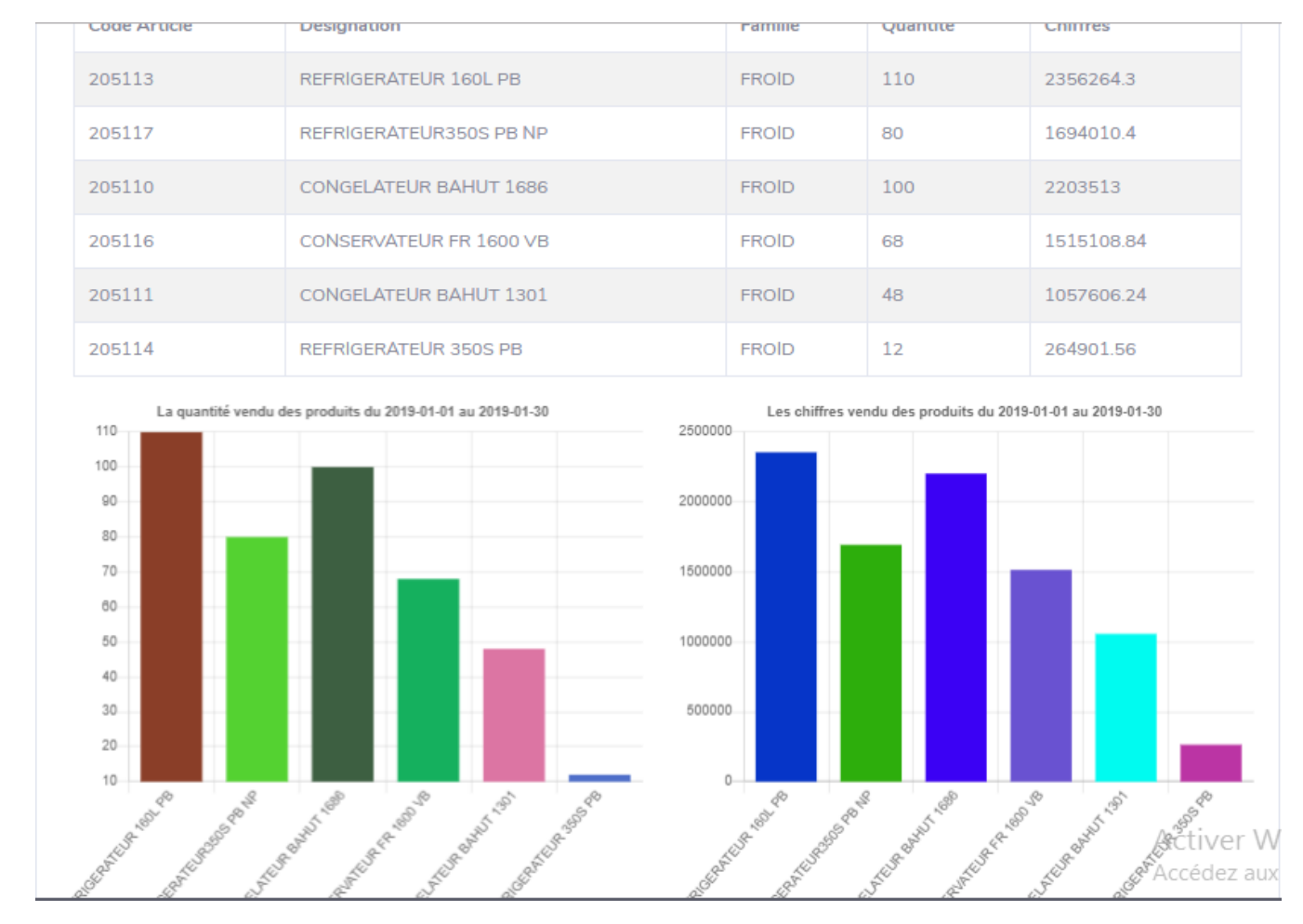

## **Figure 40: graphe vente produit**

#### **4.2.4.3.5. Ajouter une observation (remarque)**

 Au dessous du graphe le contrôleur peut ajouter une observation (commentaire) sur un indicateur.

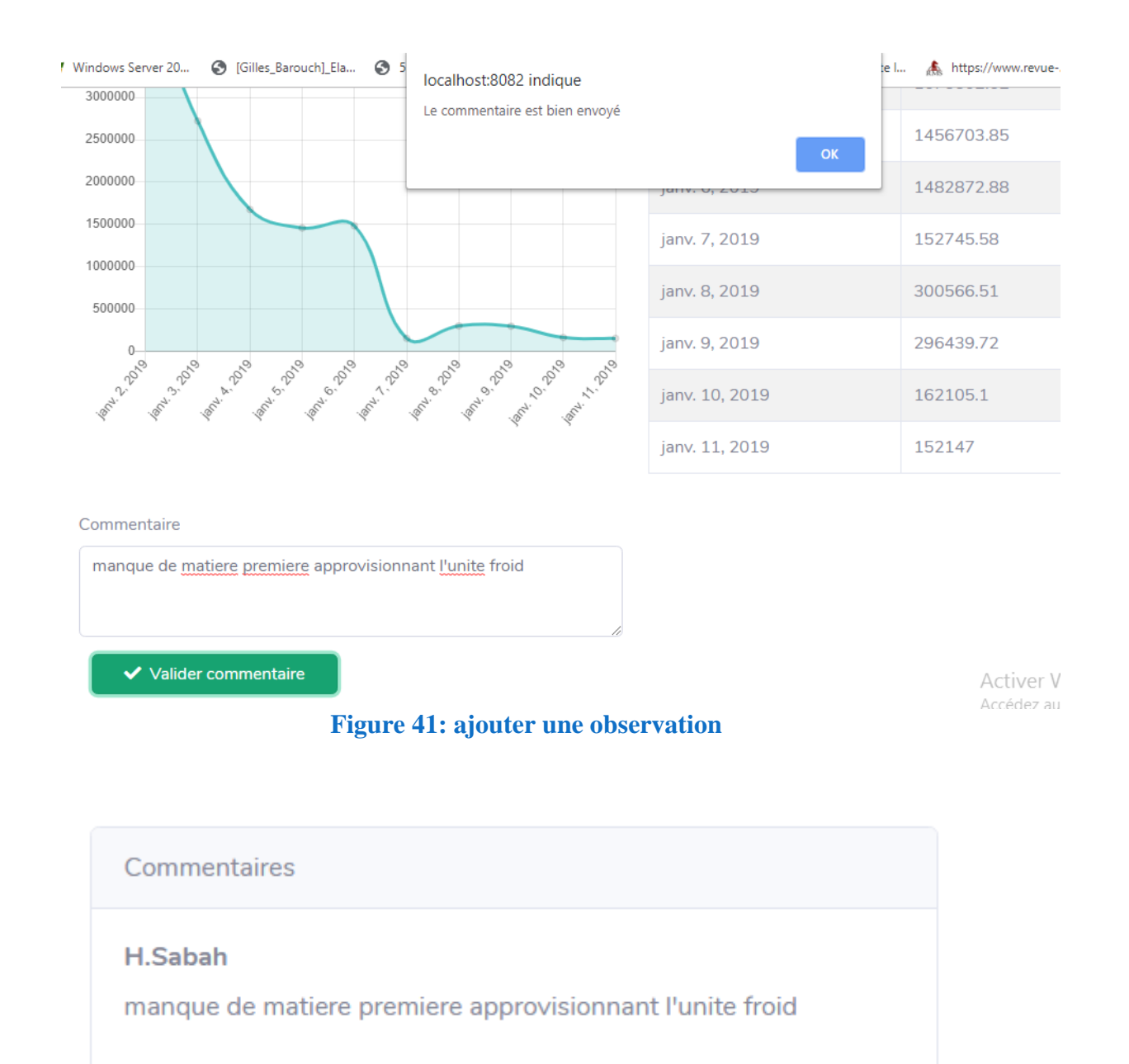

#### **Figure 42: liste des commentaires affichés dans l'espace de décideur**

#### **Conclusion**

 Dans ce dernier chapitre, nous avons présenté l'alimentation de l'entrepôt de données et la mise en œuvre du tableau de bord concernant la fonction vente de l'entreprise ENIEM.

 En premier lieu, nous avons cité lez outils et l'environnement de développement de notre entrepôt de données et de l'application web, puis nous avons présenté quelques interfaces de la plateforme réalisée.

#### **Conclusion générale et perspectives**

 Avec la croissance exponentielle des besoins en informations décisionnelles et en considérant que l'amélioration continue de la valeur crée est une condition de survie dans le contexte concurrentiel actuel, les entreprises se voix dans l'obligation de mettre en œuvre des outils décisionnels lui permettant d'être plus performante.

 Parmi ces outils, le tableau de bord qui répond à ce besoin, car c'est un véritable instrument de management et d'aide à la décision et de prévision, permettant par ces indicateurs d'anticiper les obstacles, de conduire l'entreprise sur la bonne route avec la meilleure visibilité possible pour atteindre la bonne destination (réalisation des objectifs).

 Dans ce travail nous avons élaboré un tableau de bord prospectif pour l'entreprise nationale des industries de l'électroménager ENIEM, dans lequel on a pu forger une idée plus au moins générale sur le fonctionnement et les caractéristiques de l'entreprise. Cela nous a permis, à partir d'une analyse des documents obtenus et des informations collectées grâce a une série d'entretiens avec le chef du département informatique et le contrôleur de gestion, de mettre en œuvre un tableau de bord prospectif web pour l'unité commerciale et plus précisément le secteur vente.

 Dans un premier temps nous avons mené une étude et une exploration sur les différentes données collectées de l'entreprise en particulier l'unité commerciale secteur vente, ce qui nous a permis de réaliser et d'alimenter l'entrepôt de données tout en utilisant l'outil ETL.

 En deuxième lieu nous avons, mis en place un tableau de bord prospectif web en se basant sur les technologies Java EE, permettant d'afficher les différents indicateurs dont l'entreprise a besoin sous forme de graphes et tableaux, dans le but de :

- faciliter la lecture et permettre la prise des décisions appropriés en temps opportun ;
- assurer le suivi des activités commerciales des différents points de vente et de faire les corrections nécessaires ;

• visualiser et exploiter de manière synthétique les différentes données de l'entreprise. Et pour conclure notre travail, nous envisageons qu'il est intéressant de rajouter quelques perspectives et recommandations pour le développement de l'entreprise, telles que :

- améliorer et rendre la structuration et la saisie des documents établis automatique pour éviter les différentes erreurs qui peuvent être générées ;
- instaurer des moyens et outils informatisés plus sophistiqués au niveau du contrôleur de gestion qui représente un levier essentiel pour l'amélioration continue et durable de la performance globale de l'entreprise;
- Faciliter les échanges des rapports et des documents en et hors l'entreprise en utilisant des outils comme le groupware ;
- Mettre en place des outils décisionnels dans toutes les unités permettant le suivi des activités de l'entreprise.

 Enfin, nous espérons que ce travail qui nous a permis, malgré la contrainte du temps, d'apprendre tant de connaissances théoriques et de pouvoir les mettre en œuvre dans le cadre du développement d'un tableau de bord web qui pourra servir de l'aide pour ses consultants.

# *Références Bibliographiques*

## **Bibliographie**

**A**

-**Abdoul Gadiry FADIGA** : *« Tableau de bord prospectif de l'hôpital principal de Dakar* », mémoire de master, université de Sénégal, 2008

-**Alain Fernandez** : *« l'essentiel du tableau de bord »,* 5 e éditions eyrolles, 2005

**B**

**-Benoît Philibert** : « *Bootstrap 3 Le framework 100 % web design* », éditions Eyrolles, 2015

**C**

**-Chaffik Bakkali, Karim Messeghem, Gérald Naro, Sylvie Sammut** : « *LE BALANCED SCORECARD DANS UNE APPROCHE CONSTRUCTIVISTE : LE CAS DES INCUBATEURS* », Revue scientifique, Mesure, évaluation, notation – les comptabilités de la société du calcul, May 2014, Lille, France.

**D**

**-Daniel BOIX. Bernard FEMINIER** : « *Le tableau de bord facile* », éditions d'organisations, 2003, pp. 40-41

**E**

**-Etienne LANGLET** : « *Apache Tomcat 6, guide d'administration de serveur Java EE sous Windows et Linux* », éditions ENI, 2008

**-Etienne Langlet** : « *Apache Tomcat 8 Guide d'administration du serveur Java EE 7 sous Windows et Linux* », éditions ENI, Paris 2014. p 10

**-Eric BRASSART**, MCF IUT informatique d'Amiens Institut Universitaire de technologie d'Amiens Université de Picardie Jules Verne Support de cours –Réseaux & Télécommunications Le Langage HTML-Hyper Text Markup Language, 2007

## **F**

**-Frédéric BUCHET, Nicolas CARON** : « *les tableaux de bord de la fonction commerciale* », édition 2eme Dunod, Paris 2006

## **J**

**-Jérome lafosse** : « *Java EE -guide de développement d'applications web en java* », édition ENI, 2009

**-Jérome GABILLAUD** : « *SQL Server 2008 Express, Administrez et développez vos bases de données* », éditions ENI, 2009 pages 2-3

**-Jean Michel DOUDOUX** : « *Développons en Java avec Eclipse* », article 2008

**M**

**-Ministère de l'Industrie et de la Promotion des Investissements, Direction Générale de l'Intelligence Economique, des Etudes et de la Prospective** : *« Ergonomie des tableaux de bord industriels »*, Série : Renforcement des compétences des cadres N° 01, Document de travail n° 09/DGIEEP/10, Février 2010

**P**

**-Pierre Maurin** : *« Le Tableau de bord en clair »,* édition éclipses, Paris, 2009.

**-Patrick IRIBARNE** : « *Les tableaux de bord de la performance ; comment les concevoir,*  les aligner et les déployer sur les facteurs clés de sucées », 2<sup>e</sup> édition DUNOD. p 71 **-Pascal ROQUES** : « *UML 2 par la pratique* », 5<sup>e</sup> éditions Eyrolles, Paris, 2006

**-Pierre Voyer** : « Tableaux de bord de gestion et indicateurs de performance », 2<sup>e</sup> édition presse de l'université de Québec, 2006

#### **R**

**-Robert S, KAPLAN et David P, NORTON, (1998)** : *« Le tableau de bord prospectif* », éditions d'organisation, Paris 2008, p 14

**-Ralph Kimball et Margy Ross, (1996)** : « *The Data Warehouse Toolkit* », 3rd Edition Wiley, New-York 2013. pp 449-463.

**-R.Kimball et M.Ross** : *« Entrepôt de données »*, 2<sup>e</sup> édition eyrolles, Paris, 2003. p 125

**T**

**-Thierry Templier, Arnauld Gougeon** : « *JavaScript pour le Web 2.0 : Programmation objet, DOM, Ajax, Prototype, Dojo, Script.aculo.us, Rialto* », éditions Eyrolles, 2007. pp 2- 10.

## **Y**

-**Yann Chabin, Gérald Naro, Denis Travaillé** : « *Les Tableaux de bord stratégiques entre conception et action : propos d'étape d'une recherche intervention ».* Identification et maîtrise des risques : enjeux pour l'audit, la comptabilité et le contrôle de gestion, May 2003, Belgique.

## **Z**

**-Zair wafia** : « *Le Balanced Scorecard: Mesurer la performance « avantages et inconvénients »* », article de science commerciale et science de gestion, 2013

# **Webographie**

**-Alain Fernandez** : « *Data Warehousing* », 2013. Disponible sur : <https://www.piloter.org/business-intelligence/datawarehouse.htm> , consulté le : 18/04/2018 **-Michel meynard** : « *Architecture et programmation du web* », 2016 ; Disponible sur : [http://www.lirmm.fr/~meynard/wordpress/wp-content/uploads/2016/01/livre.pdf;](http://www.lirmm.fr/~meynard/wordpress/wp-content/uploads/2016/01/livre.pdf) consulté le : 19/06/2019

**-Saliha YACOUB** : « SQL Server par la pratique », 2016 disponible sur : [http://salihayacoub.com/420Ke9/SqlServer/Docs/SqlServerEnbrefv2.pdf;](http://salihayacoub.com/420Ke9/SqlServer/Docs/SqlServerEnbrefv2.pdf) consulté le : 29/06/2019
## *Annexes*

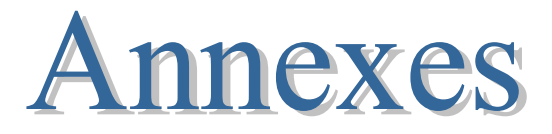

#### **Annexe A.**

## **I. La méthode Merise**

## **1. Introduction à Merise**

 MERISE est née vers 1978-1979, à la suite d'une vaste consultation lancée en 1977 par le ministère de l'industrie dans le but de choisir plusieurs sociétés de service et de conseil en informatique afin de définir une méthode de conception de systèmes d'information. Les deux principales sociétés ayant mis au point cette méthode sont le CTI (Centre Technique d'Informatique) chargé de gérer le projet, et le CETE (Centre d'Etudes Techniques de l'Equipement) implanté à Aix-en-Provence.

 MERISE est une méthode de conception et de développement de systèmes d'information, elle vise à recenser la totalité des informations dont l'entreprise a besoin pour assurer tout ou partie de ses activités fondamentales, que ces informations soient utilisées manuellement ou qu'elles le soient de manière automatique, quels qu'en soient les lieux de production ou de consommation ou encore les acteurs impliqués.

 Lors de sa création, la modélisation des données a bénéficié des réflexions sur les modèles utilisés pour les bases de données notamment le modèle navigationnel<sup>17</sup>, le modèle relationnel et surtout le modèle entité-relation (ER) qui propose une approche sémantique pour appréhender les objets de gestion de l'Entreprise. MERISE emprunte également aux réseaux de PETRI<sup>18</sup> les techniques pour représenter la dynamique des traitements. Enfin depuis peu, MERISE s'est ouverte aux approches orientées objet en récupérant notamment les mécanismes d'héritage et de généralisation.

Ces apports sont résumés dans le schéma ci-dessous :

<sup>&</sup>lt;sup>17</sup> Facilite le passage vers le modèle entité-objet par un ensemble de règle de transposition : diagramme de classe-> navigationnel-> objet.

<sup>18</sup> Les réseaux de Pétri sont des outils graphiques et mathématiques permettant de modéliser et de vérifier le comportement dynamique des systèmes à événements discrets comme les systèmes manufacturiers, les systèmes de télécommunications, les réseaux de transport.

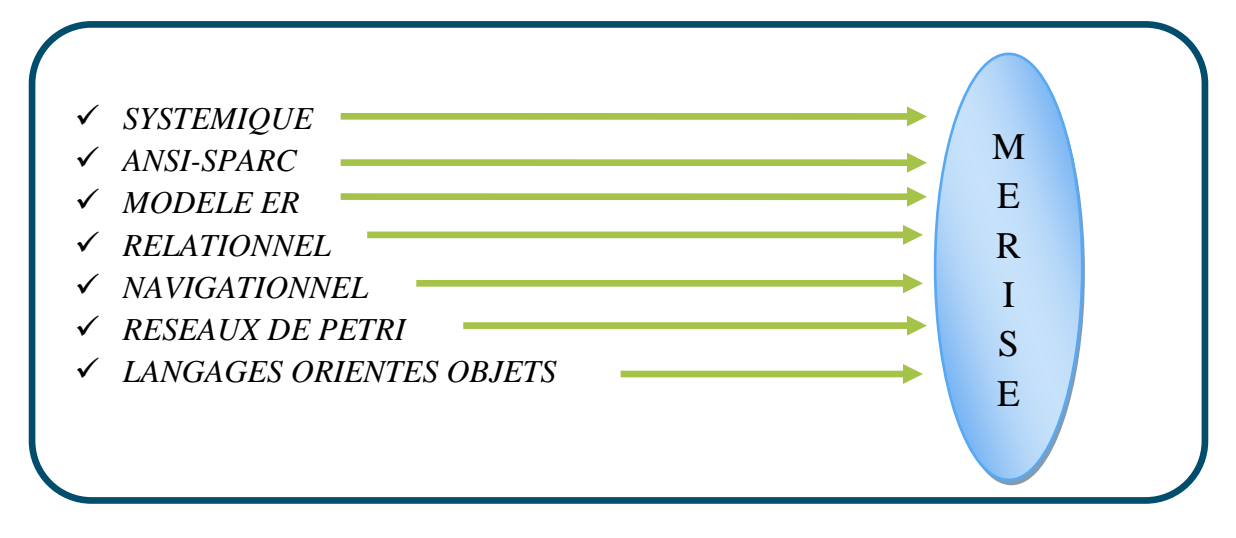

*Figure 1 : les approches de modélisation utilisées par MERISE*

#### **Annexe B.**

#### **II. Introduction à UML**

#### **1. Historique de l'UML**

 Au début des années 90, une cinquantaine de méthodes d'analyse et de conception objet qui existaient, seulement trois d'entre se sont nettement détachées. En effet, la volonté de converger vers une méthode unifiée était déjà bien réelle et c'est pour cette raison que les méthodes OMT, BOOCH et OOSE se sont démarquées des autres.

 OMT (Object Modeling Technique) de James Rumbaugh et BOOCH de Grady Booch ont été les deux méthodes les plus diffusées en France durant les années 90. Par ailleurs, OOSE de Ivar Jacobson s'est aussi imposée dans le monde objet pour la partie formalisation des besoins. Pour aller plus loin dans le rapprochement, James Rumbaugh et Grady Booch se sont retrouvés au sein de la société Rational Software et ont été ensuite rejoints par Ivar Jacobson, les trois gourous se mirent d'accord pour définir une méthode commune qui fédérerait leurs apports respectifs (on les surnomme depuis « The Amigos »). UML (Unified Modeling Language) est né de cet effort de convergence. L'adjectif unified est là pour marquer qu'UML unifie, et donc remplace. En fait, et comme son nom l'indique, UML n'a pas l'ambition d'être exactement une méthode : c'est un langage.

 L'unification a progressée par étape. En 1995 Booch et Rumbaugh (et quelques autres) se sont mis d'accord pour construire une méthode unifiée, Unified Method 0.8 ; en 1996, Jacobson les a rejoints pour produire UML 0.9 (notez le remplacement du mot méthode par le mot langage, plus modeste). Les acteurs les plus importants dans le monde du logiciel s'associent alors à l'effort (IBM, Microsoft, Oracle, DEC, HP, Rational, Unisys etc.) et UML 1.0 est soumis à l'OMG. La notation UML est adoptée par l'OMG en novembre 1997 dans sa version 1.1 comme langage de modélisation des systèmes d'informations à objets. L'OMG crée en son sein une Task Force chargée de l'évolution d'UML.

 Depuis cette époque, cette Task Force a mis à jour UML plusieurs fois. En mars 2003, la version 1.5 voit le jour. Cette dernière offre la possibilité de décrire des actions grâce à une extension d'UML appelée Action Semantics ou sémantique des actions. La version d'UML en cours à la fin 2006 est UML 2.0 et les travaux d'amélioration se poursuivent.

 UML est donc non seulement un outil intéressant mais une norme qui s'impose en technologie à objets et a laquelle se sont rangés tous les grands acteurs du domaine, acteurs qui ont d'ailleurs contribué à son élaboration.

#### **2. Pourquoi modéliser ?**

 Modéliser un système avant sa réalisation permet de mieux comprendre le fonctionnement du système. C'est également un bon moyen de maitriser sa complexité et d'assurer sa cohérence.

 Un modèle est un langage commun, précis, qui est connu par tous les membres de l'équipe et il est donc, à ce titre, un vecteur privilégié pour communiquer. Cette communication est essentielle pour aboutir à une compréhension commune aux différentes parties prenantes (notamment entre la maitrise d'ouvrage et maitre d'œuvre informatique) et précise d'un problème donné.

 Associé au domaine de l'ingénierie du logiciel, un modèle représente l'ensemble des vues sur une expression de besoin ou sur une solution technique permettant de mieux répartir les taches et d'automatiser certaines d'entre elles. C'est également un facteur de réduction des couts et des délais.

 Le modèle est enfin indispensable au développement logiciel pour assurer un bon niveau de qualité et une maintenance efficace, car un modèle est prévu pour arriver à anticiper les résultats du codage.

#### **3. Les bases d'UML**

 UML se définit comme un langage de modélisation graphique et textuel destiné à comprendre et décrire des besoins, spécifier et documenter des systèmes, esquisser des architectures logicielles, concevoir des solutions et communiquer des points de vue.UML modélise l'ensemble des données et des traitements en élaborant des différents diagrammes.

 UML dans sa version 2 propose treize (13) types de diagrammes qui peuvent être utilisés dans la description d'un système. Ces diagrammes sont regroupés dans deux grands ensembles :

- **1. Les diagrammes structurels :** Ces diagrammes, représentent l'aspect statique d'un système (classes, objets, composants...) :
	- Diagramme de classe : Ce diagramme représente la description statique du système en intégrant dans chaque classe la partie dédiée aux données et celle consacrée aux traitements. C'est le diagramme pivot de l'ensemble de la modélisation d'un système.
- Diagramme d'objet : Le diagramme d'objet permet la représentation d'instances des classes et des liens entre instances.
- Diagramme de composant : Ce diagramme représente les différents constituants du logiciel au niveau de l'implémentation d'un système.
- Diagramme de déploiement : Ce diagramme décrit l'architecture technique d'un système avec une vue centrée sur la répartition des composants dans la configuration d'exploitation.
- Diagramme de paquetage : Ce diagramme donne une vue d'ensemble du système structuré en paquetage. Chaque paquetage représente un ensemble homogène d'éléments du système (classes, composants...).
- Diagramme de structure composite : Ce diagramme permet de décrire la structure interne d'un ensemble complexe composé par exemple de classes ou d'objets et de composants techniques. Ce diagramme met aussi l'accent sur les liens entre les sous-ensembles qui collaborent.
- **2. Les diagrammes de comportement :** Ces diagrammes représentent la partie dynamique d'un système réagissant aux événements et permettant de produire les résultats attendus par les utilisateurs. Sept diagrammes sont proposés par UML :
	- Diagramme des cas d'utilisation : Ce diagramme est destiné à représenter les besoins des utilisateurs par rapport au système. Il constitue un des diagrammes les plus structurants dans l'analyse d'un système.
	- Diagramme d'état-transition : Ce diagramme montre les différents états des objets en réaction aux événements.
	- Diagramme d'activités : Ce diagramme donne une vision des enchaînements des activités propres à une opération ou à un cas d'utilisation. Il permet aussi de représenter les flots de contrôle et les flots de données.
	- Diagramme de séquence : Ce diagramme permet de décrire les scénarios de chaque cas d'utilisation en mettant l'accent sur la chronologie des opérations en interaction avec les objets.
	- Diagramme de communication : Ce diagramme est une autre représentation des scénarios des cas d'utilisation qui met plus l'accent sur les objets et les messages échangés.
- Diagramme global d'interaction : Ce diagramme fournit une vue générale des interactions décrites dans le diagramme de séquence et des flots de contrôle décrits dans le diagramme d'activités.
- Diagramme de temps : Ce diagramme permet de représenter les états et les interactions d'objets dans un contexte où le temps a une forte influence sur le comportement du système à gérer.

### **Annexe C.**

#### **III.La technologie Java EE (JEE)**

### **1. Présentation de Java EE (JEE)**

 Dans le monde actuel de l'informatique et des technologies Internet, les applications sont de plus en plus conséquentes, rapides et doivent être réalisées en un minimum de temps et de coût. Le triptyque de gestion de projets Délais-Moyens-Objectifs est toujours d'actualité et demande aux sociétés informatiques de créer des applications dans un temps donné avec les ressources adaptées dans un souci de productivité. Sun Microsystems, désormais Oracle Corporation, propose pour cela la plate-forme Java Enterprise Edition ou Java EE, véritable référence pour le développement d'applications d'envergure et supportant en standard la programmation, la persistance des données, les transactions, la sécurité ou encore le déploiement de projets sur serveur applicatif.

 La plate-forme Java EE (*Enterprise Edition*, anciennement J2EE) propose un développement simplifié, rapide et robuste reposant désormais sur la configuration par annotations, directement dans les fichiers source. La sortie de Java EE version 9 en 2019 correspond à l'anniversaire des douze ans de la plate-forme. La première version standard J2EE 1.2 a été développée par Sun en 1999 et contenait 10 spécifications ou Java Specification Requests (JSR). Les Enterprises JavaBeans (EJB) permettaient de gérer la couche métier d'accès aux données alors que les Servlets et JavaServer Pages (JSP) permettaient de développer les applications serveur. La version J2EE 1.3 sortie en 2001 n'apportait pas de nouveautés essentielles mais plutôt des améliorations de la plate-forme à la suite des demandes utilisateur, comme la configuration par fichier XML.

 La version J2EE 1.4 proposait 20 spécifications lors de sa sortie fin 2003. Cette version apportait le support des services Web et des EJB version 2.1. Mais cette version conséquente était difficile à utiliser, tester et déployer.

 Les développements par couches, de type Modèle Vue Contrôleur (MVC), ne facilitent pas la compréhension de l'ensemble, et les technologies Servlet et JSP ne sont pas adaptées pour un développement rapide. En réponse à cela, quelques frameworks ou outils spécialisés voyaient le jour, comme Struts et Spring pour la partie développement serveur, et Hibernate ou TopLink pour la persistance.

 La version Java EE 5 sortie en 2006 proposait 23 spécifications et apportait une réponse à cela en proposant désormais un outil de développement côté serveur adapté au design pattern MVC, nommé JavaServer Faces. Cette nouvelle version était une étape majeure pour la plate-forme Java EE qui s'orientait vers la simplicité, en proposant les EJB 3 associés à JPA (*Java Persistence API*) pour la persistance des données, JAX-WS (*Java API for XML based Web Services*) 2.0 pour les services Web en lieu et place de JAX-RPC (*Java API for XML based RPC*) et surtout le principe des annotations Java 5 pour la configuration des applications (configuration du déploiement, persistance, EJB ou autres) en remplacement des nombreux fichiers XML. D'autres versions ont été crées tel que les version (6 ,7, 8, 9) qui ont apportés de nouvelles technologies, de nouvelles API pour le développement web.

 Java EE est désormais un standard utilisé par de nombreuses sociétés à travers le monde professionnel et celui de l'Open Source. Plusieurs outils peuvent être associés à Java EE comme les serveurs d'applications (GlassFish, Websphere, Weblogic, JBoss...), des frameworks de développement (Struts, Spring...), ou encore des outils de persistance (EclipseLink, Hibernate...).

#### **2. Pourquoi choisir Java EE ?**

Il existe actuellement beaucoup d'autres platesformes de développement qui sont basées sur d'autres langages (C#, PHP5, .NET...). Les principaux avantages d'utiliser Java EE sont la portabilité, l'indépendance, la sécurité et la multitude de librairies proposées.

Le développement d'applications d'entreprise nécessite la mise en œuvre d'une infrastructure importante. Beaucoup de fonctionnalités sont utilisées et développées, le but étant de produire des applications sûres, robustes et faciles à maintenir. Certains services sont d'ailleurs réc urrents comme

: l'accès aux bases de données, l'envoi de mails, les transactions, la gestion de fichiers, l a gestion d'images, le téléchargement, le chargement ou upload, la supervision du système,etc.

C'est pour cela que l'architecture Java EE est intéressante car tous les éléments fondamentaux sont déjà en place. Pas besoin de concevoir une architecture , des librairies et des outils spécialement adaptés. Cela nécessiterait un temps et un investissement considérables.

Enfin, plateforme Java EE est basée sur des spécifications, ce qui signifie que les projets sont po rtables sur n'importe quel serveur d'applications conforme (Tomcat, JBoss, WebSphere, etc.) à ces spécifications. Cette implémentation est gratuite et permet de bénéficier de la tot alité de l'API sans investissement. La plateforme Java EE est la plus riche des platesformes Java et offre un environnement standard de développement et d'exécution d'ap plications d'entreprise multitiers.

## **3. Composants et Architectures Java EE (JEE)**

Les développements Java EE reposent sur un découpage en couches ou tiers, nous parlons alors d'applications multi-tiers. Trois grands tiers sont représentés :

- La couche présentation (tiers Web).
- La couche métier (tiers Métier ou tiers Business).
- La couche stockage des informations (tiers Enterprise Information System).

Les applications sont découpées en plusieurs composants réalisant des fonctionnalités spécifiques et installés sur une machine serveur ou sur plusieurs tiers distribués. Les composants Java EE sont des unités autonomes assemblées dans une application Java EE composée de classes Java et de fichiers, et communiquant avec d'autres composants. De même, le code métier écrit est indépendant de la couche de présentation, ce qui est utile pour changer cette dernière ou pour l'afficher sur divers supports (Internet, Téléphonie...).

D'après le schéma ci-après, la spécification Java EE définit les composants suivants :

- Les composants Clients ou tiers Client sont des applications clientes (logiciel installé en local ou navigateur Web ou Applets) s'exécutant sur la machine des utilisateurs.
- Les composants Web ou tiers Web sont les technologies Servlets, JavaServer Pages et Java- Server Faces.
- Les composants métier ou tiers Métier sont des composants Enterprises JavaBeans (EJB) représentant la logique métier, s'exécutant sur le serveur Java EE et dialoguant avec la couche de stockage (EIS : *Enterprise Information System*).

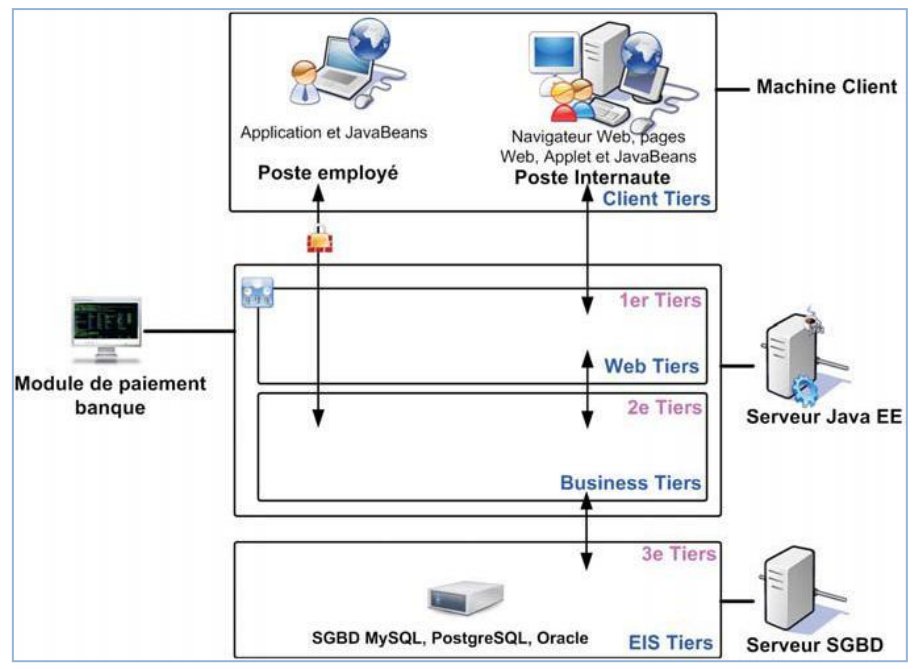

*Figure 2 : Architecture Java EE*

 Une application Java EE multi-tiers correspond à un ensemble de couches. Souvent considérée comme étant une architecture trois tiers, celle-ci est distribuée de manière physique sur trois machines :

- La machine des clients.
- Le serveur d'applications Java EE.
- Le serveur de base de données ou de stockage.

## **4. Les conteneurs Java EE (JEE)**

 Les serveurs Java EE proposent plusieurs types de conteneurs (containers) pour chaque type de composant. Chaque conteneur a un rôle bien défini et offre un ensemble de services pour les développeurs :

- L'annuaire de nommage d'accès aux ressources : Java Naming and Directory Interface (JNDI) est une interface unifiée de gestion de nommage pour les services et l'accès à ceux-ci par des applications.
- L'injection dynamique de ressources.
- La gestion des accès aux bases de données.
- Le modèle de gestion de la sécurité.
- Le paramétrage des transactions.

 Les exécutions et développements sont donc directement liés au conteneur utilisé et une application Java EE côté tiers Web ne sera pas programmée comme une application côté tiers EJB, par exemple. Les accès aux ressources nommées, les accès aux bases de données ou encore l'injection dynamique de ressources seront différents. Pour résumer, un conteneur permet de gérer le cycle de vie et la gestion des ressources.

 Une application Java EE de type Web nécessite un conteneur Web pour son exécution alors qu'une application utilisant les EJB nécessite un conteneur EJB pour son exécution. Chaque conteneur propose un ensemble de services avec ses avantages et ses contraintes.

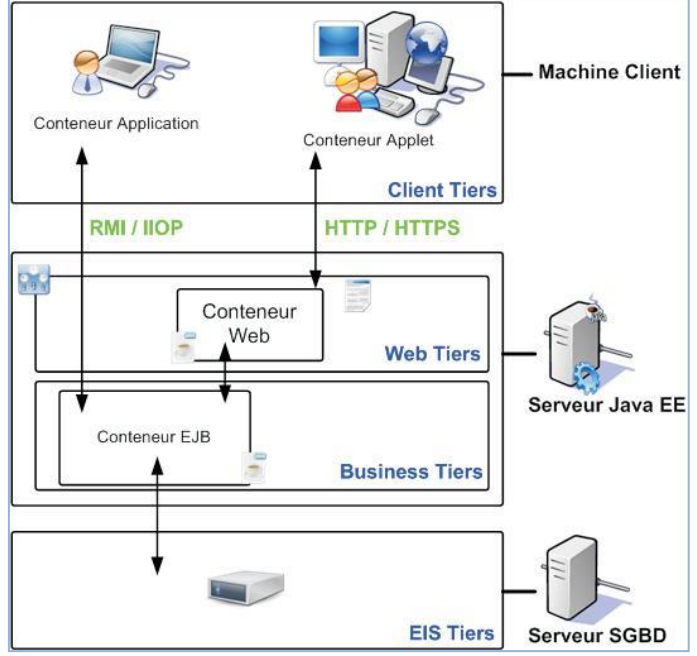

*Figure 3 : Serveur Java EE et conteneurs*

 L'architecture Java EE présentée dans la figure ci-dessus est découpée selon plusieurs domaines ou services, appelés des conteneurs ou containers. Il existe en Java EE cinq types de conteneurs :

- **Java EE serveur**, logiciel fournisseur du conteneur Web et EJB.
- **Web Container** ou **conteneur Web**, capable d'exécuter des pages JSP, Servlets et programmes JSF (implémentation JSF nécessaire). Ces composants s'exécutent avec le conteneur serveur Java EE. Ce conteneur supporte les protocoles HTTP et HTTPS et dialogue avec différents types de clients (navigateur, application).
- **EJB Container** ou **conteneur EJB**, responsable de la couche métier et de l'exécution des EJB. Ce conteneur fournit le mécanisme de gestion des EJB, la gestion de leur cycle de vie, les transactions, le service de nommage JNDI et la possibilité des déclenchements asynchrones.
- **Applet Container** ou **conteneur Applet**, responsable de l'environnement d'exécution des Applets Java. Ce type d'application consiste en un navigateur Web et le plug-in Java, lancés en même temps sur le poste client. Ces programmes sont lancés dans un « bac à sable » aussi nommé « sandbox » afin de gérer la sécurité des accès sur le poste client.
- **Application Client Container (ACC)** ou **conteneur des applications clientes**, permet l'exécution d'applications Java SE. L'application de type client et son conteneur sont lancés sur le client en simultané. Le conteneur d'applications client (ACC) propose une bibliothèque de classes, un système de gestion de sécurité et le service de

nommage JNDI pour les applications Java SE. La communication directe entre le conteneur client et le conteneur EJB est réalisée avec les technologies RMI-IIOP, alors que la communication avec le conteneur Web est réalisée avec le protocole HTTP pour les services Web, par exemple.

## **5. L'API Java EE (Servlet, JSP, EJB)**

## **5.1. Les servlets**

 La technologie Servlet est utilisée pour créer des applications web (côté serveur et génère des pages Web dynamique), Elle reçoit une requête du client, elle effectue des traitements et renvoie la réponse. La servlet est :

- $\checkmark$  Une API qui fournit de nombreuses interfaces et les classes. Technologie pour créer des applications WEB.
- ✓ Peut être invoquée plusieurs fois en même temps pour répondre à plusieurs requêtes simultanées.
- $\checkmark$  Elle peut jouer le rôle du contrôleur (se positionner au milieu entre un client léger (exemple navigateur web) et la source de données).

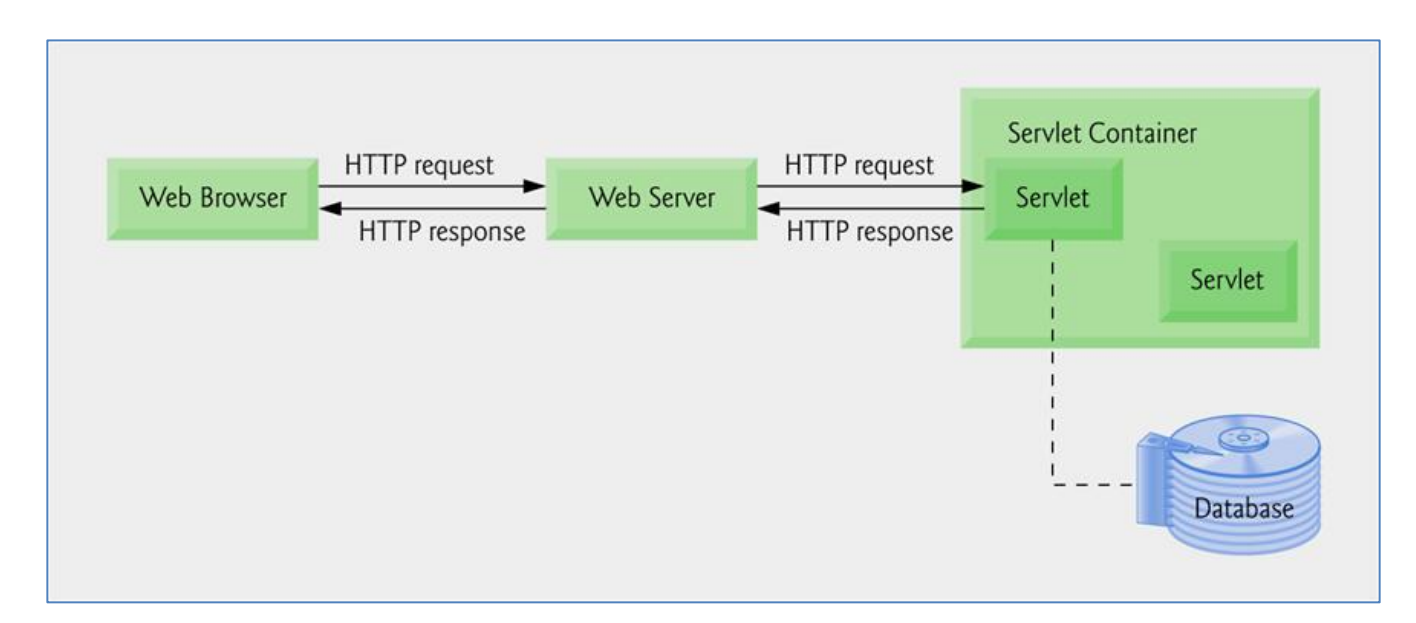

*Figure 4 : Architecture d'une servlet*

#### **a. Cycle de vie d'une servlet**

Une Servlet est une classe Java. Cette classe doit être chargée puis interprétée par une machine virtuelle Java (celle du serveur d'applications). La Servlet est alors prête à recevoir des requêtes et à renvoyer des réponses. Lorsque l'application ou le serveur s'arrête, la Servlet est détruite, puis son instance est nettoyée par le ramasse miettes de la machine virtuelle.

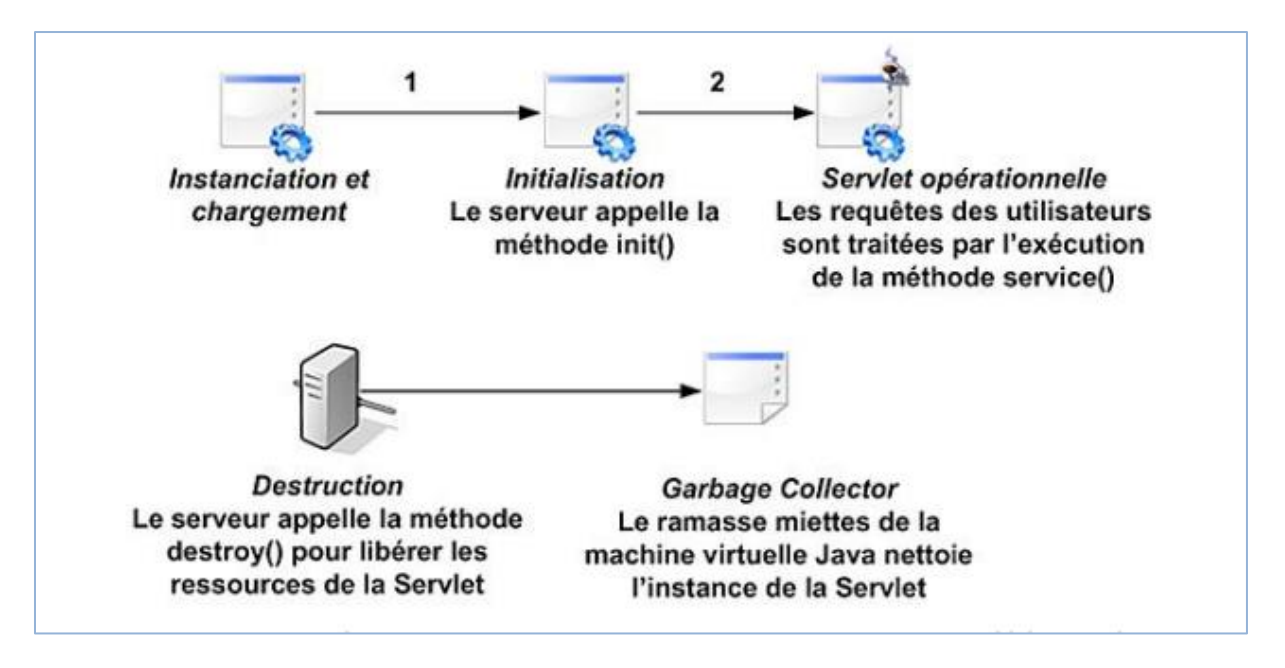

*Figure 5 : cycle de vie d'une servlet*

 Une Servlet est un composant Java qui implémente l'interface javax.servlet.Servlet. Cette interface permet de gérer les requêtes du client, dirigées vers la Servlet en question.

 Le serveur reçoit une demande adressée à une Servlet sous la forme d'une requête HTTP. Il transmet alors la requête à la Servlet concernée par le traitement puis renvoie la réponse fournie par celleci au client.

La Servlet est gérée par le conteneur de Servlets Java EE. Lorsque le serveur Web reçoit la requête du client, il charge la Servlet (si elle n'est pas encore chargée) et invoque l'i nterface javax.servlet.Servlet afin de satisfaire la requête.

➢ Exemple d'une servlet simple :

```
import java.io.*;
import javax.servlet.*;
import javax.servlet.http.*;
public class HelloWorld extends HttpServlet {
   private String message;
   public void init() throws ServletException {
    message = "Hello World";
   }
```

```
 public void doGet(HttpServletRequest request, HttpServletResponse response)
     throws ServletException, IOException {
          response.setContentType("text/html");
     PrintWriter out = response.getWriter();
    out.println("<h\timessage + "</h\timessage + "</h\timessage + "</h\timessage + "</h\timessage + "</h\timessage + " \;
   }
  public void destroy() {
        }
}
```
*Figure 6 : exemple d'une servlet simple*

## **5.2. Les JSP (Java Server Page)**

 Java Server Pages (JSP) est une technologie de programmation côté serveur, elle permet de développer des pages Web dynamiques à partir d'un squelette HTML qui contient des bouts de code Java (scriptlets). Elle porte l'extension .jsp ou .jspf (pour les fragments de code)

 La page JSP est tronsformée en classe Java puis compilé en Servlet par le serveur d'applications. Ce traitement est réalisé par le serveur d'applications au premier appel de la page et à chaque fois que cette dernière est modifiée par un programmeur

## **a. Cycle de vie d'une JSP**

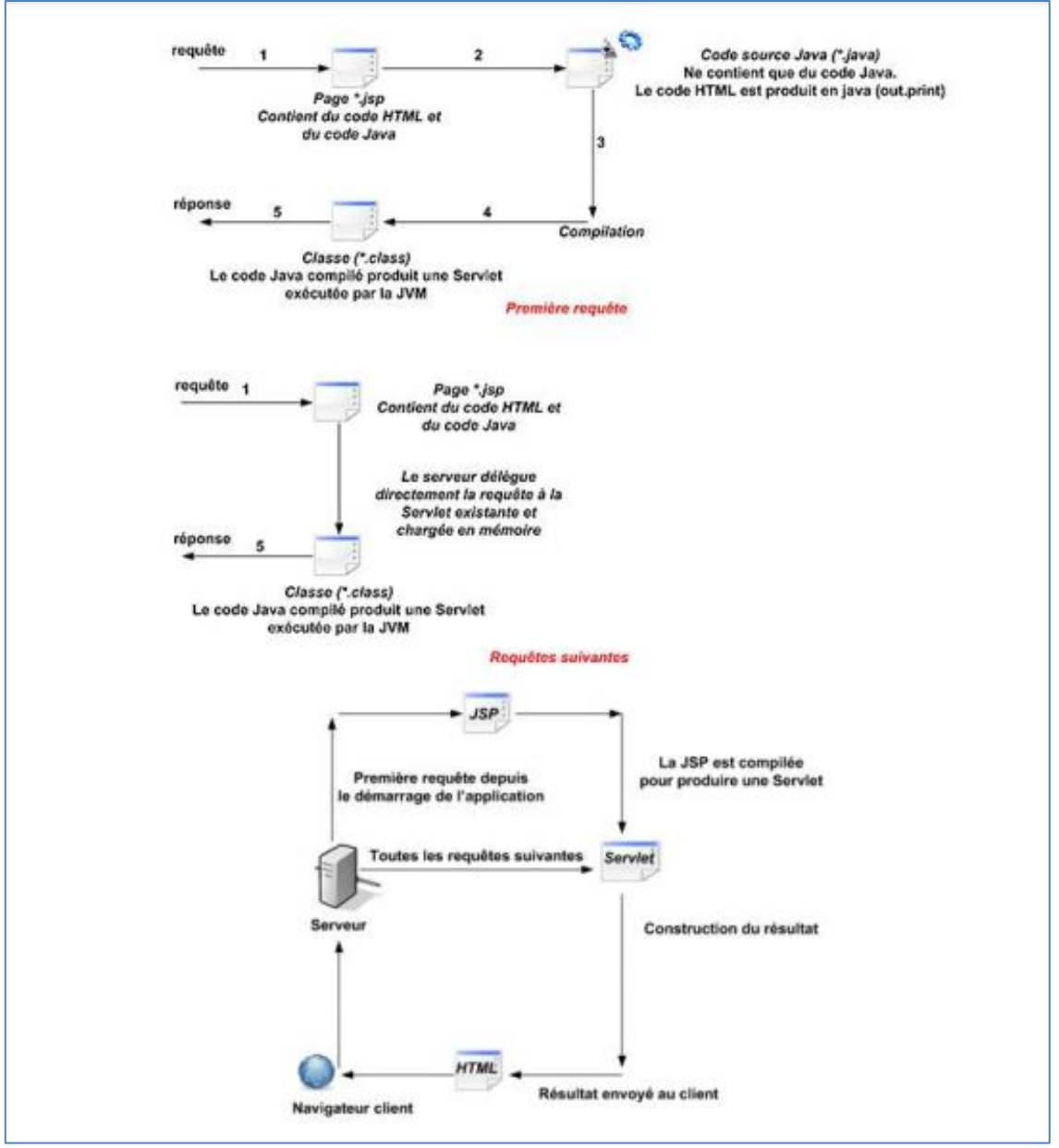

*Figure 7 : cycle de vie d'une JSP*

## **5.3. Les EJB (Entreprise Java Beans)**

 EJB (Enterprise Java Bean) est utilisé pour développer des applications d'entreprise évolutives, robustes et sécurisées en Java. Les services middleware tels que la sécurité, la gestion des transactions sont fournis par le Conteneur EJB à toutes les applications. La version actuelle d'EJB est EJB 3.2.

 Il existe plusieurs types d'EJB : les beans sessions, les beans entités et les beans contrôlés par message.

- **EJB session:** il permet de maintenir des informations sur les clients et les traitements qu'ils réalisent.
- **EJB entité:** c'est un composant persistant, son état est sauvegardé dans une

base de données.

• **EJB piloté par message:** les EJB message sont semblables aux EJB session mais sont invoqués différemment (par le biais de Java Message Service).

## **5.4. JDBC (Java DataBase Connectivity)**

 JDBC (Java Database Connectivity) est une API permettant un accès simple et rapide à un grand nombre de bases de données.

 JDBC est composée d'un certain nombre de classes et d'interfaces Java, d'un gestionnaire de pilotes et des pilotes adéquats. Cette API permet de concevoir des applications de bases de données intégralement programmées en Java.

Le rôle de l'API JDBC est:

- de construire une connexion à une base de donnée;
- d'envoyer des instructions SQL;
- d'exploiter des résultats.

### **5.5. Les autres API Java EE**

### **5.5.1. JavaMail**

 Les API JavaMail offrent une infrastructure constituée d'une plateforme et d'un protocole indépendant pour la création d'applications client de messagerie basées sur Java. Il s'agit d'API génériques permettant d'envoyer et de lire du courrier électronique.

Cette API permet de manipuler les protocoles de messagerie Internet comme POP, IMAP, SMTP.

#### **5.5.2. JMS (Java Message Service)**

 Permet d'accéder à un service de messages pour une gestion asynchrone des composants. Le composant appelant poste un message (en arrièreplan) à destination d'une file d'attente de messages hébergés par le serveur d'applications puis continue son traitement sans attendre.

## **5.5.3. RMI (Remote Method Invocation)**

Permet de concevoir des applications distribuées en Java. RMI permet l'app el de fonctionnalités à distance par le biais de la communication réseau.

#### **5.5.4. JTA (Java Transaction API)**

 Permet de mettre en place une gestion des transactions dans des applications distribuées (commit, rollback...). Le principe des transactions est de considérer un ensemble d'opérations comme une seule.

 Ce type de service est obligatoire pour des traitements bancaires. Par exemple, une application bancaire qui permet de réaliser des virements entre deux comptes, d'abord elle débite le premier compte et ensuite crédite le second. Si le débit puis le crédit aboutissent sans problème, alors la transaction est validée.

#### **5.5.5. JCA (J2EE Connector Architecture)**

 Ce connecteur permet à Java EE d'utiliser des gros systèmes tels que les mainframes.

#### **5.5.6. JAAS (Java Authentication and Autorisation Service)**

Est un mécanisme de sécurité géré par le serveur d'applications.

#### **5.5.7. XML ( eXtensible Markup Language)**

XML n'est pas véritablement une API Java mais il est très utilisé pour la mise en place et la configuration des applications.

 Le XML désigne un langage informatique utilisé dans la conception des sites Web pour faciliter les échanges d'informations sur Internet. Ce langage de description a pour mission de formaliser des données textuelles. Il s'agit d'une version améliorée du [langage HTML](https://www.journaldunet.fr/web-tech/dictionnaire-du-webmastering/1203255-html-hypertext-markup-langage-definition-traduction/) avec la création illimitée de nouvelles balises.

# *Résumé*

#### **Résumé**

'informatique décisionnelle vise à accroître la flexibilité et la réactivité des entreprises Informatique décisionnelle vise à accroître la flexibilité et la réactivité des entreprises<br>
face aux changements impliqués par l'introduction de nouvelles technologies de l'information et de la communication. C'est un concept générique mettant en œuvre des technologies et de méthodes, parmi elles les tableaux de bords.

 L'entreprise ENIEM, premier opérateur électroménager en Algérie qui assure plusieurs missions allant de la production et le montage de différents appareils ménagers à la commercialisation ainsi que la prise en charge du service après vente dans les différentes branches de l'électroménager, notamment les appareils de cuisson, les appareils de climatisation, les produits sanitaires, etc.

 L'entreprise rencontre dans le cadre de son activité commerciale quelques problèmes de contrôle et de suivi des ventes. Ces difficultés sont liées notamment à la mauvaise exploitation des données, du fait des informations mal structurées et hétérogènes qui proviennent de différents points de ventes. Ces difficultés ont rendu tout effort d'analyse vain ; c'est pourquoi les dirigeants de l'entreprise aspirent à la mise en place d'un système qui procure aux décideurs les informations nécessaires et fiables, les aidant ainsi à prendre dans les meilleurs délais les décisions les plus appropriées.

 Dans ce contexte et afin de trouver une solution palliative, nous avons réalisé un tableau de bord prospectif web pour le secteur vente de l'ENIEM en facilitant ainsi aux managers l'accès et l'exploitation des données et de ce fait, la prise de décision dans le temps opportun.

**Mots Clés** *: informatique décisionnelle, information, tableau de bord prospectif, ENIEM, réactivité, prise de décision.*

usiness intelligence (BI) aims to increase the flexibility and responsiveness of enterprises to the changes involved in the introduction of new information and communication technologies. It is a generic concept using technologies and methods, such as dashboards. B

 The company ENIEM, the leading domestic appliance operator in Algeria, which carries out several tasks ranging from the production and assembly of various household appliances to the marketing and after-sales service different branches of household appliances, including cooking appliances, air conditioning, sanitary products, etc.

 In the course of its commercial activity, the company has some problems in controlling and monitoring sales. These difficulties are related in particular to the misuse of data, because of the poorly structured and heterogeneous information coming from different outlets. These difficulties have made any effort at analysis pointless; this is why the company's managers aspire to a system that provides decision-makers with the necessary and reliable information, helping them to take the most appropriate decisions as soon as possible.

 In this context and in order to find a palliative solution, we have realized a web-based, forward-looking dashboard for the sales sector of ENIEM, thereby making it easier for managers to access and use the data, and thus, timely decision-making.

**Keywords :** *Business intelligence, information, dashboard, ENIEM, responciveness, make decisions.*